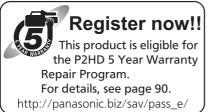

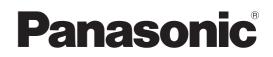

## **Operating Instructions** Vol.2

## Memory Card Portable Recorder

## Model No. AG-HPD24P Model No. AG-HPD24E

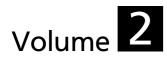

Note that Operation Instructions Vol.2 describes advanced operations of the Memory Card Portable Recorder. For instructions on basic operations of the Memory Card Portable Recorder, refer to Operating Instructions Vol.1 (printed documents) supplied with the unit.

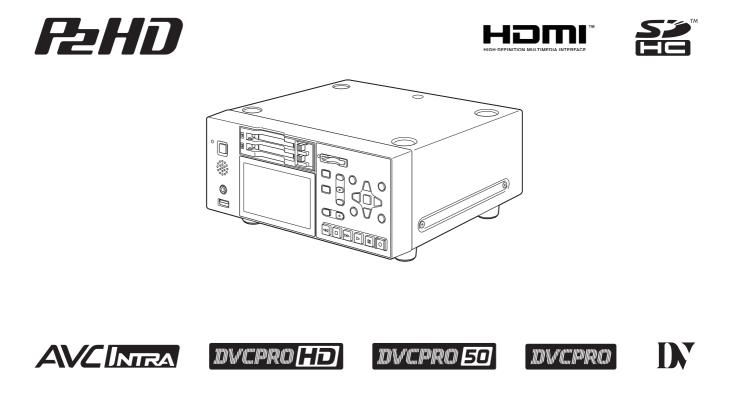

Before operating this product, please read the instructions carefully and save this manual for future use.

| ENGLISH       |
|---------------|
| VQT3S21A-1(E) |

• The SDHC logo is a trademark of SD-3C, LLC.

- HDMI, the HDMI logo and High-Definition Multimedia Interface are trademarks or registered trademarks of HDMI Licensing LLC of the United States and/or other countries.
- Microsoft<sup>®</sup> and Windows<sup>®</sup> are registered trademarks or trademarks of Microsoft Corporation<sup>®</sup> of the United States and/or other countries.
- Apple and Macintosh are registered trademarks of Apple Inc. of the United States and other countries.
- Microsoft product screen shots reprinted with permission from Microsoft Corporation.
- Names of products, brands, etc., appearing in this manual are trademarks or registered trademarks of their respective owners.

#### Illustrations in this manual

• Note that illustrations of the unit and menu screens may differ from those you actually see.

#### Note concerning screenshots in these instructions

• Screenshots from the AG-HPD24P are used in these operating instructions.

#### Page references

• In this manual, references to pages are indicated as: (→ page 00).

### Terminology

- The term "SD memory card" is used below as a generic term for both SD and SDHC memory cards.
- A memory card with the "P2" logo (for example the separately sold AJ-P2E064XG) is referred to as a "P2 card."
- A recordable media device such as an external hard disk drive connected to a USB port is referred to as a "storage device."
- A single continuous video recording is referred to as a "clip."
- Orange button labels indicate alternate functions enabled by holding the SHIFT button. The operating instructions refer to the buttons only by label, without mentioning the Shift button.

## Website URL

• URL: http://pro-av.panasonic.net/

## About copyrights

• Copyright laws may prohibit use, except for personal pleasure, of your recorded video and audio content without permission of the rights holder.

## Contents

## Volume 1

Read this first! (For AG-HPD24P)

Read this first! (For AG-HPD24E)

**Read this first!** (For AG-HPD24P/AG-HPD24E)

**Usage Precautions** 

**Supplied Accessories, Optional** Accessories

**Control Reference Guide** 

Preparation

**Power Preparations** 

**Basic Operation** 

**External Connections** 

**3D Signal Recording and Playback** 

**Synchronous Playback** 

Setup Menu

**Specifications** 

Index

## Volume 2

| Main Mode                                                                          | 6  |
|------------------------------------------------------------------------------------|----|
| Recording/Playback Screen                                                          | 6  |
| Recording Clips<br>Playing Back Clips                                              | 8  |
| Thumbnail Screen                                                                   | 10 |
| Thumbnail Screen Names and Functions                                               | 12 |
| Playing back Clips                                                                 |    |
| Selecting and Deselecting Clips<br>Attaching Text Memos and Shot Marks             | 16 |
| Copying Clips                                                                      |    |
| Deleting Clips                                                                     | 18 |
| Repairing and Reconnecting Clips                                                   |    |
| Viewing and Revising Clip Information                                              |    |
| Thumbnail Editing                                                                  |    |
| Attaching Meta data to Clips During Recording<br>Formatting P2 and SD Memory Cards |    |
| Checking Card Status                                                               |    |
| Connecting an External Device via the USB HOST                                     |    |
| Connector                                                                          |    |

## 3D Recording/Playback Mode (3D REC/PB)..37

| Displaying and Managing Clips                 | 37 |
|-----------------------------------------------|----|
| Thumbnail Screen Names and Functions          | 37 |
| Changing Thumbnail Display                    | 38 |
| Selecting and Deselecting Clips               | 38 |
| Playing Back Clips                            |    |
| Variable Speed Playback                       |    |
| Adding Text Memos and Shot Marks              |    |
| Copying Clips                                 |    |
| Deleting Clips                                | 38 |
| Repairing and Reconnecting Clips              | 38 |
| Viewing and Revising Clip Information         | 39 |
| Thumbnail Editing                             |    |
| Attaching Meta data to Clips During Recording |    |

| Synchronous Playback Mode (SYNC PB)              | 41 |
|--------------------------------------------------|----|
| Playback                                         | 41 |
| Displaying and Managing Clips                    | 43 |
| Changing Thumbnail Display<br>Playing Back Clips |    |
| Playing Back at Variable Speed                   | 43 |
| Viewing and Repairing Clip Information           |    |
| Screen Display                                   | 44 |
| OSD Display                                      | 44 |
| Deck Information (DIAG) Icons                    |    |
| Waveform Monitor (WFM) Display                   |    |
|                                                  |    |

| Time Code, User Bits, CTL               | 47 |
|-----------------------------------------|----|
| Time Code                               |    |
| User Bits                               | 47 |
| CTL                                     | 47 |
| Setting Time Code and User Bits         | 47 |
| Reproducing the Time Code and User Bits |    |

| Setup Menu                                                                                                    | 50                                           |
|----------------------------------------------------------------------------------------------------|----------------------------------------------|
| Menu items<br>THUMBNAIL<br>OPERATION<br>PROPERTY<br>META DATA<br>STORAGE<br>SETUP<br>FILE<br>SYSTEM INFO<br>List of Compatible Input and Output Formats | 50<br>51<br>53<br>54<br>55<br>56<br>74<br>77 |
|                                                                                                    |                                              |

## Contents

| Using a Keyboard 80                 |   |
|-------------------------------------|---|
| Full Keyboard                       |   |
| For Long and Trouble-Free Operation |   |
| Maintenance 82                      |   |
| Condensation82                      |   |
| Storage Precautions 82              |   |
| Warning and Error Messages          |   |
| Error Information                   |   |
| Use of SD/SDHC Memory Cards         | _ |
|                                     |   |

## **Available Modes**

This unit comes with four modes: Main mode, USB device mode, 3D recording/playback mode and synchronous playback mode. Press the MODE button to select or change modes in the menu that appears.

Each mode enables access to the "thumbnail screen" for displaying, managing and playing back clip thumbnails and the "recording/playback screen" for recording and playback, while synchronous playback mode provides a "playback screen". The figure below shows a schematic diagram of these modes.

- Recording/playback screen: Displays video, time code, remaining battery life and other data and enables recording and playback.
- Playback screen: Displays video, time code, remaining battery life and other data and enables playback.
- Thumbnail screen: Displays clip thumbnails and properties and manages and plays back clips.

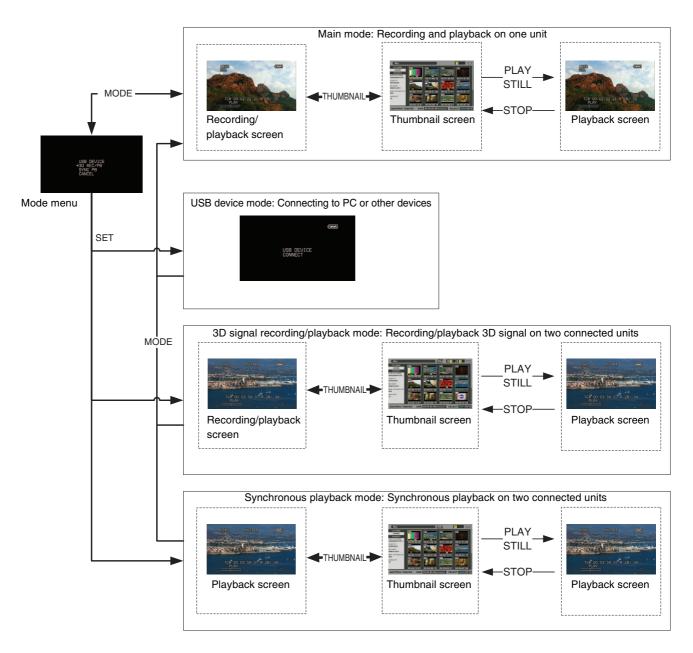

## Main Mode

## **Recording/Playback Screen**

Use the recording/playback screen for the following.

- Playing back all cards in the order they were recorded
- Recording to P2 cards

## **Recording Clips**

Use the steps below to record audio and video clips. Recording is available only in the record/playback screen.

## **Recording clips**

Before you can start recording, you have to set the recording frequency, format and input signal in a menu.

(→ Setup Menu "SYSTEM" page 71)

## ◆ NOTE:

- Recording is not possible on the thumbnail screen or the screens other than the record/playback screen. On the thumbnail screen, press the THUMBNAIL button to close the thumbnail screen.
- Selecting analog audio creates an 8-channel audio file where channels 3 to 8 are mute.

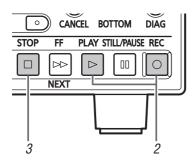

## 1 Insert a P2 card.

## 2 Press the REC ○ and PLAY ▷ buttons

### simultaneously.

Recording begins on the P2 card in the slot with its access lamp lit orange.

**3** Press the STOP 🗆 button to stop recording.

## Adjusting the recording volume

The level meters show CH1 and CH2 recording volume when you press the REC VOLUME button (assigned to a USER button) while the menu setting SETUP - AUDIO - INPUT SEL is set to analog audio input.

Use the Up/Down cursor buttons to select CH1 or CH2 level display. Use the Left/Right cursor buttons to adjust the level. Use the RESET button to restore the UNITY level. Use the SET and EXIT buttons to return to normal display.

## Changing slots used for recording

Slots used for recording can be changed during pauses in recording.

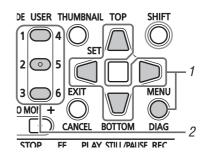

- Assign the SLOT SEL function to a USER button choosing menu SETUP - USER BUTTON. (→ Setup Menu "USER BUTTON" page 70)
- 2. Press the USER button during a pause in recording. The slot used for recording changes at each press of the button.

## ◆ NOTE:

• When SLOT SELECT is not performed right after changing the P2 card used for recording and the SETUP - DISPLAY - OSD TC SELECT menu setting is set to T&S&M, the message "SLOT SEL INVALID" will appear on the third line of the OSD.

# Main Mode

## Various types of recording

#### Hot Swap Recording

With a P2 card in both card slots it is possible to make one continuous recording that spans both cards. You can also record continuously on 3 or more cards (hot swap recording) by replacing one card while recording on the other.

### ♦ NOTE:

- P2 card recognition may be delayed and prevent hot swap recording depending on when (immediately prior to or after recording continues onto the other card) a P2 card is inserted in the empty slot.
- A P2 card should be inserted when there is still 1 minute or more time left on the card that is being recorded.
- This machine does not support hot-swapping during playback.

## LOOP REC

When a P2 card is inserted in each slot, LOOP REC allows you to record continuously by successively switching cards. When available space on the P2 cards has been used up, recording continues from the first card overwriting previously recorded loop recording.

Choose the SETUP - BASIC - LOOP REC - ON menu setting to use the LOOP REC function.

### ♦ NOTE:

- Turning the unit off turns off the LOOP REC function and it will remain off when the unit is turned on next time.
- Loop recording requires P2 cards with at least one minute of free space each.
- During loop recording, the access LEDs for the two P2 cards used in the recording light orange. Note that removing any of the P2 cards will terminate loop recording.
- When the SETUP BASIC LOOP REC ON menu setting is selected, "LOOP" is displayed on the first line of the OSD.
  However, if only one card is inserted, or remaining recording time on a card is less than 1 minute, the LOOP REC function will not work.
  even if LOOP REC is set to ON. Then the OSD flashes "LOOP."
- When the SETUP BASIC LOOP REC menu setting is ON, the standard guaranteed recording time remaining on the P2 cards is indicated for the selected recording format. When loop recording is stopped right after deleting old data, the time that remains on the card may be shorter than indicated.
- Shot marks cannot be added or deleted during loop recording.
- Text memos cannot be added during loop recording.
- LOOP REC is not available during VFR (Variable Frame Rate) recording.

## Terminating Loop Recording Mode

Use one of the following two methods.

- Hold down the POWER button for 2 seconds to turn the unit off.
- Choose the SETUP BASIC LOOP REC OFF menu setting.

## Variable Frame Rate (VFR) Recording

Choose the SETUP - BASIC - VFR REC - ON menu setting to record only the active frames from the variable frame rate output of a variable frame rate camera. This enables instant viewing of slow-motion and fast-motion speed effects immediately after shooting.

#### ♦ NOTE:

- The VFR function is enabled when the SETUP SYSTEM FORMAT menu setting is 720p, and the SETUP SYSTEM FREQUENCY menu setting is 59 23 or 60 24.
- Audio and external time codes cannot be recorded in this mode.
- The P2 card that is being recorded cannot be changed during recording.
- In this mode, the remaining P2 card capacity at 60p (50p), the slowest slow-speed effect, is indicated.
- When the SETUP SYSTEM FREQUENCY menu setting is set to 59 23 or 60 24, movement in HD SDI video output may look unnatural when the input frame rate is something other than 24p.
- Changing the frame rate while recording a video signal from a variable frame rate camera may result in frame loss in the changeover phase.

## AUTO REC

When the unit is connected to a camera via SDI, starting and stopping recording on the unit can be automatically controlled using the REC START/STOP function on the camera.

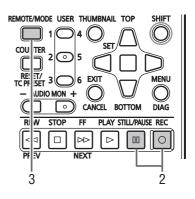

- Choose the SETUP BASIC AUTO REC menu setting to make adjustments for the camera.
   (→ Setup Menu "BASIC" - "AUTO REC" page 59)
- 2. Press the REC O button and STILL/PAUSE D button simultaneously to engage REC PAUSE mode.
- **3.** Press the REMOTE/MODE button to set REMOTE. Now you can start and pause recording on the unit using the REC START/STOP function on the camera.

## Playing Back Clips

## Playback

Before you can start recording, you have to set the playback frequency, format and input signal in a menu. (→ Setup Menu "SYSTEM" page 71)

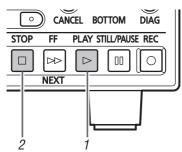

## **1** Press the PLAY ▷ button.

Playback starts. Clips play back in the order they were recorded.

### ♦ NOTE:

- Pressing the REW <a>left or FF <a>left button instead of the PLAY</a>
   button results in rewind playback and fast forward playback, respectively.
- Video and audio playback may be disrupted between clips in different compression formats (DVCPRO HD, DVCPRO50, DVCPRO, DV, AVC-Intra 50 and AVC-Intra 100).
- In playback of different clips in the same video format but in audio recorded at different bit depths, the audio between clips will be muted.
- Clips with 24-bit audio will be played back as 16-bit audio in other than normal playback modes engaged using the PLAY > button.

## $\mathbf{2}$ Press the STOP $\Box$ button.

Playback stops and the input video (EE) appears.

#### ♦ NOTE:

 To show the image where playback stopped (PB image), set the SETUP - BASIC - STOP EE SEL menu settings to PB.
 (→ Setup Menu "BASIC" - "STOP EE SEL" page 59)

## Variable speed playback

Playback speed can be varied to facilitate searches.

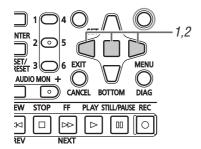

## **7** Press the Left/Right cursor buttons during playback or STILL.

Playback changes to high-speed or slow and indicated as SHTL +/- speed.

## Press the Left/Right cursor buttons to change playback speed.

- The playback speed changes each time the buttons are pressed. Maximum playback speed depends on the value set by the SETUP - BASIC - SHUTTLE MAX menu setting (→ Setting Menu "BASIC" - "SHUTTLE MAX" page 60).
- Audio is not played back at speeds faster than 10 times normal speed.
- The Right cursor button changes the speed in forward direction and the Left cursor button changes the speed in backward direction.
- Press the STILL/PAUSE button or SET button to pause playback. To return to normal playback, press the PLAY
   button.
- The pulldown sequence may not be uniform for variable speed playback of native recorded (including x1 speed) video.

## Frame-by-frame playback

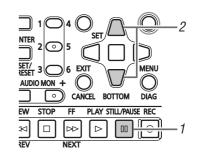

**7** Press the STILL/PAUSE Dutton to engage still image mode.

## **2** Press the Up/Down cursor buttons.

- The Up cursor button performs frame-by-frame playback in forward direction and the Down cursor button performs frame-by-frame playback in backward direction.
- Holding down a cursor button results in continuous frame-by-frame playback. To return to normal playback, press the PLAY > button.

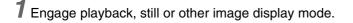

## **2** Press PREV or NEXT.

The clip beginning or text memo position that is located depends on the value set choosing the SETUP - BASIC - SEEK POS SEL menu setting. (→ Setup Menu "BASIC" - "SEEK POS SEL" page 60)

Right

SHTL + '

+SHTL MAX setting

Left

## **Overview of all clip playback transitions**

This unit allows you to vary audio and video playback speed. The figure below shows speed and transition changes. Data in boxes: Status and speed

Arrows: Possible direction of transition

Arrow text: Cursor button operation

• Asterisks (\*) in the diagram indicate stepwise changes in speed.

## Example: Pressing the Right cursor button during PLAY D results in

double speed playback (SHTL + 2.0) and each press of the button increases the speed gradually towards the SHTL MAX setting.

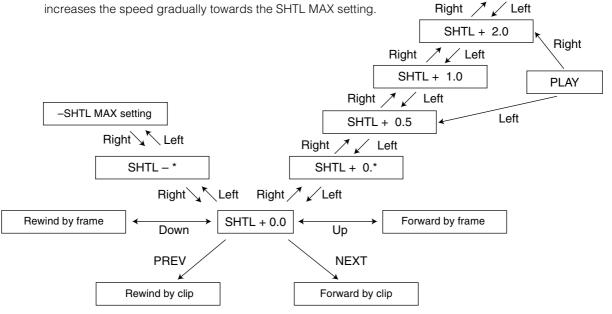

## Repeat playback

Repeatedly plays back playable clips.

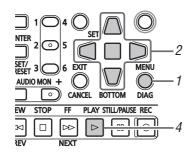

## **1** Press the MENU button.

**2** Set the SETUP - BASIC - REPEAT PLAY menu setting to ON.

## **3** Close the menu.

## **4** Press the PLAY $\triangleright$ button to start playback.

All clips will be played repeatedly.

- Repeat playback continues until the STOP <a>D</a> button is pressed.
- Repeated playback is not performed during playback other than normal playback, for example, variable playback, and playback stops at the beginning (BOS) or end (EOS) of a playable clip.
- During repeat playback, "REPEAT" appears in the OSD's operating status display.

## **Thumbnail Screen**

The thumbnail screen enables the following functions:

- Displays clip thumbnails, information, P2 card status and other data
- Plays back clips on P2 cards
- Simple playback of clips on a storage medium
- Copies and deletes clips
- Formats P2 cards

### ◆ NOTE:

 Recording cannot start from the thumbnail screen or from playback of a thumbnail screen. To record, press the THUMBNAIL button to close the thumbnail screen, then start recording from the recording/ playback screen.

## Thumbnail Screen Names and Functions

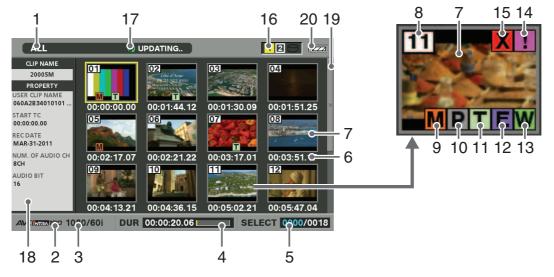

## 1. Display status

The following information listed below is displayed on the screen.

| ALL:         | All clips                      |
|--------------|--------------------------------|
| SAME FORMAT: | Clips with the same format as  |
|              | the system                     |
| SELECT:      | Clips selected with the SET    |
|              | button                         |
| MARKER:      | Clips with shot markers        |
| TEXT MEMO:   | Clips with text memo data      |
| SLOT n:      | Clips on P2 card in slot No. n |
| PROPERTY:    | Detailed clip information      |
| P2 / REMAIN: | Media information (amount of   |
|              | remaining space)               |
| P2 / USED:   | Media information (amount of   |
|              | space used)                    |
| META DATA:   | Set meta data                  |
|              |                                |

Procedures for switching between displays

 $(\rightarrow$  "Changing Thumbnail Display" page 12)

### 2. Record mode

Indicates the record mode of the clip at the cursor position.

### 3. System format

Indicates the recording format of the clip at the cursor position.

### 4. Duration

Indicates the length (duration) of the clip at the cursor location and the rough location of current playback. The playback location is indicated when the SETUP -THUMBNAIL - PB POSITION - RESUME menu setting is selected.

(→ Setup Menu "THUMBNAIL" - "PB POSITION" page 57)

When the playback start position is not the beginning of the clip, the rough location of the playback position is displayed.

# Main Mode

## 5. Selected number of clips

Indicates the number of selected clips and the total number of clips.

## 6. Time display

One of the following data is displayed: the TC (time code)/UB (user bit) at the start of clip recording/time of shooting/day of shooting/date and time of shooting/ clip name/the user clip name/slot number.

 $(\rightarrow$  "Changing Thumbnail Display" page 12)

### 7. Thumbnail

Shows the thumbnails recorded for each clip. The EXCH.THUMBNAIL function allows you to replace this thumbnail.

(→ "Changing Thumbnail Display" page 12)

### 8. Clip no.

Indicates the numbers assigned to P2 card clips, which are normally assigned starting in order from the earliest shooting date. Numbers of clips that cannot be played back are shown in red. You can change the order clips appear using the display selected clips or the SORT function.

(→ "Changing Thumbnail Display" page 12)

### 9. M Shot mark indicator

Indicates that a shot mark has been attached to a clip.

#### 10. Proxy indicator

Indicates clips that contain a proxy video attached by the AG-HPX370 Series, AJ-HPX3100 or other camera.

## ◆ NOTE:

This unit cannot record proxies.

#### 11. Text memo indicator

Indicates a clip that contains text memo data.

#### 12. E Edit Copy indicator

Indicates an edit-copied clip.

### 13.W Wide indicator

Indicates a clip recorded in the 16:9 aspect ratio. This is not indicated for an HD format clip.

#### 14. Incomplete clip indicator

Indicates a clip spanning multiple P2 cards where one of the cards that contain part of the clip has not been inserted.

## 15. X Bad clip ? Unknown clip indicator

Indicates a clip that became defective because the power was shut down during recording or was damaged for some other reason. Clips with the yellow bad clip( $\mathbf{X}$ ) indicator can sometimes be repaired. ( $\rightarrow$  "Repairing bad clips" page 19)

Clips with the red clip indicator(X) cannot be repaired and should be deleted. If deleting is not

possible, format the P2 card.

Instead of **X**, **?** appears to indicate that a clip is not in the P2 standard format.

## 16. Indication of P2 card slot and storage device status

The status of P2 card and storage device connections are indicated as shown below.

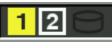

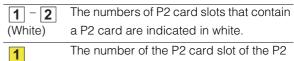

(Yellow) ca pc sp

card that contains the clip at the cursor position is indicated in yellow. When a clip spans multiple P2 cards, the numbers of all the slots housing cards that contain the clip are indicated.

#### ♦ NOTE:

A slot number with a pink frame indicates either of the following conditions for an inserted P2 card.

- "RUN DOWN CARD"
   The maximum number of overwrites has been exceeded.
- "DIR ENTRY NG CARD"
  The P2 card directory structure does not
  conform to standard specifications.

Grey indicates that a storage device is not connected.

#### (Gray)

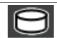

White indicates that a storage device is available.

(White)

Yellow indicates that clips on a storage device appear as thumbnails.

## (Yellow)

(Red)

Red indicates that a storage device is connected but is not available.

### 17.Status message

Shows messages indicating processing status. For example, screen updating shows an "UPDATING" text message and a rotating *c* icon.

## **18.**Simple property display

Displays the properties of clips at the cursor location. A menu allows you to select the information that will appear.

( $\rightarrow$  "Selecting items to be displayed as properties" page 14)

### ♦ NOTE:

• When there are more characters than can be displayed, only the range of characters that can be displayed appear.

### 19. Thumbnail scroll bar

Indicates the location of the currently displayed thumbnail among displayed thumbnails.

### 20.Battery status indicator

Displays the following icons to indicate remaining battery charge.

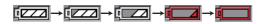

When the battery is completely depleted the red icons (or (or ) appear.

When the AC adaptor is being used, an icon other than may appear; this is not a sign of

malfunctioning.

## Changing Thumbnail Display

The thumbnail screen can be customized to suit operating conditions and improve efficiency.

### Example:

- Set the SETUP THUMBNAIL menu setting as shown below.
   Set INDICATOR to ALL HIDE
   Set DATA DISPLAY to CLIP NAME
   Set THUMBNAIL SIZE to LARGE
- Set the THUMBNAIL menu setting to SELECTED CLIPS.

Figure showing thumbnail screen example

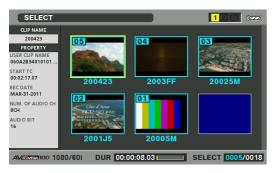

## Setting thumbnails and other OSD display output

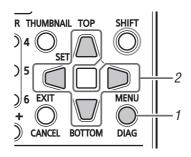

**1** Press the MENU button.

2 Use the Up/Down/Left/Right cursor buttons to set the SETUP - DISPLAY - OSD OUTPUT menu setting to select output (LCD, VIDEO OUT or SDI OUT connectors) to display thumbnails and other OSD displays.

## Setting the type of thumbnails that open

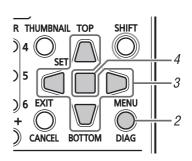

**1** Open the thumbnail screen.

**2** Press the MENU button.

3 Move the Up/Down/Left/Right cursor buttons to the type of clips you want to display under THUMBNAIL. (→ Setup Menu "THUMBNAIL" page 56)

## **4** Press the SET button.

## Setting thumbnail size

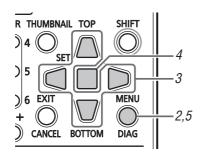

- **1** Open the thumbnail screen.
- **2** Press the MENU button.

**3** Use the Up/Down/Left/Right cursor buttons to choose the SETUP - THUMBNAIL - THUMBNAIL SIZE menu setting and select the size of clips you want to display with the cursor.

(→ Setup Menu "THUMBNAIL" - "THUMBNAIL SIZE" page 57)

**4** Press the SET button.

**5** Press the MENU button to end processing.

## Setting thumbnail attributes

Use the steps below to customize the thumbnail display format.

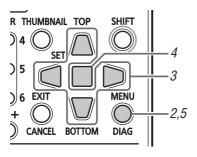

**1** Open the thumbnail screen.

**2** Press the MENU button.

3 Use the Up/Down/Left/Right cursor buttons to choose the SETUP - THUMBNAIL - DATA DISPLAY menu setting and select the items you need.
Select the items you need and change settings as required.
(→ Setup Menu "THUMBNAIL" - "DATA DISPLAY" page 56)

**4** Press the SET button.

**5** Press the MENU button to end processing.

## Setting order of date indication

Use the steps below to change the order of year, month and day in date indications.

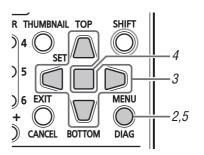

**1** Open the thumbnail screen.

2 Press the MENU button.

**3** Use the Up/Down/Left/Right cursor buttons to choose the SETUP - THUMBNAIL - DATE FORMAT menu setting and select the items you need. Select the items you need and change settings as required.

(→ Setup Menu "THUMBNAIL" - "DATE FORMAT" page 57)

**4** Press the SET button.

5 Press the MENU button to end processing.

## Selecting items to be displayed as properties

Select items that will appear in a simplified property display on the left side of the thumbnail.

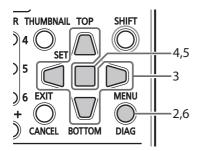

- 1 Open the thumbnail screen.
- **2** Press the MENU button.
- **3** Use the Up/Down/Left/Right cursor buttons to choose the SETUP THUMBNAIL PROPERTY DISP. menu setting.

**4** Press the SET button to open the setup menu. All selected items are indicated by check marks.

## **5** Press the SET button and add check marks for items to be displayed.

Pressing the SET button causes unchecked items to be checked and checked items to be unchecked.

- ◆ NOTE:
- Up to six items can appear simultaneously.
- When the sixth item has been selected, no other unchecked item can be selected. Removing the check mark for a checked item makes it possible to select other items.

6 Press the MENU button to end processing.

## Playing back Clips

## Playback

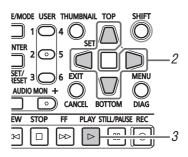

Open the thumbnail screen.

**2** Move the Up/Down/Left/Right cursor buttons to the clip you want to play back.

| ALL                        |             |                |             |                      |
|----------------------------|-------------|----------------|-------------|----------------------|
| CLIP NAME<br>200423        | 01          | 02<br>Car flow | 03          | 04                   |
| PROPERTY<br>USER CLIP NAME | M           | T              |             |                      |
| 060A2B34010101             | 00:00:00.00 | 00:01:44.12    | 00:01:30.09 | 00:01:51.25          |
| 00:02:17.07                | 05          | 06             | 07          | 08                   |
| REC DATE<br>MAR-31-2011    |             |                |             | STATISTICS INCOMENTS |
| NUM. OF AUDIO CH<br>8CH    | 00:02:17.07 | 00:02:21.22    | 00:03:17.01 | 00:03:51.17          |
| AUDIO BIT                  | 09          | 10             | 11          | 12                   |
|                            | 17-92       |                | ALL STREET  | a dele               |
|                            | 00:04:13.21 | 00:04:36.15    | 00:05:02.21 | 00:05:47.04          |
| AVCINEN100 108             | 0/60i DUR   | 00:00:08.03    | SELE        | CT 0000/0018         |

## **3** Press the PLAY $\triangleright$ button.

Playback starts from the clip the cursor is on. After the clip at the cursor location has been played, subsequent clips are played back in order. When the last clip has been played, the thumbnail screen appears.

## NOTE:

- There is no need to select a clip (that is when the thumbnail appears inside a blue frame) to play it back.
- You can change the thumbnail display settings to play back clips only from selected slots or play back only clips that contain text memos.
- You can change the order that clips are played in.
  - 1 Select the clips in the order you want them to be played back.
- 2 Choose the THUMBNAIL SELECTED CLIPS menu setting and the thumbnails will play back only the selected clips in the selected order.
- Pressing the STILL/PAUSE D button instead of the PLAY button shows a still of the first frame in the clip.
- A clip whose clip number is red cannot be played back.
- Pressing the REW ⊲ button instead of the PLAY ▷ button results in rewind playback, while pressing the FF ▷ results in fast forward playback.
- Pressing the STOP D button during clip playback, stops playback and the thumbnail screen appears.

- When playback stops, the cursor moves to the clip played prior to stopping.
- Video and audio playback may be disrupted between clips in different video formats (1080i, 720p) or compression formats (DVCPRO HD, DVCPRO50, DVCPRO, DV, AVC-Intra 50 and AVC-Intra 100).
- If continuous playback is performed with clips whose video format is the same but whose audio bit depth is different, the audio is muted between clips.
- When a 24-bit audio clip is played back in a playback mode other than the normal mode using the PLAY > button, the audio bit depth becomes 16-bit.
- Changing the thumbnail screen to text memo display makes it possible to start play back from text memo location.
   (→ "Playing back from text memo location" This page)
- You can select the location from which the thumbnail starts playback by selecting the SETUP THUMBNAIL PB POSITION menu setting.
- (→ Setup Menu "THUMBNAIL" "PB POSITION" page 57)

## Playing Back Single Clips

When ONE CLIP PLAY is assigned to a USER button, the USER button allows you to play back the clip at the cursor location.

### ◆ NOTE:

- The thumbnail screen appears when playback stops at the end of the clip or when the STOP 
  button is pressed. The cursor then moves to the next clip.
- All buttons other than the STOP D button are not available during single clip playback.
- Single clip playback starts from the position specified on the PB POSITION menu setting.
- When JOG/VAR/SHTL is used to display a still image during playback from the thumbnail screen, the USER button to which ONE CLIP PLAY has been assigned allows you to play the entire clip to its end from the still image.
- (→ Setup Menu "USER BUTTON" page 70)

## Using variable speed playback and frameby-frame playback

These functions operate in the same manner as in the record/ playback screen.

 $(\rightarrow$  "Variable speed playback" page 8, "Frame-by-frame playback" page 8)

## Playing back from text memo location

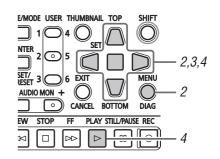

**7** Open the thumbnail screen.

## **2** Press the MENU button to select the THUMBNAIL -TEXT MEMO CLIPS menu setting.

Thumbnails of clips with text memos appear at the top of the LCD monitor. Information on the selected clip text memo appears in the lower half of the LCD monitor.

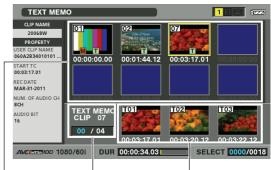

Blue indicates selected

number of text memo clips

number of text memo clips.

and white indicates total

Thumbnail display Indicates still images included with the text memos.

#### ♦ NOTE:

• When a text memo clip for an AVC-Intra clip with a different SETUP - SYSTEM - FREQUENCY menu setting is displayed, the icon may appear at the text memo location in the lower half of the monitor instead of the thumbnail that should normally appear.

## **3** Select the clip (with a text memo) you want play back and press the SET button.

The cursor moves to the lower half of the LCD monitor.

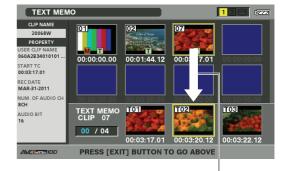

The cursor moves.

4 When the cursor is in the lower half of the monitor, use the Left/Right cursor buttons to select the thumbnail with the text memo you want to play and press the PLAY ▷ button.

The clip is played back from the text memo time code location selected with the cursor. When you press the STOP 
button to interrupt ongoing playback, or when playback stops upon reaching the end of the clip, the thumbnail screen reappears and the cursor returns to the thumbnail text memo location where playback was started. Press the EXIT button to return the cursor to the top of the thumbnail screen.

#### ♦ NOTE:

• During playback all buttons other than the STOP D button are not available.

## Selecting and Deselecting Clips

Select clips you want to process on the thumbnail screen.

## Selecting clips

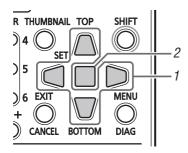

**1** Use the Up/Down/Left/Right cursor buttons to place the yellow frame (cursor) on the desired clip.

### ♦ NOTE:

• Press the TOP/BOTTOM button to move the cursor to the first or last clip.

## 2 Press the SET button.

A blue frame appears on the clip selected with the cursor to indicate that it is selected.

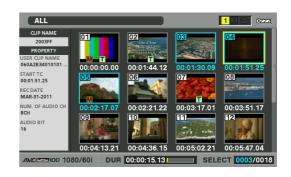

## ◆ NOTE:

- Repeat steps 1 and 2 to select multiple clips.
- After selecting a clip, move the cursor to another clip, hold down the SHIFT button and press the SET button to select another clip. This method allows you to select the two clips as well as all the clips between them.
- Selecting a clip updates the number of selected clips shown in the lower right corner of the screen.

## **Deselecting clips**

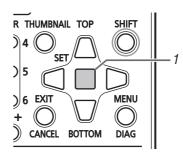

Place the cursor on a selected clip and press the SET button again.

This cancels the selection.

#### ♦ NOTE:

• Press the CANCEL button to deselect selected clips.

## Attaching Text Memos and Shot Marks

A text memo can be attached in a clip to mark a specific location. The user can attach shot marks to distinguish clips from each other. Clips on P2 cards where the write-protect switch is set to PROTECT cannot be added.

## Attaching text memos

When a text memo is added, you can open a thumbnail at the text memo location for playback or copying and seek (move) text memo location by pressing the NEXT/PREV button during video playback.

(→ Setup Menu "BASIC" page 59)

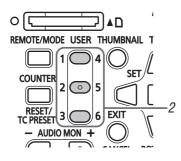

## 7 Assign TEXT MEMO to a USER button.

It is assigned to the USER3 button by default. (→ Setup Menu "USER BUTTON" - "USER3" page 71)

**2** Press the USER button to which TEXT MEMO has been assigned during recording, playback or thumbnail display.

- Press this button during recording and playback where you want to attach a text memo. The OSD will then show TEXT MEMO (when successful) or INVALID (when addition is not possible).
- Pressing this button on the thumbnail screen adds a text memo at the thumbnail clip location (normally at the beginning).

### ♦ NOTE:

- Up to 100 text memos can be attached in one clip.
- Pressing the USER button to which TEXT MEMO has been assigned during playback may temporarily freeges the playback screen. This is normal and not a malfunction.
- During LOOP REC, or during recording when the SETUP -BASIC - VFR REC menu setting is ON, text memo recording is not available.

## Deleting text memos

Changing the thumbnail screen to the text memo display allows you to delete text memos.

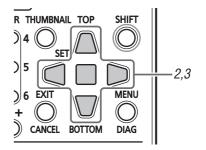

7 Change the thumbnail screen to the text memo display.

2 Use the Up/Down/Left/Right cursor buttons to move the cursor to the thumbnail you want to delete and press the SET button.

The cursor moves to the row below.

**3** After pressing the SET button to select a thumbnail for deletion, choose the OPERATION - DELETE menu setting and press the SET button.

When DELETE is assigned to a USER button, you can delete the thumbnail by pressing the USER button instead of making a menu selection.

**4** Select YES in the confirmation dialog that appears. The text memo is deleted.

## Attaching shot marks

Attach shot marks to clips to make it possible to distinguish them from each other.

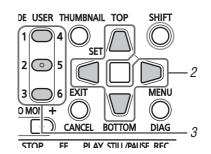

## 7 Assign MARKER to a USER button.

It is assigned to the USER6 button by default. (→ Setup Menu "USER BUTTON" - "USER6" page 71)

**2** Use the Up/Down/Left/Right cursor buttons to select a clip.

**3** Press the USER button to which MARKER has been assigned.

Each press of this button turns the shot mark indicator on and off.

## ♦ NOTE:

- A shot mark is added to a clip even if the button is pressed in the record/playback screen.
- When attaching or deleting shot marks for clips that span multiple P2 cards, be sure to load all the P2 cards that the clip is recorded on.
- Shot marks cannot be added or deleted during loop recording.

## Copying Clips

Use the steps below to copy clips to P2 cards or storage devices connected via USB.

## ♦ NOTE:

- Take care not to turn off the power or remove a card during copying. Otherwise the copied clip may become bad.
- If the copied clip is bad, delete it and make a new copy.
- Reconnect incomplete clips before copying them.

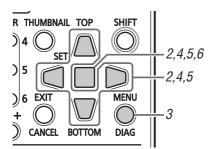

## 1 Open the thumbnail screen.

**2** Select a clip to copy.

**3** Press the MENU button.

- **4** Use the cursor buttons to choose the OPERATION -COPY menu setting, select destination from the list that appears and press the SET button.
  - When multiple clips are selected, press the SET button to view how many clips are selected.
  - When clips are copied to a storage device
     (→ "Connecting an External Device via the USB HOST Connector" page 27), select the destination of the copied data as required.
  - When COPY is assigned to a USER button, you can copy the thumbnail by pressing the USER button instead of making a menu selection.

## **5** Select YES in the confirmation message that appears and press the SET button.

#### This starts copying.

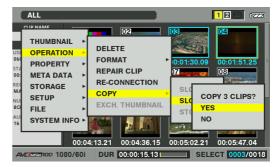

#### ♦ NOTE:

- To interrupt copying, press the SET or the CANCEL button to cancel the operation. The incomplete copy at the destination is deleted.
- "OVERWRITE" appears when an attempt is made to place a copy (having the same GLOBAL CLIP ID) at a destination already containing an identical item. Select YES to overwrite or NO to cancel copying and then press the SET button.

## **6** Press SET button when the completion message appears.

#### ◆ NOTE:

- No copying is performed when any of the following error messages appear.
- "LACK OF CAPACITY"
- Copy failed because there is not enough space at the copy destination.
- "UNKNOWN CONTENTS FORMAT!"
- Copy failed because the selected clip was bad.
- "NO COPY TO SAME CARD!"
- Copy failed because an attempt was made to place the copy on the same disk.
- "TOO MANY CLIPS!"
- Copy failed because too many clips were selected.
- Copying performed in the lower half of text memo display when the text memo is selected copies the section from the selected text memo to the next text memo. When there is no text memo beyond the selected text memo, the section from the selected text memo to the end of the clip is copied.

## **Deleting Clips**

Use the following procedure to delete a clip from a P2 card.

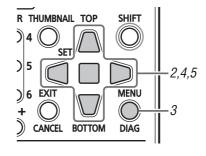

7 Open the thumbnail screen.

**2** Select the clip to delete.

- **3** Press the MENU button.
- **4** Use the Up/Down/Left/Right cursor buttons to choose the OPERATION DELETE menu setting and press the SET button.

**5** Select YES in the confirmation message that appears and press the SET button.

This deletes all selected clips.

#### ♦ NOTE:

- When DELETE is assigned to a USER button, you can delete the thumbnail by pressing the USER button instead of making a menu selection.
- To interrupt deletion, press the SET or the CANCEL button to cancel the operation. Note that partially deleted clips cannot be restored by canceling.

## Repairing and Reconnecting Clips

## Repairing bad clips

This section describes how to restore bad clips that have been damaged due sudden power outages during recording or for other reasons. Such clips are marked by the bad clip indicator (yellow X). Use the following procedure to repair bad clips.

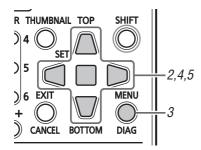

**1** Open the thumbnail screen.

**2** Select the bad clip to repair.

- **3** Press the MENU button.
- 4 Use the Up/Down/Left/Right cursor buttons to choose the OPERATION - REPAIR CLIP menu setting and press the SET button.

**5** Select YES in the confirmation message that

## appears and press the SET button.

Select NO when you do not want to repair the clip.

#### ◆ NOTE:

• Some clips are so badly damaged they cannot be repaired. Such clips are indicated by a red X.

## Reconnecting incomplete clips

A clip spanning multiple P2 cards that cannot be recognized as a complete clip is marked by the incomplete clip ( indicator). The reconnection function allows you to reconnect related clips and restore the original clip.

#### ♦ NOTE:

- Incomplete clips occur under the following conditions.
  - When the individual clip segments on each P2 card that make up the clip are copied separately.
  - When the clip segments on each card that make up a clip recorded on multiple cards are separately copied to a storage device and then copied back to a P2 card.
  - When a 5-minute or longer DVCPRO HD or AVC-Intra 100 clip (10minute or longer DVCPRO50 or AVC-Intra 50 and 20-minute or longer DVCPRO or DV clip) is copied to a storage device and later written back to a P2 card.

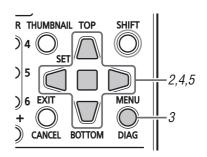

**1** Open the thumbnail screen.

2 Select the incomplete clips to reconnect.

◆ NOTE:

• Thumbnails with an incomplete clip indicator( !) are usually grouped to together.

**3** Press the MENU button.

4 Use the Up/Down/Left/Right cursor buttons to choose the OPERATION - RE-CONNECTION menu setting and press the SET button.

## **5** Select YES in the confirmation message that appears and press the SET button.

Select NO when you do not want to reconnect the clip.

#### ♦ NOTE:

• When some but not all the clip segments in a clip that consists of three or more clip segments are reconnected, the incomplete clip indicator (!) will remain.

## Viewing and Revising Clip Information

## Viewing clip meta data

Detailed clip information can be displayed on the screen.

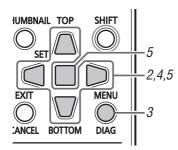

## **1** Open the thumbnail screen.

**2** Use the Up/Down/Left/Right cursor buttons to select a clip.

## **3** Press the MENU button.

**4** Use the Up/Down/Left/Right cursor buttons to choose the PROPERTY - CLIP PROPERTY menu setting and press the SET button.

This displays information on the selected clip.

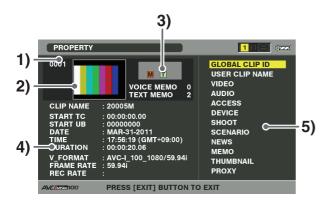

## 1)Clip no.

2)Thumbnail

## 3)Information added to clips

Indicates the number of indicators, attached text memos and voice memos in a clip. The 🔂 mark appears when the P2 card where the clip resides is write-protected.

## ◆ NOTE:

## • Voice memo/Indicator

Indicates that a voice memo has been attached to a clip. This indicator appears only in the clip property mode.

• This unit cannot record and play back voice memos.

## 4)Clip information

| The following information appears. |                                      |  |
|------------------------------------|--------------------------------------|--|
| CLIP NAME:                         | Clip name                            |  |
| START TC:                          | Time code at start of recording      |  |
| START UB:                          | User bit value at start of recording |  |
| DATE:                              | Date recorded                        |  |
| TIME:                              | Time at start of recording           |  |
| DURATION:                          | Clip length                          |  |
| V_FORMAT:                          | Clip recording format                |  |
| FRAME RATE:                        | Playback frame rate                  |  |
| REC RATE:                          | Recording frame rate                 |  |

## 5)Clip meta data

This area shows more detailed information on a clip.

## **5** Browse the clip meta data as necessary.

| PROPERTY                                                                                         |                                           |
|--------------------------------------------------------------------------------------------------|-------------------------------------------|
|                                                                                                  | GLOBAL CLIP ID<br>USER CLIP NAME<br>VIDEO |
| CLIP GLOBAL CLIP ID :<br>060A2B340101010501010D41130<br>STAR C515605C900804582FFFFFFF<br>DATE OK | 0000017704115                             |
| DURATION : 00:00:20.06<br>V_FORMAT : AVC-L_100_1080/59.94i<br>FRAME RATE : 59.94i<br>REC RATE :  | MEMO<br>THUMBNAIL<br>PROXY                |
| AVCINE PRESS [EXIT] BUTTON TO                                                                    | EXIT                                      |

Use the Up/Down/Left/Right cursor buttons to select a meta data item and press the SET button to view information similar to that shown below.

| GLOBAL    | Global CLIP ID                          |
|-----------|-----------------------------------------|
| CLIP ID:  | (This is a unique number. There is no   |
|           | clip anywhere in the world with the     |
|           | same number.)                           |
| USER CLIP | The name a user assigns to a clip. This |
| NAME:     | normally includes a GLOBAL CLIP         |
|           | ID.                                     |
| VIDEO:    | Video signal system                     |
|           | (FRAME RATE, PULL DOWN, ASPECT          |
|           | RATIO)                                  |
| AUDIO:    | Audio channel system and other          |
|           | information                             |
|           | (SAMPLING RATE, BITS PER                |
|           | SAMPLE)                                 |

| ACCESS:             | The date of the last update and other                                                                                                    |
|---------------------|----------------------------------------------------------------------------------------------------|
|                     | information                                                                                                    |
|                     | (CREATOR, CREATION DATE, LAST                                                                                                    |
|                     | UPDATE DATE, LAST UPDATE                                                                                                    |
|                     | PERSON)                                                                                                    |
| DEVICE:             | Manufacturer, serial number, and                                                                                                    |
|                     | model name of recording equipment.                                                                                                    |
| SHOOT:              | Date when recording started and                                                                                                    |
|                     | ended, etc.                                                                                                    |
|                     | (SHOOTER, START DATE, END                                                                                                    |
|                     | DATE, ALTITUDE, LONGITUDE,                                                                                                    |
|                     | LATITUDE, SOURCE, PLACE NAME)                                                                                                    |
| SCENARIO:           | Program name, scene number, and                                                                                                    |
|                     | other information.                                                                                                    |
|                     | (PROGRAM NAME, SCENE NO.,                                                                                                    |
|                     | TAKE NO.)                                                                                                    |
|                     |                                                                                                    |
| NEWS:               | Reporter, purpose and object                                                                                                    |
| NEWS:<br>MEMO:      | Reporter, purpose and object<br>Text memo number, OFFSET,                                                                                                    |
|                     |                                                                                                    |
|                     | Text memo number, OFFSET,<br>PERSON, TEXT                                                                                                    |
|                     | Text memo number, OFFSET,<br>PERSON, TEXT<br>• NOTE:                                                                                                    |
|                     | Text memo number, OFFSET,<br>PERSON, TEXT<br>• NOTE:<br>• Location is indicated in frame numbers                                                                                                    |
|                     | Text memo number, OFFSET,<br>PERSON, TEXT<br>◆ NOTE:<br>• Location is indicated in frame numbers<br>from the start.                                                                                                    |
|                     | Text memo number, OFFSET,<br>PERSON, TEXT<br>• NOTE:<br>• Location is indicated in frame numbers<br>from the start.<br>• Up to 1000 characters of text can be                                                                                                    |
|                     | <ul> <li>Text memo number, OFFSET,</li> <li>PERSON, TEXT</li> <li>• NOTE:</li> <li>• Location is indicated in frame numbers from the start.</li> <li>• Up to 1000 characters of text can be added, but only the first 500 characters</li> </ul>                                                                                                    |
|                     | <ul> <li>Text memo number, OFFSET,</li> <li>PERSON, TEXT</li> <li>• NOTE:</li> <li>• Location is indicated in frame numbers from the start.</li> <li>• Up to 1000 characters of text can be added, but only the first 500 characters will be displayed.</li> </ul>                                                                                                    |
|                     | <ul> <li>Text memo number, OFFSET,<br/>PERSON, TEXT</li> <li>• NOTE:</li> <li>• Location is indicated in frame numbers<br/>from the start.</li> <li>• Up to 1000 characters of text can be<br/>added, but only the first 500 characters<br/>will be displayed.</li> <li>• Use the Left/Right cursor buttons to move</li> </ul>                                                                                                    |
| MEMO:               | <ul> <li>Text memo number, OFFSET,<br/>PERSON, TEXT</li> <li>• NOTE:</li> <li>• Location is indicated in frame numbers<br/>from the start.</li> <li>• Up to 1000 characters of text can be<br/>added, but only the first 500 characters<br/>will be displayed.</li> <li>• Use the Left/Right cursor buttons to move<br/>text numbers.</li> </ul>                                                                                                    |
|                     | <ul> <li>Text memo number, OFFSET,<br/>PERSON, TEXT</li> <li>• NOTE:</li> <li>• Location is indicated in frame numbers<br/>from the start.</li> <li>• Up to 1000 characters of text can be<br/>added, but only the first 500 characters<br/>will be displayed.</li> <li>• Use the Left/Right cursor buttons to move<br/>text numbers.</li> <li>Frame location (normally, start: 0) of</li> </ul>                                                                        |
| MEMO:               | <ul> <li>Text memo number, OFFSET,<br/>PERSON, TEXT</li> <li>• NOTE:</li> <li>• Location is indicated in frame numbers<br/>from the start.</li> <li>• Up to 1000 characters of text can be<br/>added, but only the first 500 characters<br/>will be displayed.</li> <li>• Use the Left/Right cursor buttons to move<br/>text numbers.</li> <li>Frame location (normally, start: 0) of<br/>video that makes up the thumbnail and</li> </ul>                              |
| MEMO:<br>THUMBNAIL: | <ul> <li>Text memo number, OFFSET,<br/>PERSON, TEXT</li> <li>• NOTE:</li> <li>• Location is indicated in frame numbers<br/>from the start.</li> <li>• Up to 1000 characters of text can be<br/>added, but only the first 500 characters<br/>will be displayed.</li> <li>• Use the Left/Right cursor buttons to move<br/>text numbers.</li> <li>Frame location (normally, start: 0) of<br/>video that makes up the thumbnail and<br/>its size (width, height)</li> </ul> |
| MEMO:               | <ul> <li>Text memo number, OFFSET,<br/>PERSON, TEXT</li> <li>• NOTE:</li> <li>• Location is indicated in frame numbers<br/>from the start.</li> <li>• Up to 1000 characters of text can be<br/>added, but only the first 500 characters<br/>will be displayed.</li> <li>• Use the Left/Right cursor buttons to move<br/>text numbers.</li> <li>Frame location (normally, start: 0) of<br/>video that makes up the thumbnail and</li> </ul>                              |

## ◆ NOTE:

• Bold items indicate clip meta data that can be changed.

## Changing clip meta data

Use the steps below to change clip meta data.

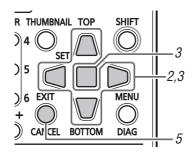

# **2** Use the Up/Down/Left/Right cursor buttons to select the meta data you want to revise and press the SET button.

Data that can be revised is indicated as "TEXT", like in the illustration below.

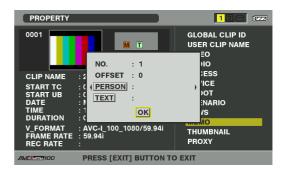

# **3** Use the Up/Down/Left/Right cursor buttons to move to the item you want to change and press the SET button.

The screen for changing meta data appears. (→ "Using a Keyboard" page 80)

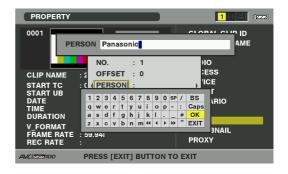

## **4** Select OK after completing your changes.

Changes made to the meta data are saved to the clip and the meta data display reappears.

Use EXIT to cancel the entry and return to the previous display.

### ◆ NOTE:

- To delete latitude and longitude, enter a blank for altitude. They cannot be deleted separately.
- Note that the meta data of an incomplete clip with an indicator cannot be revised. Insert the P2 card/s with the remainder of the clip.
- MEMO of meta data item to which a 100 character or larger memo has been attached cannot be revised.

**5** Press the EXIT button to end processing.

## Thumbnail Editing

Use the following steps to change a thumbnail of video at a location to which a text memo has been attached.

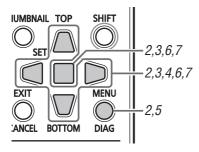

## 7 Attach a text memo to video you want to edit.

(→ "Attaching text memos" page 17)

- **2** Change thumbnail display to text memo display. Choose the THUMBNAIL - TEXT MEMO CLIPS menu setting.
- **3** Use the Up/Down/Left/Right cursor buttons to move to the thumbnail you want to change and press the SET button.

The cursor moves to the row below.

**4** Use the Left/Right cursor buttons to the thumbnail you want to change.

**5** Press the MENU button.

**6** Use the Up/Down/Left/Right cursor buttons to choose the OPERATION - EXCH. THUMBNAIL menu setting and press the SET button.

## **7** Select YES in the confirmation message that appears and press the SET button.

The menu closes and the thumbnail reflects the changes that have been made.

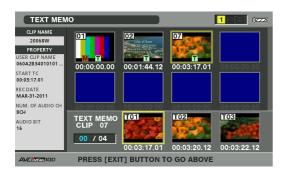

#### ♦ NOTE:

- The THUMBNAIL field in the clip property display shows the change in thumbnail location (number of frames from the start). The number for a normal first thumbnail is 0.
- Playback starts from the beginning of the clip regardless of a change in thumbnail location.
- When a text memo clip for an AVC-Intra clip with a different SETUP SYSTEM FREQUENCY menu setting is displayed, the icon may appear at the text memo location in the lower half of the monitor instead of the thumbnail that should normally appear.

## Attaching Meta data to Clips During Recording

A meta data upload file containing the name of the person who shot the video, the reporter, the shooting location or a text memo and other information can be saved to an SD memory card. This data file can be loaded and recorded as clip meta data prior to a recording.

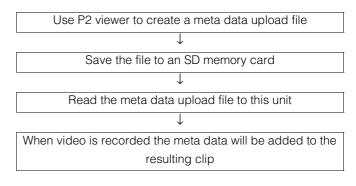

## Preparing a meta data upload file

Use P2 viewer to create meta data upload files on a PC. P2 viewer is software that allows you to use a Windows PC for processing clips recorded on a P2 card. You can download it from our website free of charge.

For details on URL ( $\rightarrow$  "Website URL" page 2).

Install P2 viewer on a PC, create a meta data upload file and write it to an SD memory card.

### ♦ NOTE:

- Use the latest version of the P2 viewer.
- For details on how to create a meta data upload file, refer to the help function in P2 viewer.
- Write the meta data upload file to an SD memory card formatted on this unit.
- (→ "Formatting P2 and SD Memory Cards" page 25)

## Setup to attach meta data

#### Preparing for meta data recording

Use this procedure to determine whether or not to attach the loaded meta data to clip that is recorded.

(→ Setup Menu "META DATA" page 54)

### Select method for recording the USER CLIP NAME

Use this procedure to set the type of data recorded as USER CLIP NAME.

(→ Setup Menu "META DATA" page 54)

Choose the META DATA - USER CLIP NAME menu setting and the META DATA - RECORD menu setting combinations to record different data.

| Recording method | USER CLIP NAME to be recorded |                         |  |
|------------------|-------------------------------|-------------------------|--|
| Clip meta data   | TYPE1                         | Read meta data settings |  |
| RECORD=ON        | TYPE2                         | Read meta data settings |  |
|                  |                               | + counter value         |  |
| Clip meta data   | TYPE1                         | Same as GLOBAL CLIP     |  |
| RECORD=OFF       |                               | ID                      |  |
|                  | TYPE2                         | Same as CLIP NAME       |  |

#### ■ Counter value

The counter value is indicated as a four-digit number. When recording method "TYPE 2" is selected for the USER CLIP NAME in the clip meta data that is loaded, the counter value is incremented by 1 for each new recording and a new clip is generated.

Use the following procedure to reset the counter value.

- 1. Press the MENU button.
- Use the Up/Down/Left/Right cursor buttons to choose the META DATA - PROPERTY - USER CLIP NAME menu setting from the meta data screen and press the SET button.

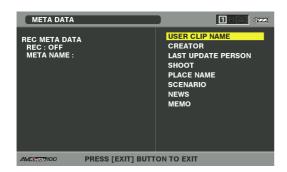

- Use the Up/Down/Left/Right cursor buttons to choose COUNT RESET and press the SET button. The counter value is reset to 1.
- **4.** Press the EXIT button to end processing.

### Incrementing the counter value of the USER CLIP NAME for clips exceeding 4 GB

In the following case, one shot is recorded as multiple clips and the counter value is automatically incremented and recorded for each shot.

- When an 8 GB or larger P2 card is used in this unit and each continuous recording exceeds a specified time.
- $(\rightarrow$  "Dividing clips over 4 GB in length" Vol. 1, page 30).
- When one recording spans multiple cards.

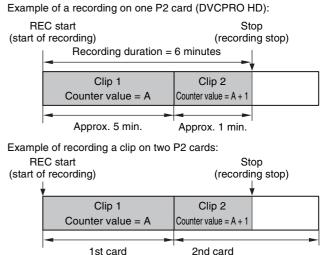

A P2 device will indicate the thumbnail and the counter value of clip 1 when thumbnails and property of the clip are displayed.

## Meta data upload files

### Loading files

Use the following procedure to load meta data from an SD memory card.

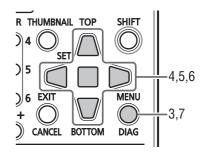

- Insert the SD memory card storing the meta data upload file.
- 2. Open the thumbnail screen.
- 3. Press the MENU button.

 Use the Up/Down/Left/Right cursor buttons to choose the META DATA - LOAD menu setting and press the SET button.

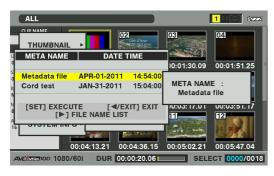

The meta data name of the meta data upload file on the SD memory card appears.

- ♦ NOTE:
- When the metatada name is displayed, use the right cursor button to show the file name. Use the left cursor button to show the meta data name.
- 5. Use the Up/Down/Left/Right cursor buttons to select the file to load and press the SET button.
- Select YES in the confirmation message that appears and press the SET button. The file is now loaded.
- 7. Press the MENU button to end processing.

## Checking and revising loaded meta data

Use the following steps to check meta data loaded from an SD memory card.

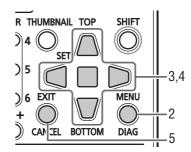

- 1. Open the thumbnail screen.
- Press the MENU button and choose the META DATA
   PROPERTY menu setting.

A screen like the one shown below opens to announce that meta data has been loaded.

| META DATA                                 |                                                                                                    |
|-------------------------------------------|----------------------------------------------------------------------------------------------------|
| REC META DATA<br>REC : OFF<br>META NAME : | USER CLIP NAME<br>CREATOR<br>LAST UPDATE PERSON<br>SHOOT<br>PLACE NAME<br>SCENARIO<br>NEWS<br>MEMO |
| AVCINEMIDD PRESS [EXIT] BUTT              | ON TO EXIT                                                                                         |

 Use the Up/Down/Left/Right cursor buttons to move the cursor to the item you want to change and press the SET button.

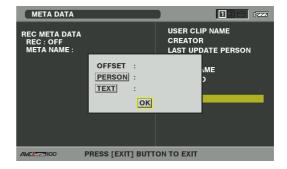

Use this function to check loaded meta data settings.

4. While viewing meta data settings, use the Up/Down/ Left/Right cursor buttons to move the cursor to the setting you want to change and press the SET button.

The on-screen keyboard appears. Make the required changes.

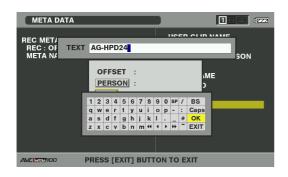

## NOTE:

<Meta data types that can be set>

 Use the Up/Down/Left/Right cursor buttons to select the meta data item you want to check and press the SET button to view related information.

| USER CLIP   | Loaded USER CLIP NAME, counter    |
|-------------|-----------------------------------|
| NAME:       | value and recorded data           |
| CREATOR:    | Creator                           |
| LAST UPDATE | The person who last updated the   |
| PERSON:     | data                              |
| SHOOT:      | The person who shot               |
| PLACE NAME: | Shooting location                 |
| SCENARIO:   | Program name, scene No., take No. |
| NEWS:       | Name of the reporter, purpose of  |
|             | data collection, object of data   |
|             | collection                        |
| MEMO:       | Name of the person who recorded   |
|             | the text memo and text memo data  |

- Press the EXIT or SET button after confirming to close the window.
- Select OK after completing all changes.

### 5. Press EXIT to exit the meta data confirmation dialog.

### Deleting meta data

Use the following steps to delete meta data stored in the unit and initialize settings.

(→ Setup Menu "META DATA" page 54)

## Formatting P2 and SD Memory Cards

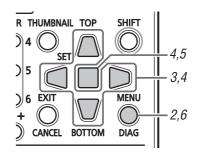

1 Open the thumbnail screen.

**2** Press the MENU button.

**3** Use the Up/Down/Left/Right cursor buttons to select the OPERATION - FORMAT - SLOT n menu setting ("n" indicates the number of the slot containing the P2 card you want to format) and press the SET button.

#### ♦ NOTE:

• Selecting SD CARD will format an SD memory card inserted in the SD memory card slot.

## **4** Select YES in the confirmation message that appears and press the SET button.

Card formatting starts.

#### ♦ NOTE:

- To cancel formatting, select NO and press the SET button.
- Check that no important data remains on a device before formatting since data erased by formatting cannot be recovered.

**5** When the confirmation message appears, select OK (and press the SET button).

#### ♦ NOTE:

• Repeat the procedures in steps 3 to 5 to format P2 cards in other P2 card slots or SD memory cards.

6 Press the MENU button to end processing.

## **Checking Card Status**

Use the following steps to view P2 card slot status, P2 card usage and other card information on the screen.

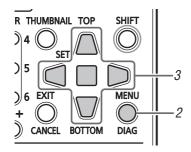

**1** Open the thumbnail screen.

**2** Press the MENU button.

**3** Use the Up/Down/Left/Right cursor buttons to choose the PROPERTY - CARD STATUS menu setting and press the SET button.

The status of P2 card will be displayed.

## ◆ NOTE:

• Choose the PROPERTY - PROPERTY SETUP - P2CARD CAP menu setting to switch between remaining free space and used space.

(→ Setup Menu "PROPERTY" - "PROPERTY SETUP - P2 CARD CAP" page 53)

#### ALL 03 THUMBNAIL OPERATION CLIP PROPERTY )0:01:30.09 00:01:51.25 PROPERTY CARD STA META DATA DEVICES STORAGE PROPERTY SET SETUP 0:03:17.01 00:03:51.17 FILE SYSTEM INFO 00:04:13.2 00:04:36.15 00:05:02.21 00:05:47.0 DUR 00:00:20.06 00 1080/60 SELECT 1) 2) P2/REMAI 128 ...... REMAIN / ALL 3) 1 35 2 🛛 🗄 70 min 1-2 28 / 105 min PRESS [EXIT] BUTTON TO EXIT Or P2/USED 120 022 ALL 1 35 min 2 🗵 🕀 70 min 4) 01-2 77 / 105 min PRESS [EXIT] BUTTON TO EXIT P2/REMAIN 128 @22 **REMAIN / ALL** 1 35 min BRAND Panasonic 5) MODEL NO. AJ-P2C064AG SERIAL NO. : AAN09D0209 6) 70 mir USER ID WARNING **DIR ENTRY NG** ОК 1-2 28 / 105 min PRESS [EXIT] BUTTON TO EXIT

#### 1)Write protect mark

A write-protected P2 card is indicated by the 🔂 mark displayed here.

## P2 card status

The remaining free memory on the P2 card is displayed here in the form of a bar meter and a percentage value.

Memory used on the P2 card is also displayed in the form of a bar meter and a percentage value.

The following status information may also appear depending on card status.

| Main |
|------|
| Mode |

| FORMAT ERROR !: | An unformatted P2 card is      |
|-----------------|--------------------------------|
|                 | inserted.                      |
| NOT SUPPORTED!: | This unit does not support the |
|                 | inserted card.                 |
| NO CARD!:       | No P2 card has been inserted.  |
| -               |                                |

## P2 card remaining memory (or memory used)/total memory

Indicates P2 card remaining free memory (or memory used)/total memory in time left in minutes. Fractions of a minute are rounded off on the display so that the sum total of the remaining memory available for recording on each P2 card may not tally with the figure for the total memory.

## 4)Slot remaining memory (or memory used) total

The figure obtained by totaling the remaining free memory (or memory used) on the two P2 slots is shown here.

#### ♦ NOTE:

• Free space of write-protected P2 cards is not included in the free space total.

## 5) Detailed P2 card status

Select the slot of the P2 card whose status you want to check and press the SET button to view the P2 card model number and other detailed information. Press the SET or EXIT button again to close the detailed information dialog.

### 6)Card warning messages

This warning appears when the following P2 cards are inserted.

Open Detailed P2 Card Status for more information on this warning.

### • "RUN DOWN CARD"

The maximum number of overwrites has been exceeded.

• "DIR ENTRY NG"

The P2 card directory structure is not supported.

## **4** Press the EXIT button to end processing.

#### ♦ NOTE:

• If the number of clips recorded on a P2 card exceeds the limit, "OVER MAX NUMBER CLIPS" appears in the detailed P2 card status indicating that the limit has been exceeded.

## Connecting an External Device via the USB HOST Connector

## Usable storage devices

The following storage devices can be used.

- Panasonic portable hard disk unit P2 store (AJ-PCS060G)
- Hard disk drives or solid state drives connected via USB 2.0/3.0.

#### ♦ NOTE:

• The unit supports P2 store only in version Ver2.\*\* or later version. P2 store hard disk in Ver1.\*\* cannot be connected. Upgrade a hard disk using Ver1.\*\* to the latest version before use.

## Storage device types and available functions

Available functions depend on the type of storage device used. "PARTITION:" in the left half of the EXPLORE screen provides information on the particular storage device that is connected.

(→ "Viewing storage device information (EXPLORE screen)" page 31)

#### ◆ NOTE:

- The USB 3.0 connector supports USB bus power (5 V, 0.9 A) and may not be enough to start up some storage devices. Should this happen, provide the storage device with a separate power supply.
- This unit does not support hard disks that are 2 TB (2048 GB) or larger.

#### Storage device types and available functions

| Storage     | Features                                                                                                    | Available functions |              |                          |                 |                          |          |            |        |
|-------------|----------------------------------------------------------------------------------------------------|---------------------|--------------|--------------------------|-----------------|--------------------------|----------|------------|--------|
| device type |                                                                                                    | Thumbnail           | P2 ca        | rd unit                  | Clip            | unit                     | Playback | Displaying | Format |
|             |                                                                                                    | display             | P2 → Storage | Storage $\rightarrow$ P2 | P2 → Storage    | Storage $\rightarrow$ P2 | check*3  | clips      |        |
| TYPE S      | A special disk format for<br>high-speed writing/loading<br>data by P2 card unit.                                                                                                    | 0                   | 0            | 0                        | O* <sup>1</sup> | 0                        | 0        | 0          | 0      |
| P2STORE     | The P2 store (AJ-<br>PCS060G) hard disk.<br>Cannot be used for writing<br>data.                                                                                                    | 0                   | ×            | 0                        | ×               | 0                        | 0        | 0          | ×      |
| FAT         | A hard disk whose primary<br>partition is formatted either<br>using FAT16 or FAT32. The<br>root partition or<br>"CONTENTS" directory<br>under any directory <sup>*2</sup> is<br>used. | 0                   | 0            | ×                        | 0               | 0                        | 0        | 0          | 0      |
| OTHER       | Hard disk other than those<br>above<br>• NTFS or other hard disk<br>using a file system other<br>than FAT16 or FAT32.                                                                 | ×                   | ×            | ×                        | ×               | ×                        | ×        | ×          | O*4    |

\*1 Adding clips to a partition will prevent writing back data by the card to that partition.

\*<sup>2</sup>This enables up to 100 folders in up to three levels. Folders appear in order from the top level. Long file names and two-byte character file names are not supported.

Example:

| /CONTENTS                      | Can be displayed                                                                          |
|--------------------------------|-------------------------------------------------------------------------------------------|
| /SAMPLE/CONTENTS               | Can be displayed                                                                          |
| /SAMPLE/20090101/CONTENTS      | Can be displayed                                                                          |
| /SAMPLE/20090101/1200/CONTENTS | Cannot be displayed $\rightarrow$ This is the fourth level and will therefore not appear. |

\*<sup>3</sup> Audio and video dropouts may occur during playback from a storage device depending on its performance and operating conditions. Perfect playback cannot be guaranteed.

\*4 2 TB or larger storage devices cannot be formatted.

#### ♦ NOTE:

- Use storage devices under the following conditions.
- Use storage devices within their operating specifications (temperature, etc.).
- Do not install storage devices in locations that are unstable or exposed to vibration.
- Some storage devices and cables may not operate normally.
- Use a storage device with sufficient space for copying.

- Do not connect a storage device to hubs or other connections that involve multiple units even if the other units are not powered. Do not connect devices other than storage devices to a storage device via a hub or other device.
- During formatting and copying, do not disconnect cables, do not remove a P2 card that is involved in any of these activities and do not power off this unit and the storage device. Otherwise this unit and the storage device must be rebooted.
- A storage device is a high-precision instrument whose read and write functions may fail if used in an unsuitable environment. Please note that Panasonic accepts no liability whatsoever for data loss or other losses either direct or indirect arising from hard disk damage or other defects.
- When data from this unit is copied to a storage device and is edited on another computer, the data may no longer work in this unit and storage device data may become corrupted.
- Repair bad clips on P2 cards before copying them to a storage device.
- SATA (serial ATA) or PATA (parallel ATA) interface storage devices connected using a USB converter cable may not be recognized.
- Do not connect or disconnect cables during recording or playback with the unit. Recording or playback may not occur normally if you do.
- On some storage devices, performance of the initial playback confirmation after connecting a hard disk may drop.

## Connecting storage devices

## **1** Connect a storage device to the USB 3.0 connector on the front panel.

## 2 Set the STORAGE - USB HOST - ENABLE menu setting.

### ◆ NOTE:

- When set to ENABLE, recording and EE output is not available.
- Use cables that conform to the USB 3.0 standard when connecting USB 3.0 storage devices.
   USB 2.0 cables, if used, will only provide USB 2.0 transfer capacity.
- **3** The **(**gray) icon in the upper right corner of the thumbnail screen for a storage device that is recognized and can be used changes to **(**white).

## Formatting storage devices

Follow the steps below to initialize a storage device in a TYPE S or FAT format.

## ◆ NOTE:

• Note that all data on a storage device is deleted when it is formatted.

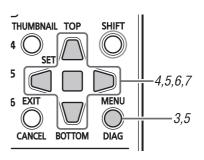

**7** Open the thumbnail screen.

## **2** Connect a USB storage device.

When the storage device is recognized, the status indication ( $\rightarrow$  "Thumbnail Screen Display" Vol. 1, page 34) turns white (or red).

**3** Press the MENU button.

 Use the Up/Down/Left/Right cursor buttons to choose the STORAGE - EXPLORE menu setting and press the SET button.
 The EXPLORE screen will now open.

5 Press the MENU button and use the Up/Down/Left/ Right cursor buttons to choose the OPERATION -FORMAT(STORAGE) menu setting, press the SET button, select format type (TYPE S, FAT) and press the SET button.

| STORAGE EXP                                                                               |                                                                                                |                                                                                                    |
|-------------------------------------------------------------------------------------------|------------------------------------------------------------------------------------------------|----------------------------------------------------------------------------------------------------|
| si<br>P<br>OPERATION<br>V<br>PROPERTY<br>N<br>SETUP<br>FILE<br>s SYSTEM INFO              | NO.     FOLDER NAME       DELETE     COPY       IMPORT     FORMAT(STORAGE)       DELETE FOLDER | DATE         TIME           JAN/11/2011         09:20           JAN/11/2011         09:30           T7:37         7:37           TYPE S         10:14           FAT         0 |
| UCLU [CARDS]<br>[CARDS]<br>FREE CAP. : 101.0 [GB]<br>SELECTED PART. : 0/6<br>AV//INTRA100 | [SET(HOLD)] SELECT/RELEASI<br>[SHIFT+SET] THUMB. ALL SEL P/<br>PRESS [EXIT] BUTTON TO          | ART.                                                                                                    |

**6** Select YES in the confirmation message that appears and press the SET button.

**7**When the confirmation message appears again, select YES and press the SET button.

The storage device is now formatted.

#### ♦ NOTE:

• Check that no important data remains on a device before formatting since data erased by formatting cannot be recovered.

## Exporting data by card to a storage device

You can export all data on a P2 card to a storage device (writing data from a P2 card to the storage device). The result of copying and the number of copies will vary with the format of the storage device.

| Storage device type | Copy result                                                                                                    | Maximum number of copies <sup>*2</sup> |
|---------------------|----------------------------------------------------------------------------------------------------|----------------------------------------|
| TYPE S              | A partition is created by<br>card and all the data<br>included in the card are<br>copied to that partition. The<br>product number and serial<br>number of the P2 card used<br>for copying can be checked<br>on the explorer screen of<br>this unit. | 23                                     |
| FAT                 | A separate folder <sup>*1</sup> is<br>created for each card and<br>all data on the card is<br>copied to this folder. The<br>folder name can be<br>checked on the explorer<br>screen of this unit.                                                   | 100                                    |

\*1Folders are created in two levels: date (year/month/date), and time (hour/minute/second).

Example: A folder created at 12:34:56 on March 30, 2011 will have the following structure:

## /11-03-30/12-34-56

\*2Copy volume is limited by the capacity of the storage device.

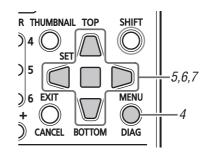

## 7 Connecting a Storage Device

A storage device that is not TYPE S or FAT will be formatted as a TYPE S or FAT storage device.  $(\rightarrow$  "Formatting storage devices" page 29)

**2** Insert a P2 card.

**3** Open the thumbnail screen.

**4** Press the MENU button.

**5** Use the Up/Down/Left/Right cursor buttons to choose the STORAGE - EXPORT menu setting and press the SET button.

## **6** Select the number of the source P2 card slot and press the SET button.

When the hard disk is in the TYPE S format, selecting ALL SLOT will result in a batch export of all inserted cards.

## **7** Select YES in the confirmation message that appears and press the SET button.

The data will now be exported. A progress bar appears during exporting.

When the export operation ends, "COPY COMPLETED!" appears.

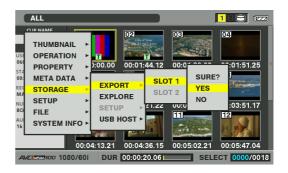

## ◆ NOTE:

• When using TYPE S formatting for exporting, you can have the system automatically verify (compare) the original P2 card data with data copied to the storage device after exporting. In the factory default settings, verify is enabled for export. The export operation will end earlier when Verify is not on and exported

data is not checked.

To disable verify, set the STORAGE - SETUP - VERIFY menu setting to OFF.

When exporting to a FAT volume, verify is not performed regardless of this setting.

- To interrupt exporting, press the SET button, select YES in the CANCEL confirmation that appears and press the SET button again.
- Data copied from a P2 card will not be affected if processing should be interrupted during verification.
- When the network and drive assignments on a computer conflict and a partition cannot be seen, use our drive mount converter available free of charge from our web site. This allows you to mount the specified folder when a storage device is connected to a Windows PC.

## Copying clips to a storage device

Use the following steps to copy selected clips rather than entire cards to a storage device.

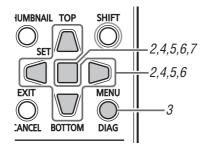

1 Connect a Storage Device.

**2** Open the thumbnail screen and use the Up/Down/ Left/Right cursor buttons to select the clips you want to copy and press the SET button.

You can also select multiple clips.

## **3** Press the MENU button.

4 Use the Up/Down/Left/Right cursor buttons to choose the OPERATION - COPY - STORAGE menu setting and press the SET button.

5 Select the destination of the copied clip in the storage device folder or partition list that appears and press the SET button.

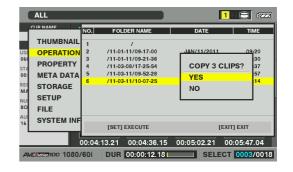

#### NOTE:

- A storage device in the FAT format will display the following folders.
- Root folder
- Up to three levels of folders containing CONTENTS folder
- Copying is not possible on a TYPE S storage device without a single partition. To enable copying, format using a FAT format or use EXPORT to create a partition.

## **6** Select YES in the confirmation message that appears and press the SET button.

The clip will now be copied. A progress bar appears during copving.

When the copy operation ends, "COPY COMPLETED!" appears.

## ◆ NOTE:

- To interrupt copying, use the Up/Down/Left/Right cursor buttons to choose CANCEL and press the SET button. Then select YES in the CANCEL confirmation that appears and press the SET button again. The incomplete copy at the destination is deleted.
- When a clip is copied to a TYPE S storage device, it will not be possible to import data by card to that partition. The card model number is then displayed as "UNKNOWN".

7 Press the SET button to complete the operation.

## Viewing storage device information (EXPLORE screen)

Use the steps below to display storage device information, select display of storage device partition and folder thumbnails and select the partition and folder to work on (open the EXPLORE screen).

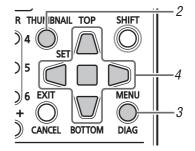

1 Connecting a Storage Device.

2 Open the thumbnail screen.

- **3** Press the MENU button.
- **4** Use the Up/Down/Left/Right cursor buttons to choose the STORAGE EXPLORE menu setting and press the SET button.

The EXPLORE screen appears.

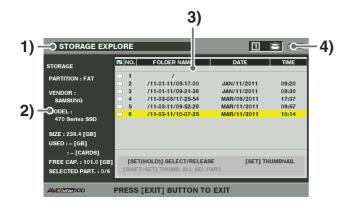

## 1) Display status

Indicates that the name of the screen is the EXPLORE screen for the storage device.

## 2) Device information

The following information appears.

| Storage                 | PARTITION:       | TYPE S / P2 STORE         |
|-------------------------|------------------|---------------------------|
| device that             | VENDOR:          | Name of vendor            |
| makes it                | MODEL:           | Model name                |
| possible to<br>read and | SIZE:            | Total capacity (unit: GB) |
| write data by           | USED:            | Memory used (unit: GB)    |
| card (TYPE              |                  | Used P2 card area         |
| S, P2                   |                  | (unit: cards) up to 23    |
| STORE).                 |                  | cards                     |
|                         | FREE CAP.:       | Remaining capacity        |
|                         |                  | (Unit: GB)                |
|                         | SELECTED PART .: | Number of selected        |
|                         |                  | partitions                |
| Storage                 | PARTITION:       | FAT/OTHER                 |
| device other            | VENDOR:          | Name of vendor            |
| than above              | MODEL:           | Model name                |
| (FAT,<br>OTHER)         | SIZE:            | Total capacity (unit: GB) |
| O THEIT)                | FREE CAP .:      | Remaining capacity        |
|                         |                  | (Unit: GB)                |
|                         | SELECTED PART .: | Number of selected        |
|                         |                  | folders                   |

 Partition information (for a TYPE S storage device or P2 store disk)

| Check marks appear for selected |
|---------------------------------|
| partition.                      |

| NUMBER(NO.): | Partition number (1 - )                              |
|--------------|------------------------------------------------------|
| MODEL:       | P2 card model name                                   |
| PARTITION    | Name assigned to partition                           |
| NAME:        | ( $\rightarrow$ "Entering a partition name" page 33) |
| DATE / TIME: | Date and time of partition recording                 |
| SERIAL:      | P2 card serial number                                |

Folder information (for a FAT type storage device)

|              | Check marks appear for selected folder. |
|--------------|-----------------------------------------|
| NUMBER(NO.): | Folder number (1 - )                    |
| FOLDER NAME: | Folder name (does not include           |
|              | CONTENTS folders)                       |
| DATE / TIME: | Folder creation date                    |

### ♦ NOTE:

- Use the Left/Right cursor buttons to toggle between the partition names and serial names for TYPE S formatted storage devices.
- The partition information for an invalid partition on a P2 store is indicated in gray.
- Select the PROPERTY FREE CAP. OF PARTITION menu setting in the menu to check the remaining capacity of the partition.

## 4) Storage device indicator

Indicates whether or not a storage device is connected and device type.

## Operations in the EXPLORE screen

## Selecting partition or folder as target

Selecting a partition or folder as target allows you to display all the clips in the selected partition or folder as thumbnails. ( $\rightarrow$  "Thumbnail Screen Display" Vol. 1, page 34)

Use the following steps to select up to six partitions or folders to use in this way.

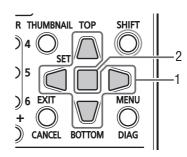

- 1. Select a partition or folder in the EXPLORE screen.
- Hold down the SET button (1 sec or longer) to complete the operation.

A check mark  $\square$  appears on  $\square$  next to the selected partition or folder.

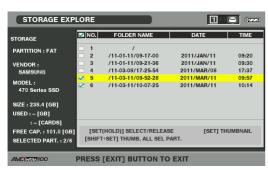

The selected areas remain available until the storage device is disconnected or the power is turned off. To release a selected partition, hold down the SET button again (for 1 sec or longer) in the selected partition. Use the CANCEL button to cancel all selected areas.

• A warning appears when an attempt is made to select a 7th area.

#### ♦ NOTE:

- A clip recording that spans several partitions including one whose MODEL has become UNKNOWN<sup>\*1</sup> on a TYPE S storage device will not run as a normal clip.
- \*1 When a clip is copied to a TYPE S storage device, the MODEL of the partition storing the copy changes to UNKNOWN.
- A TYPE S storage device allows you to assign partition names. The selected partition name appears in PARTITION NAME in the EXPLORE screen.

### **Entering a partition name**

A name (containing up to 20 characters) can be assigned to a TYPE S storage device.

### ♦ NOTE:

• The entered partition name appears in PARTITION NAME in the EXPLORE screen.

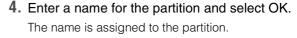

### **Deleting the last partition**

Choose the OPERATION - DELETE LAST PARTITION menu setting (→ Setup Menu "OPERATION" - "DELETE LAST PARTITION" page 52) to delete the last partition on a storage device.

#### ♦ NOTE:

- Move the cursor to the last partition before deleting.
- The last partition can only be deleted on a TYPE S storage device This function can delete only the last partition and not any intermediate partitions.
- Make sure the partition to be deleted does not contain any data you need as it will not be possible to recover it after deletion.

## Displaying thumbnails of clips on storage devices and viewing video on the monitor

#### Open a thumbnail

You can display thumbnails and manage clips stored on a storage device in the same way as clips on P2 cards.

- 1. Open the EXPLORE screen. A list of partitions and folders appears.
- Use the Up/Down/Left/Right cursor buttons to choose the partition or folder where you want to display thumbnails and press the SET button.
   Thumbnails of the clips in the partition or folder will now appear. Press the EXIT button to return to the EXPLORE screen.

#### ♦ NOTE:

• When a volume is selected, pressing the SHIFT + SET button will display the thumbnails for all the selected partitions.

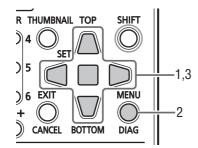

- Place the cursor on the partition in the storage EXPLORE screen you want to assign a name to. You can also hold down the SET button to open the thumbnail list and enter a name for the partition.
- 2. Press the MENU button.
- Use the Up/Down/Left/Right cursor buttons to select the OPERATION - CHANGE PARTITION NAME menu setting and press the SET button. The soft keyboard appears.

| STORAGE EXPLORE           |              | 12                      |             |         |
|---------------------------|--------------|-------------------------|-------------|---------|
| STORAGE                   | <b>√</b> NO. | FOLDER NAME             | DATE        | TIME    |
| PARTITION : FAT           |              | /<br>/11-01-11/09-17-00 | 2011/JAN/11 | 09:20   |
| VENDOR :                  |              | /11-01-11/09-21-36      | 2011/JAN/11 | 09:30   |
| SAMSUNG                   | <b>4</b>     | /11-03-08/17-25-54      | 2011/MAR/08 | 17:37   |
|                           | ✓ 5          | /11-03-11/09-52-28      | 2011/MAR/11 | 09:57   |
| MODEL :<br>470 Series SSD | ☑ 6          | /11-03-11/10-07-25      | 2011/MAR/11 | 10:14   |
| SIZE : 238.4 [GB]         |              |                         |             |         |
| USED : - [GB]             |              |                         |             |         |
| : - [CARDS]               | <u> </u>     |                         |             |         |
| FREE CAP. : 101.0 [GB]    | ISET         | (HOLD)] SELECT/RELEAS   | SE [SET] TH | UMBNAIL |
| SELECTED PART. : 2/6      |              | +SET] THUMB. ALL SEL F  | PART.       |         |
| AVEINEN100                | PRESS        | [EXIT] BUTTON TO        | EXIT        |         |

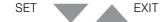

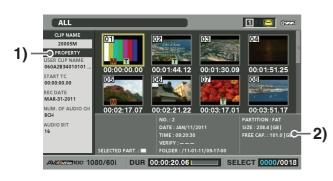

## 1) Clip information

Displays clip properties.

## 2) Storage device information

#### TYPE S device

| SERIAL:              | P2 card serial n                                 | umber                                     |
|----------------------|--------------------------------------------------|-------------------------------------------|
| MODEL:               | P2 card model name                               |                                           |
| SELECTED             | A check mark 🗹 appears for the selected          |                                           |
| PART.:               | partition.                                       |                                           |
| SELECTED             | This indication appears only when multiple       |                                           |
| PART. No.:           | partitions are selected and a list of numbers of |                                           |
|                      | selected partitio                                | ns is displayed.                          |
| NUMBER               | Partition no. (1 -                               | )                                         |
| (NO.):               |                                                  |                                           |
| DATE / TIME:         | Date and time of                                 | f partition recording                     |
| VERIFY:              | Verify setting and result of verification        |                                           |
|                      | ON:                                              | Verification was successful               |
|                      | FINISHED                                         |                                           |
|                      | ON:                                              | Verification failed                       |
|                      | FAILED                                           | <ul> <li>"" is displayed on P2</li> </ul> |
|                      |                                                  | store.                                    |
|                      | OFF:                                             | No verification was                       |
|                      |                                                  | performed                                 |
| NAME:                | User assigned partition name                     |                                           |
| SIZE / USED /        | Total storage device capacity/used capacity/     |                                           |
| FREE CAP.:           | remaining capacity                               |                                           |
| FAT formatted device |                                                  |                                           |

| SELECTED<br>PART.: | A check mark 🗹 appears for the selected partition. |
|--------------------|----------------------------------------------------|
| SELECTED           | This indication appears only when multiple         |
| PART. No.:         | folders are selected and a list of numbers of      |
|                    | selected folders is displayed.                     |

| NUMBER               | Folder no. (1 - )                          |
|----------------------|--------------------------------------------|
| (NO.):               |                                            |
| DATE / TIME:         | Date and time of folder created            |
| FOLDER:              | Folder name <sup>*1</sup>                  |
| SIZE /<br>FREE CAP.: | Storage device capacity/remaining capacity |
|                      |                                            |

\*1: Date created is not shown for root.

#### ♦ NOTE:

- Use the SHIFT and +/- buttons to move to thumbnail displays on adjacent partitions or folders without returning to the EXPLORE screen.
- Change the thumbnail screen display as necessary. These changes are performed in the same way as when using P2 cards. (→ "Changing Thumbnail Display" page 12)
- There is a limit of 1000 clips and clips that exceed this limit will not be displayed.

#### **Viewing Clip Information**

Use the steps below to view a variety of meta data on clips stored on a storage device. It shows information in the same way as the P2 card clip property.

- 1. Move the cursor to select a clip in a thumbnail screen on a storage device.
- 2. Press the MENU button.
- Use the Up/Down/Left/Right cursor buttons to choose the PROPERTY - CLIP PROPERTY menu setting and press the SET button.

(→ "Viewing and Revising Clip Information" page 20) But repairs cannot be made.

#### **Deleting Clips**

Use the steps below to delete clips that are no longer necessary on a storage device.

- 1. Select a clip to delete on the thumbnail screen on a storage device.
- 2. Press the MENU button.
- Use the Up/Down/Left/Right cursor buttons to choose the OPERATION - DELETE menu setting and press the SET button.
- **4.** Select YES in the confirmation message that appears and press the SET button.

#### ◆ NOTE:

<sup>•</sup> It may not be possible to delete clips with the X (bad clip indicator) and ? (unknown clip indicator).

## Checking audio and video of a clip

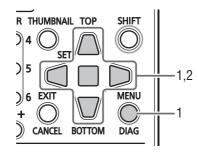

- 1. Opening the Thumbnail Screen on a Storage Device
- 2. Move the Up/Down/Left/Right cursor buttons to the clip you want to open.

## **3.** Press the PLAY button $\triangleright$ .

Playback starts from the clip at the cursor position. When the clip at the cursor location ends, subsequent clips are played back in order. When the last clip has been played, the thumbnail screen on the storage device appears.

### ♦ NOTE:

- To play back a clip, it is not necessary to select it (so that the thumbnail appears inside a blue frame).
- The thumbnail display settings can be changed to play back only selected clips or play back only clips that contain text memos.
- Pressing the STILL/PAUSE D button instead of the PLAY button shows a still of the first frame in the <u>clip</u>.
- To rewind or fast forward, press the REW 
   or FF 
   button instead of the PLAY 
   button.
- A clip whose clip number is red cannot be played back.
- Pressing the STOP D button during clip playback stops playback and reopens the thumbnail screen.
- When playback is stopped, the cursor moves to the clip played prior to stopping.
- Audio and video may be distorted during playback between clips in different video formats (DVCPRO HD, DVCPRO50, DVCPRO, DV, AVC-Intra 50 and AVC-Intra 100).
- Text memos, meta data or other data cannot be added or revised.
- When ONE CLIP PLAY is assigned to a USER button, the USER button allows you to play back the clip at the cursor location.
- Audio and video dropouts may occur during playback on some storage devices. Use high-speed storage devices to prevent dropouts. A warning (E-75) appears when video dropouts occur. Press STOP 
   or other button to close the warning.

## Writing back (importing) data from a storage device to a P2 card

## Importing Data by Partition from a TYPE S storage device and P2 Store

Use the steps below to import (write back data from a storage device to a P2 card) data by partition (by P2 card) to a P2 card that has the same model number as the source card.

1. Insert the P2 card that will store the imported partition.

Be sure to insert a formatted P2 card.

- 2. Connect a storage device.
- **3.** Select the STORAGE EXPLORE menu setting to open the EXPLORE screen.
- **4.** Display a thumbnail of a partition you want to import in the EXPLORE screen.
- 5. Choose the OPERATION IMPORT menu setting.
- **6.** Select the number of the P2 card slot that will store the imported data and press the SET button.

Importing starts when YES is selected in the confirmation message.

When the import operation ends, the message "COPY COMPLETED!" appears.

#### ◆ NOTE:

• When data is imported to a P2 card that differs from the original P2 card, some clips may become incomplete (showing the indicator). Then use the reconnection function to rebuild the clip.

( $\rightarrow$  "Reconnecting incomplete clips" page 19)

- Choose the STORAGE SETUP VERIFY menu setting to turn verification during copying on or off.
- It is not possible to import data by partition between P2 cards with different model numbers. Copy data by clip.

## ■ Copying Data to a P2 Card by Clip

Use the steps below to select a clip on a storage device and copy it to a P2 card.

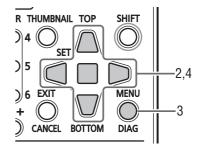

- 1. Opening the Thumbnail Screen on a Storage Device
- 2. Select a clip to copy.
- 3. Press the MENU button.
- Use the cursor buttons to choose the OPERATION -COPY menu setting, select destination from the list that appears and press the SET button.

Copying starts when YES is selected in the confirmation message.

When the copy operation ends, the message "COPY COMPLETED!" appears.

## **USB Device Mode**

A USB 2.0 connection with a PC allows you to use P2 cards inserted in the slots on this unit as mass storage. Note that a separate USB driver (found on the supplied CD-ROM) must also be installed on the PC.

Use of P2 viewer, which can be downloaded from the following site, free of charge, allows you to manipulate clips stored on a P2 card on a Windows PC.

For details on the URL (→ "Website URL" page 2)

## ◆ NOTE:

• For details regarding connections, refer to the Operating Instructions supplied with the PC and the application software.

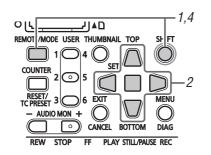

- **1** Press the MODE button when this unit is idle.
- **2** Select USB DEVICE in the confirmation dialog and press the SET button.

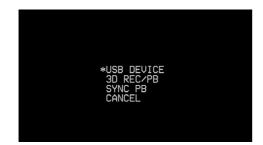

"USB DEVICE" flashes on the LCD monitor to indicate that the unit is entering the USB host mode. After the mode switch, "USB DEVICE DISCONNECT" appears on the LCD monitor.

This message is replaced by a "USB DEVICE CONNECT" message when the connection with the PC is completed.

### ◆ NOTE:

• Selecting 3D REC/PB or SYNC PB mode disables mode changes until communications with the slave device are established. When an incorrect mode is selected, turn the power off and then back on again to change modes.

**3** Use USB device mode operations.

## NOTE:

• Please refer to the operating instructions supplied with your PC and software.

## **4** Press the MODE button to return to regular mode.

## NOTE:

- Recording, playback and most of other operations are not available in the USB device mode.
- When using a Windows PC, install the driver using the supplied CD-ROM.

# **3D Recording/Playback Mode (3D REC/PB)**

This chapter describes the 3D recording/playback mode and how to record and playback Dual P2 3D clips. For details on connections, recording and playback operations refer to the following section. ( $\rightarrow$  "3D Signal Recording and Playback" Vol. 1, page 38)

# **Displaying and Managing Clips**

Although display and playback is limited to Dual P2 3D clips, basic operations (in main mode) are the same as for normal clips except for a few restrictions. The following sections will explain the differences from normal operation (main mode).

# Thumbnail Screen Names and Functions

#### ◆ NOTE:

• The thumbnail screen displays only Dual P2 3D clips recorded on this unit or on a 3D compliant P2 device. This mode does not display regular P2 clips and care is required to avoid formatting such cards.

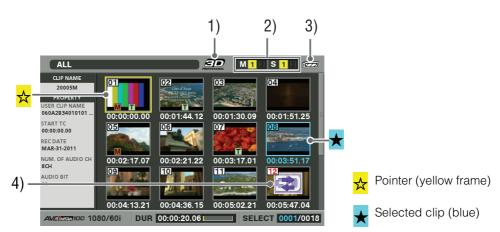

#### 1) "3D" Logo

Indicates that a 3D thumbnail is displayed.

#### 2) Slot status indication

L indicates the P2 card status on master side and R indicates that on slave side. (→ For details on displayed data, see "Thumbnail Screen" page 10).

#### 3) Battery status indicator

Indicates remaining battery capacity on the master unit.

#### ♦ NOTE:

• Battery capacity on the slave unit is indicated on the slave unit.

#### 4) Bad Dual P2 3D clip indicator

Appears when an L or R clip has been inserted incorrectly or something else is wrong with a Dual P2 3D clip.

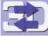

An L clip is inserted in a slave unit, or an R clip is inserted in a master unit. Insert the clips correctly.

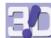

No L or R clip has been inserted. Insert the missing clip.

#### ◆ NOTE:

If the bad clip indicator (yellow ) appears, repair the clip, see
 (→ Setting Menu "OPERATION" - "REPAIR CLIP" page 52).

### Changing Thumbnail Display

Like in main mode, you can customize the thumbnail screen to suit operating conditions and improve efficiency. (→ "Viewing and Revising Clip Information" page 39)

#### ♦ NOTE:

• Some menu functions do not comply with the 3D REC/PB mode.

### Selecting and Deselecting Clips

Like in main mode, select clips you want to process on the thumbnail screen.

 $(\rightarrow$  "Selecting and Deselecting Clips" page 16)

Clips other than Dual P2 3D clips will not be displayed as thumbnails and require main mode to be viewed properly.

### **Playing Back Clips**

Playback is performed like in main mode.

#### ◆ NOTE:

- During playback and variable speed playback, the clip cannot be forwarded or rewound. Press the STILL button to engage still (SHTL 0.0) mode before performing these operations.
- Text memo forward/rewind is not possible in 3D REC/PB mode.
- Video and audio distortion between clips may occur when playing back clips with different video formats (1080i and 720p), or different compression formats (AVC-Intra 50 and AVC-Intra 100).

### Variable Speed Playback

The master side provides variable playback like main mode. However, since the slave side will not operate at the same time, 3D video cannot be viewed. Video output during variable speed playback depends on the output signal system.

- Independent right and left systems: Video is shown only on the LCD and no output is made to SDI/HDMI.
   However, when the SETUP - VIDEO - DISCRETE BLACK menu setting is set to OFF, the master side outputs video only via the SDI/HDMI outputs.
- Side-by-side, frame packing system: Only video from the L side is output to the LCD and SDI/HDMI (video on the R side is identical to L side video).

#### ♦ NOTE:

- Clip seek is not performed during playback. Use seek from STILL (SHTL 0.0) status.
- When the stop state is controlled by an external device, depending on the control system, video output and non-output conditions may differ.

# Adding Text Memos and Shot Marks

Text memos and shot marks can be added like in main mode. However, additions can only be made to clips on the master (L) side.

### **Copying Clips**

Clip copying cannot be performed.

### **Deleting Clips**

You can delete clips like in main mode. Note that clips on both the master (L) side and the slave (R) side are deleted.

#### ♦ NOTE:

- Clips on a Dual P2 3D clip where the master and slave sides have been incorrectly inserted can also be deleted.
- You can also delete clips on a Dual P2 3D clip where the master or slave side is missing. Take care as a Dual P2 3D clip where the master or slave side is missing cannot be played back.
- A clip that spans across multiple P2 cards cannot be deleted if any of the cards is write protected.

# Repairing and Reconnecting Clips

#### Repairing bad clips

Clips with bad clip indicators (yellow  $\mathbf{X}$ ) can be repaired in the same way as in main mode.

#### Reconnecting incomplete clips

The reconnect function cannot be used in 3D REC/PB mode.

#### ♦ NOTE:

• Use main mode to reconnect incomplete clips.

# Viewing and Revising Clip Information

The same operations for viewing and revising clip information as in main mode are available. However, viewing and revising can only be performed for the master (L) side clip.

#### ◆ NOTE:

- Clip data cannot be revised for Dual P2 3D clips where the master side and slave side materials have been incorrectly inserted or where the master or slave side is missing.
- Clip data on a dual P2 3D clip with only a slave side will not be properly displayed.

# Thumbnail Editing

Thumbnails can be revised like in main mode. However, revising can only be performed for the master (L) side clip.

#### ♦ NOTE:

• Thumbnails cannot be revised on Dual P2 3D clips where the master side and slave side materials have been incorrectly inserted or where the master or slave side is missing.

# Attaching Meta data to Clips During Recording

Meta data can be added to a recorded clip like in main mode. However, additions can only be made to clips on the master (L) side.

### Formatting P2 Cards

P2 cards can be formatted like in main mode. However, this operation formats all P2 cards (slots cannot be specified) on both the master side and slave side devices.

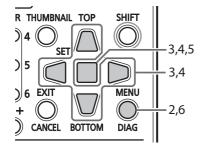

**1** Open the thumbnail screen.

m 2 Press the MENU button.

**3** Use the Up/Down/Left/Right cursor buttons to choose the OPERATION - FORMAT - ALL P2 menu setting and press the SET button.

#### ◆ NOTE:

• Selecting SD CARD will format an SD memory card inserted in the SD memory card slot on the master side.

### **4** Select YES and press the SET button.

Formatting of all cards starts.

#### ◆ NOTE:

- To cancel formatting, select NO and press the SET button.
- Check that no important data remains on a card before formatting since data erased by formatting cannot be recovered.
- **5** When the completion message appears, select OK (press the SET button).

### 6 Press the MENU button to end processing.

#### ♦ NOTE:

• It is not possible to format the cards if any of the inserted P2 cards is write protected.

# **Checking Card Status**

Like in main mode, you can use the following steps to display and check P2 card slot status, P2 card usage and other card information on the screen. You can check both the master side and the slave side on the master unit.

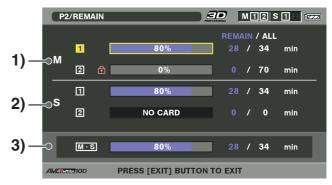

#### 1) Display P2 card status for the master side.

On the master side, remaining recording time for slot 1 and 2 and used capacity are indicated on the meter and as a time value (minutes).

#### 2) Display P2 card status for the slave side.

On the slave side, remaining recording capacity for slot 1 and 2 and used capacity are indicated on the meter and as a time value (in minutes). 3) Total remaining recording time (or used space) Indicates the remaining capacity available for 3D recording or used space and space available for 3D recording.

#### ◆ NOTE:

• The total of minimum card capacity for the master and slave side slots is total capacity, while the total of minimum recording capacity is total remaining recording capacity.

# Synchronous Playback Mode (SYNC PB)

This chapter describes playback and other operations in synchronous playback mode with two connected AG-HPD24 units. For details on connecting and switching modes, see the following section.

(→ "Synchronous Playback" Vol. 1, page 48)

# Playback

Synchonous playback of clips on 2 units is possible when the following conditions are satisfied. ( $\rightarrow$  "Synchronous Playback" Vol. 1, page 48)

- The master side and slave side video have the same time code and format.
- The thumbnail clip on the master side and slave side has the same number (arranged in the same date created order).
- Time code in the clip is continuous.
- The clips on the master side and slave side have the same length and the initial time code value is the same.

Correct playback is not possible unless these conditions apply.

#### Example 1:

The starting point of the clip 1 is the same, but their length differs (the slave side clip is shorter).

→ SDI output on the slave side is muted and turns black when the clip 1 on the slave side ends. At this time, you can use the SETUP - VIDEO - DISCRETE BLACK menu setting to select black/playback.

The following figure shows when the DISCRETE BLACK menu setting is OFF.

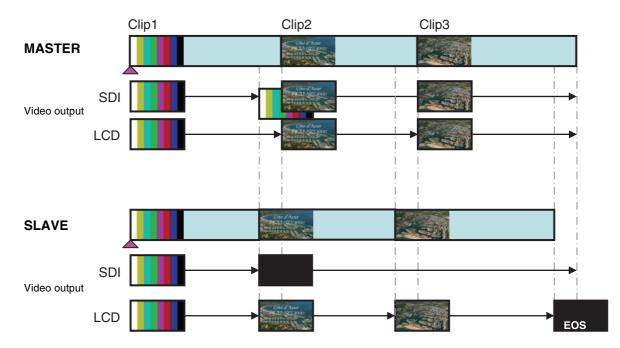

#### Example 2:

The starting point of Clip1 differs (but the length is the same).

→ Clip1 on the slave side starts after being aligned with the master side start position. In the meantime, L and R video is correctly output from SDI. Since the Clip number or time code differs when the slave Clip 1 playback ends, SDI is muted and turns black. At this time, you can use the SETUP - VIDEO - DISCRETE BLACK menu setting to select black/playback. The following figure shows when the DISCRETE BLACK menu setting is OFF. HDMI output does not turn black but shows master side (L) video for both L and R sides.

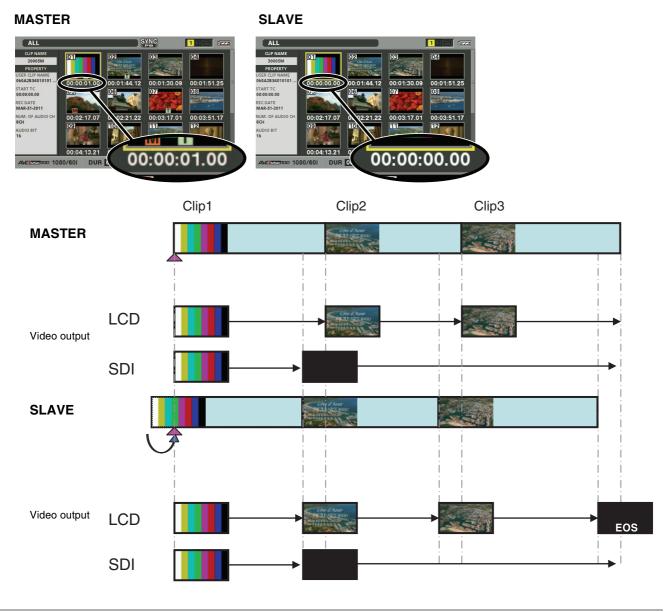

#### ◆ NOTE:

• When playback starts from different master and slave frames (time code), only master side video is played back.

# **Displaying and Managing Clips**

Operations are performed using the same operations as in main mode.

On the slave side, you can check clips by opening the thumbnail screen, but control is restricted to THUMBNAIL, Up/Down/Left/Right cursor button operations.

This chapter will explain the differences from main mode operations.

#### ♦ NOTE:

- The following operations cannot be performed.
- Copying clips
- Deleting clips
- Repairing bad clips
- Reconnecting incomplete clips
- Editing thumbnails
- Adding meta data during recording (recording is not performed)
- Formatting P2 cards

### Changing Thumbnail Display

All thumbnail (ALL CLIP) selection is the only operation available in SYNC PB mode. Selected clips and TEXT MEMO clips cannot be displayed.

# Playing Back Clips

Use the master side controls to start playback. Slave side controls are not available. Clip playback will not start when a thumbnail screen on the slave side is open.

#### ◆ NOTE:

 Video and audio distortion between clips may occur when playing back clips with different video formats (1080i and 720p), or different compression formats (DVCPRO HD, DVCPRO50, DVCPRO, DV, AVC-Intra 50, and AVC-Intra 100).

### Playing Back at Variable Speed

The master side enables variable playback like main mode. It does not function on the slave side.

#### ◆ NOTE:

 Independent right and left systems: Video is shown only on the LCD and no output is made to SDI.
 However, when the SETUP - VIDEO - DISCRETE BLACK menu setting is set to OFF, video is output only via the SDI output on the master side.

• Side-by-side, frame-packing system: Only video from the master side is output to the LCD and SDI/HDMI (video on the R side is identical to master side video).

# Viewing and Repairing Clip Information

Displaying and revising clip information on the master side is performed like in main mode. Clip information on the slave side cannot be displayed or revised.

## **Checking Card Status**

Like in main mode, you can use the following steps to display and check P2 card slot status, P2 card usage and other card information for the master side on the screen. You can not display or revise the information on the slave side.

# **Screen Display**

# **OSD** Display

Formats, time codes and modes are indicated by abbreviations in playback and recording screens.

#### ♦ NOTE:

- Use the SETUP DISPLAY OSD GRADE menu setting to display all (All)/display 1) to 6) only (MODE&TC).
- Use the SETUP DISPLAY OSD TC SELECT menu setting to switch MODE&TC settings.
- Use the SETUP DISPLAY OSD OUTPUT menu setting to switch destination of displayed output.
- The figure below displays their location on the LCD. Other output destinations depend on format and appear in the center of the display.

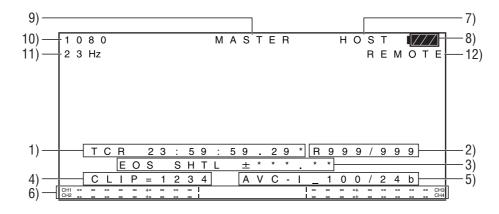

#### 1) Time codes and other displayed information

| CTL  | Relative location from the beginning      |
|------|-------------------------------------------|
| TCR  | Recorded time code data                   |
| TCR. | Time code data recorded in the VAUX area  |
| UBR  | Recorded user bit data                    |
| UBR. | User bit data recorded in the VAUX area   |
| TCG  | Time code data of the time code generator |
| UBG  | User bit data of the time code generator  |
| TIME | Time information recorded in the subcode  |
| DATE | Date information recorded in the subcode  |
| -    |                                           |

#### ♦ NOTE:

- "T\*R" or "U\*R" appears when card data could not be properly read.
- "\*" is displayed after the frame in the 2nd and 4th fields.
- In drop-frame mode, a period "." is used instead of a colon "." after seconds.

#### 2) Remaining card capacity and total capacity

Remaining card capacity (available recording time) and total card capacity is displayed in minutes.

#### ♦ NOTE:

- 600 minutes and longer time periods are displayed in hours with an "h" appended after the number.
- When remaining time and card length information is not defined, the time indication is blank.
- Time exceeding 99 hours is indicated as 99 h.

#### **3)** Operating status display

Indicates current deck status.

#### 4) Clip no.

Indicates the clip number of displayed thumbnail.

#### 5) Compression format indication

Indicates the compression format during recording or recording standby.

Indicates the compression format of played clips during playback.

Indicates also the quantization bit depth of audio during operation in the AVC-Intra (AVC-I) codec.

# Screen Display

#### 6) Audio level meter display

Indicates input level during recording or recording standby and audio level of played clip during playback. Indicates value of set monitor volume in the upper rows (4 and 5) of the audio level meter when the AUDIO MON +/buttons are pressed.

#### 7) USB HOST indicator

Displays "HOST" when the USB HOST connector is enabled (and external input connectors are disabled).

#### 8) Battery status indicator

Displays the following icons to indicate remaining battery charge.

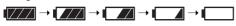

#### ♦ NOTE:

- The last two icons flash when displayed.
- When the AC adaptor is being used, an icon other than may appear; this is not a sign of malfunctioning.

#### 9) Master side/slave side indicator

Indicates master side/slave side status in 3D REC/PB mode/SYNC PB mode.

#### 10)System format indicator

Indicates system format of setting menus during recording

or recording standby.

Indicates the system format of the played clip during playback.

#### 11)System frequency indicator

Indicates the system frequency.

#### **12)**REMOTE, REF ERROR, TEXT MEMO indicator

Displays the "REMOTE" icon in REMOTE status. "REF ERROR" appears when the REF IN connector signal differs from the system frequency or is not synchronized with SDI input signals, or in other situations when synchronization with the reference signal is not possible. This parameter also appears when the SETUP - DISPLAY - OSD GRADE menu setting is set to MODE&TC.

Also when the SETUP - DISPLAY - OSD TC SELECT menu setting is set to something other than T&S&M, messages notifying TEXT MEMO and MARKER attachment are output (these messages are provided temporary priority also when the REMOTE icon is on).

#### ♦ NOTE:

• The unit will not operate normally when "REF ERROR" is displayed. Check connections and input signals.

# **Deck Information (DIAG) Icons**

This menu shows deck information. Deck information includes USER button, video, audio and warning information.

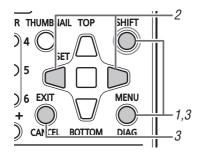

### **1** Press the DIAG button.

Indicates information on set user button values. Once displayed, it will open the previously displayed page when pressed next time.

#### ◆ NOTE:

- This information is not displayed when a menu is open.
- Use the SETUP DISPLAY OSD OUTPUT menu setting to switch destination of displayed output.
- Playback and other operations are not available during DIAG display.

# **2** Press the Left/Right cursor buttons.

The information displayed changes with each press of the button.

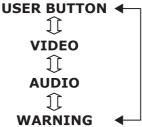

#### Information displayed

USER BUTTON:

- Indicates the functions assigned to the USER buttons 1
- 6 and currently set values.

VIDEO:

- Format of input and output signals or absence of them
- System compression format
- Presence or absence of reference signals

and other information is displayed.

#### ♦ NOTE:

• In 3D REC/PB and SYNC PB modes, "GENLOCK" indicates slave side status.

#### Example:

- HDSDI is selected for input and 720/59.94p signals are input
- The system is 1080/59.94i, DVCPRO HD
- SDI is selected for output
- Reference signals are not input
- The video input reference signal serves as a reference signal for the system

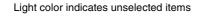

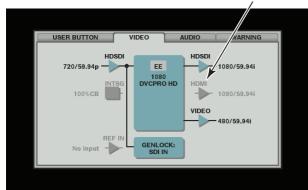

AUDIO:

- Input signals and number of channels
- Quantization bit depth for audio
- Output signals and number of channels
- Monitor channel setting

and other information is displayed.

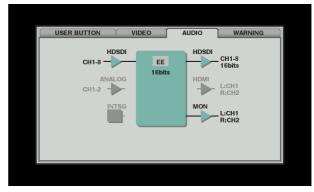

#### WARNING:

Warning and error information

(→ "Detailed Warning and Error Information" page 84)

# **3** Press the DIAG button.

The original display reappears.

You can also press the EXIT button or the MENU button to return to the original display.

# Waveform Monitor (WFM) Display

This function displays a simple waveform monitor on the screen for monitoring video. Choose the SETUP - DISPLAY - WFM TYPE menu setting to open the function.

WAVE: Waveform display

VECTOR: Vectorscope display

#### ◆ NOTE:

- Use the SETUP DISPLAY OSD OUTPUT menu setting to switch destination of displayed output.
- This display always appears in upper right part of the screen. The size of the display depends on the destination.
- This information is not displayed when a menu or thumbnail is open.

# Time Code, User Bits, CTL

# Time Code

The time code is used when the time code signal generated by the time code generator is to be recorded. The time code values are indicated on the display and in the superimpose display.

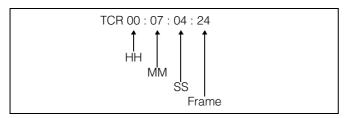

## User Bits

"User bits" refers to the 32-bit (8 digits) data frame of the time code signal made available to users. It allows you to record operator numbers and other values. The alphanumeric characters that can be used in the user bit are the figures from 0 - 9 and the letters A to F.

# CTL

During playback, the counter displays the play position relative to the start position. Recording starts from the counter value 0:00:00:00. When recording stops, the counter shows the position relative to the start position.

#### ♦ NOTE:

• When menu setting SETUP - SYSTEM - FREQUENCY is set to 23.98 Hz, 24 Hz, 59 - 23 or 60 - 24, the playback screen and CTL may differ by one frame.

Time code and other settings (→ Setup Menu "TC/UB/CTL" page 62)

# Setting Time Code and User Bits

## Internal mode

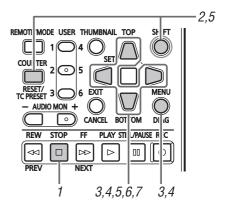

### 1 Engage the stop mode.

Press the STOP D button to engage stop mode.

### 2 Use the COUNTER button to select TC or UB.

# **3** Use the SETUP - TC/UB/CTL - RUN MODE menu setting to set the run mode of the time code generator.

| REC RUN:  | The time code generator advances during recording. |
|-----------|----------------------------------------------------|
| FREE RUN: | The time code generator advances                   |
|           | regardless of operating mode.                      |

# **4** Use the SETUP - TC/UB/CTL - TCG MODE - UBG MODE menu setting to set TC and UB mode.

REGEN: Maintains continuity with the most recent time code recorded on a P2 card.

| REGEN:  | This mode maintains the continuity with   |
|---------|-------------------------------------------|
|         | the time code last recorded on a P2 card. |
| PRESET: | Starts recording from the value set with  |
|         | the TC PRESET button.                     |
| EXT:    | Records according to external TC input.   |

**5** Use the TC PRESET button to set the start value of the time code or user bits.

#### Steps for setting TC/UB:

1)Press the TC PRESET button. The left-most digit starts flashing.

# 2)Press the Up/Down cursor buttons to change the value.

**3)**Press the Left/Right cursor buttons to select digits. The selected digits start flashing.

The setting ranges are as follows:

| Time code: | [59.94 Hz]                |
|------------|---------------------------|
|            | 00:00:00:00 - 23:59:59:29 |
|            | [50 Hz]                   |
|            | 00:00:00:00 - 23:59:59:24 |
|            | [23.98Hz] [24Hz] [59-23]  |
|            | [60-24]                   |
|            | 00:00:00:00 - 23:59:59:23 |
| User bits: | 00000000 - FF FF FF FF    |

#### 6 Repeat steps 2 - 3 to change other values.

Pressing the RESET button resets the preset value to 0.

# $\mathbf{7}$ When the start value is set, press the SET button.

When menu SETUP - TC/UB/CTL - RUN MODE is set to FREE RUN, the time code starts advancing immediately. To cancel this setting, press the EXIT button or the CANCEL button.

#### Time code when no power is supplied

When no power is supplied, the backup function works enabling the time code generator to provide long-term (about one year) operation.

#### ◆ NOTE:

- The backup function is enabled under the conditions listed below when the time code generator advances regardless of operation mode.
- Set menu SETUP TC/UB/CTL TCG MODE to PRESET, when the SETUP TC/UB/CTL RUN MODE menu setting is set to FREE RUN.
- Set menu SETUP TC/UB/CTL TCG MODE to EXT when input of external time code set by the SETUP - TC/UB/CTL - EXT TC SEL menu setting was removed from the rear panel connector.
- When menu SETUP SYSTEM FREQUENCY is modified, run data is cleared.
- When menu SETUP BASIC VFR REC is set to ON, RUN MODE is set to REC RUN regardless of menu setting.

### External mode

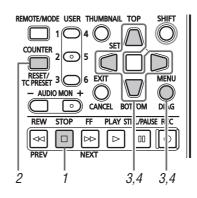

Press the STOP 🔲 button to stop recording.

**2** Use the COUNTER button to select TC.

# **3** Use the SETUP - TC/UB/CTL - TCG MODE/UBG MODE menu setting to set EXT.

(External time code selection)

# **4** Use the SETUP - TC/UB/CTL - EXT TC SEL menu setting to select type of external time code.

| EXT LTC: | Records LTC signals input to the TIME |
|----------|---------------------------------------|
|          | CODE IN connector (BNC) on the rear   |
|          | panel.                                |
| SLTC:    | Records LTC signals added to serial   |
|          | signal input to the SDI IN connector. |

#### ◆ NOTE:

- When SLTC is set and an SD SDI input signal is selected, the VITC of the input video signal is recorded.
- When menu SETUP SYSTEM FREQUENCY is 59-23 or 60-24, menu SETUP - TC / UB / CTL EXT TC SEL does not appear. The unit is locked in SLTC in this mode.
- When menu SETUP BASIC VFR REC is set to ON, REC RUN is set regardless of TCG MODE menu setting.

# Reproducing the Time Code and User Bits

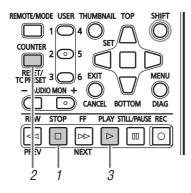

# **1** Engage the stop mode.

2 Use the COUNTER button to select TC or UB.

# **3** Press the PLAY ▷ button.

Playback starts and the time code appears on the LCD display.

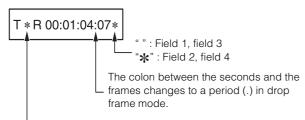

When the time code signal cannot be read, an asterisk  $(\clubsuit)$  is displayed.

# **Setup Menu**

# Menu items

#### ◆ NOTE:

• Take care when setting menu SETUP - DISPLAY - CROSS HATCH to something other than OFF since inputting output signals to a consumer monitor may turn the cross hatch pattern into a simulated image.

### THUMBNAIL

Use this menu to perform thumbnail display settings.

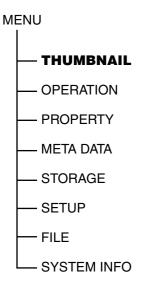

| Item                    | Settings and brief function description                                                                                                    | SYSTEM FREQ<br>indications                                                        | Mode         |    |            |
|-------------------------|----------------------------------------------------------------------------------------------------|-----------------------------------------------------------------------------------|--------------|----|------------|
|                         |                                                                                                    |                                                                                   | 2D<br>(Main) | 3D | SYNC<br>PB |
| ALL CLIP                | Displays thumbnails for all clips.                                                                                                    | 59.94 Hz       50 Hz         23.98 Hz       24 Hz         59-23 Hz       60-24 Hz | 0            | 0  |            |
| SAME<br>FORMAT<br>CLIPS | <ul> <li>Displays thumbnails only for clips that have the same format as the system format and for which the same audio bit rate has been set in the menu (AUDIO SMPL RES).</li> <li>NOTE: <ul> <li>When the SETUP - SYSTEM - FREQUENCY is 23.98 Hz, 24 Hz, 59 - 23 or 60 - 24, only clips in a format that can be recorded are displayed.</li> <li>Clips without an audio recording are identified by the value that has been set in the menu (AUDIO SMPL RES).</li> </ul> </li> </ul> | 59.94 Hz 50 Hz<br>23.98 Hz 24 Hz<br>59-23 Hz 60-24 Hz                             | 0            | 0  |            |
| SELECTED<br>CLIPS       | Displays thumbnails only for clips selected using the SET button. At this time the thumbnails appear in selected order.                                                                                                    | 59.94 Hz       50 Hz         23.98 Hz       24 Hz         59-23 Hz       60-24 Hz | 0            | 0  |            |

|                    | Settings and brief function description                                    | SYSTEM FREQ                                           | Mode         |    |            |
|--------------------|----------------------------------------------------------------------------|-------------------------------------------------------|--------------|----|------------|
| Item               |                                                                            | indications                                           | 2D<br>(Main) | 3D | SYNC<br>PB |
| MARKED<br>CLIPS    | Displays thumbnails only for clips to which shot marks have been attached. | 59.94 Hz 50 Hz<br>23.98 Hz 24 Hz<br>59-23 Hz 60-24 Hz | 0            | 0  |            |
| TEXT MEMO<br>CLIPS | Displays thumbnails only for clips with text memo data.                    | 59.94 Hz 50 Hz<br>23.98 Hz 24 Hz<br>59-23 Hz 60-24 Hz | 0            | 0  |            |
| SLOT CLIPS         | Displays only clips in selected slots as thumbnails.                       | 59.94 Hz 50 Hz<br>23.98 Hz 24 Hz<br>59-23 Hz 60-24 Hz | 0            |    |            |

# OPERATION

Use this menu to format P2 cards, delete and copy clips and other operations.

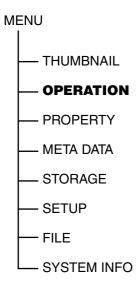

| Item   | Settings and brief function description                                                                                                    | SYSTEM FREQ<br>indications                            | Mode         |    |            |
|--------|----------------------------------------------------------------------------------------------------|-------------------------------------------------------|--------------|----|------------|
|        |                                                                                                    |                                                       | 2D<br>(Main) | 3D | SYNC<br>PB |
| DELETE | <ul> <li>Deletes selected clips.</li> <li>NOTE:</li> <li>To interrupt deleting, press the SET button or the CANCEL (SHIFT + EXIT) button to cancel the operation. Clips being deleted will not be restored even though you interrupted deleting.</li> </ul>                                     | 59.94 Hz 50 Hz<br>23.98 Hz 24 Hz<br>59-23 Hz 60-24 Hz | 0            | 0  |            |
| FORMAT | <ul> <li>Formats P2 cards in the slot selected in the FORMAT menu.</li> <li>NOTE:</li> <li>Check that no important data remains on a card before formatting since data erased by formatting cannot be recovered.</li> <li>Formats all cards inserted in the slots in 3D REC/PB mode.</li> </ul> | 59.94 Hz 50 Hz<br>23.98 Hz 24 Hz<br>59-23 Hz 60-24 Hz | 0            | 0  |            |

|                             |                                                                                                    |                                                       | Mode         |    |            |
|-----------------------------|----------------------------------------------------------------------------------------------------|-------------------------------------------------------|--------------|----|------------|
| Item                        | Settings and brief function description                                                                                                    | SYSTEM FREQ<br>indications                            | 2D<br>(Main) | 3D | SYNC<br>PB |
| REPAIR CLIP                 | <ul> <li>Restores clips that have been damaged by sudden power outages during recording or by other causes and are marked by the bad clip indicator (yellow X).</li> <li>NOTE:</li> <li>Some clips are so badly damaged they cannot be repaired. Bad clips that are beyond repair are indicated by a red indicator (X).</li> </ul>                                                                                                    | 59.94 Hz 50 Hz<br>23.98 Hz 24 Hz<br>59-23 Hz 60-24 Hz | 0            | 0  |            |
| RE-<br>CONNECTION           | <ul> <li>Use the RECONNECTION function to rejoin continuous clips that span across multiple P2 cards but are not recognized as continuous clips and are indicated by the incomplete clip indicator ( ).</li> <li>NOTE: Incomplete clips occur under the following conditions. <ul> <li>When the individual clip segments on each P2 card that make up the clip are copied separately.</li> <li>When the segments of a continuous clip that are recorded on multiple cards are separately copied to a storage device and then copied back to a P2 card. <ul> <li>When a DVCPRO HD or AVC Intra100 clip that is 5 minutes or longer (10 minutes or longer for a DVCPRO/DV clip) is copied to a storage device and later written back to a P2 card.</li> <li>When some but not all the clip segments in a clip that consists of three or more clip segments are reconnected, the incomplete clip mark () will remain. </li> </ul></li></ul></li></ul> | 59.94 Hz 50 Hz<br>23.98 Hz 24 Hz<br>59-23 Hz 60-24 Hz | 0            |    |            |
| COPY                        | <ul> <li>Copies selected clips to a P2 card in a P2 card slot or to a storage device.</li> <li>NOTE: <ul> <li>Take care not to turn off the power or remove/insert a card during copying. Otherwise the copied clip may become bad. If the copied clip goes bad, delete it and make a new copy.</li> <li>Reconnect incomplete clips before copying.</li> </ul> </li> </ul>                                                                                                    | 59.94 Hz 50 Hz<br>23.98 Hz 24 Hz<br>59-23 Hz 60-24 Hz | 0            |    |            |
| EXCH.THUMB<br>NAIL          | Replaces a clip thumbnail with images to which text memos have<br>been attached. This function is available when a text memo clip is<br>displayed.                                                                                                    | 59.94 Hz 50 Hz<br>23.98 Hz 24 Hz<br>59-23 Hz 60-24 Hz | 0            | 0  |            |
| CHANGE<br>PARTITION<br>NAME | <ul> <li>Sets and changes the names of storage partitions.</li> <li>NOTE: <ul> <li>Displayed only when storage EXPLORE is open.</li> <li>The date when the partition was created is the default partition name.</li> <li>Enabled only for TYPE S storage devices.</li> </ul> </li> </ul>                                                                                                    | 59.94 Hz 50 Hz<br>23.98 Hz 24 Hz<br>59-23 Hz 60-24 Hz | 0            |    |            |
| DELETE LAST<br>PARTITION    | <ul> <li>Deletes the last partition on a storage device.</li> <li><b>NOTE:</b> <ul> <li>Deletion is enabled only when the cursor is in the last partition.</li> <li>Displayed only when storage EXPLORE is open.</li> </ul> </li> </ul>                                                                                                    | 59.94 Hz 50 Hz<br>23.98 Hz 24 Hz<br>59-23 Hz 60-24 Hz | 0            |    |            |

# PROPERTY

Use this menu to display detailed information of clips and cards and perform display settings.

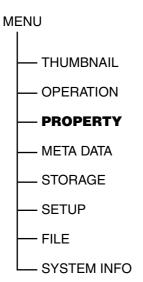

|                                    | Settings and brief function description <u>XX</u> indicates factory default settings.                                                                                              | SYSTEM FREQ<br>indications                                                        | Mode         |    |            |
|------------------------------------|----------------------------------------------------------------------------------------------------|-----------------------------------------------------------------------------------|--------------|----|------------|
| Item                               |                                                                                                    |                                                                                   | 2D<br>(Main) | 3D | SYNC<br>PB |
| CLIP<br>PROPERTY                   | Displays detailed clip information on the screen.                                                                                                    | 59.94 Hz 50 Hz<br>23.98 Hz 24 Hz<br>59-23 Hz 60-24 Hz                             | 0            | 0  | 0          |
| CARD STATUS                        | Displays status of cards in a P2 card slot.                                                                                                    | 59.94 Hz       50 Hz         23.98 Hz       24 Hz         59-23 Hz       60-24 Hz | 0            | 0  | 0          |
| DEVICES -<br>SD CARD               | Displays SD memory card information.                                                                                                    | 59.94 Hz       50 Hz         23.98 Hz       24 Hz         59-23 Hz       60-24 Hz | 0            | 0  | 0          |
| PROPERTY<br>SETUP - P2<br>CARD CAP | Select whether remaining capacity or used capacity should appear<br>in the P2 card information.<br><u>REMAIN</u> : Remaining capacity indication<br>USED: Used capacity indication | 59.94 Hz       50 Hz         23.98 Hz       24 Hz         59-23 Hz       60-24 Hz | 0            | 0  | 0          |
| FREE CAP.<br>OF<br>PARTITION       | Indicates free space on a partition when a STORAGE thumbnail is displayed.                                                                                                    | 59.94 Hz       50 Hz         23.98 Hz       24 Hz         59-23 Hz       60-24 Hz | 0            |    |            |

# META DATA

Use this menu to set meta data.

MENU

— THUMBNAIL

- OPERATION

- PROPERTY

— META DATA

- STORAGE

— SETUP

- FILE

- SYSTEM INFO

|                   | Settings and brief function description <u>XX</u> indicates factory default settings.                                                                                                    | SYSTEM FREQ<br>indications                                                        | Mode         |    |            |
|-------------------|----------------------------------------------------------------------------------------------------|-----------------------------------------------------------------------------------|--------------|----|------------|
| Item              |                                                                                                    |                                                                                   | 2D<br>(Main) | 3D | SYNC<br>PB |
| LOAD              | Loads the meta data upload file saved on an SD memory card.                                                                                                    | 59.94 Hz       50 Hz         23.98 Hz       24 Hz         59-23 Hz       60-24 Hz | 0            | 0  |            |
| RECORD            | Determines whether the loaded meta data should be attached or<br>not during recording.<br>ON: Meta data is attached<br><u>OFF</u> : Meta data is not attached                                                                                                    | 59.94 Hz 50 Hz<br>23.98 Hz 24 Hz<br>59-23 Hz 60-24 Hz                             | 0            | 0  |            |
| USER CLIP<br>NAME | Sets recorded data as USER CLIP NAME.<br>When RECORD is ON<br>TYPE1: Records loaded data settings<br>TYPE2: Records loaded data and counter values<br>When RECORD is OFF<br>TYPE1: Records the same value as GLOBAL CLIP ID<br>TYPE2: Records the same value as CLIP NAME | 59.94 Hz 50 Hz<br>23.98 Hz 24 Hz<br>59-23 Hz 60-24 Hz                             | 0            | 0  |            |
| INITIALIZE        | Deletes and initializes all loaded meta data.                                                                                                    | 59.94 Hz 50 Hz<br>23.98 Hz 24 Hz<br>59-23 Hz 60-24 Hz                             | 0            | 0  |            |
| PROPERTY          | Checks and revises loaded meta data.                                                                                                    | 59.94 Hz 50 Hz<br>23.98 Hz 24 Hz<br>59-23 Hz 60-24 Hz                             | 0            | 0  |            |

# STORAGE

Use this menu to set up storage devices and switch display of information.

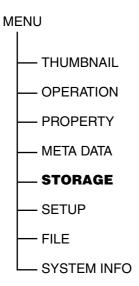

|                   | Settings and brief function description <u>XX</u> indicates factory default settings.                                                                                                    | SYSTEM FREQ<br>indications                                                        | Mode         |    |            |
|-------------------|----------------------------------------------------------------------------------------------------|-----------------------------------------------------------------------------------|--------------|----|------------|
| Item              |                                                                                                    |                                                                                   | 2D<br>(Main) | 3D | SYNC<br>PB |
| EXPORT            | Exports (writes) data by card from a P2 card to a storage device.                                                                                                    | 59.94 Hz       50 Hz         23.98 Hz       24 Hz         59-23 Hz       60-24 Hz | 0            |    |            |
| EXPLORE           | Opens screens that show information on storage devices.                                                                                                    | 59.94 Hz       50 Hz         23.98 Hz       24 Hz         59-23 Hz       60-24 Hz | 0            |    |            |
| SETUP -<br>VERIFY | Determines whether or not verification will be made during<br>exporting.<br><u>QN</u> : Verifies<br>OFF: Does not verify<br>NOTE:<br>• Enabled only for TYPE S formatted storage devices.                                                                                                    | 59.94 Hz 50 Hz<br>23.98 Hz 24 Hz<br>59-23 Hz 60-24 Hz                             | 0            |    |            |
| USB HOST          | <ul> <li>Select whether or not the unit should operate in USB HOST mode.</li> <li>ENABLE: Operates in USB HOST mode. EE and recording are not available.</li> <li><u>DISABLE</u>: Disables operation in USB HOST mode.</li> <li>NOTE:</li> <li>Turning the power OFF cancels this setting. The unit will then start up using the default value (DISABLE) next time it is powered up.</li> </ul> | 59.94 Hz 50 Hz<br>23.98 Hz 24 Hz<br>59-23 Hz 60-24 Hz                             | 0            |    |            |

# SETUP

Use these menus to set up unit operations.

MENU

- THUMBNAIL
- OPERATION
- PROPERTY
- META DATA
- STORAGE
- SETUP
- FILE
- SYSTEM INFO

### THUMBNAIL

Use this menu to make thumbnail settings.

|              | Settings and brief function description                                                                                                    | SYSTEM FREQ<br>indications                            | Мо           |    | ode     |  |
|--------------|----------------------------------------------------------------------------------------------------|-------------------------------------------------------|--------------|----|---------|--|
| Item         | $\underline{XX}$ indicates factory default settings.                                                                                                    |                                                       | 2D<br>(Main) | 3D | SYNC PB |  |
| INDICATOR    | <ul> <li>Select any of the following items you want to display and press</li> <li>SET to add a check mark to the item. Select ALL HIDE to disable item selection.</li> <li>ALL HIDE: Hides all indicators</li> <li>MARKER: Shows the shot mark indicator</li> <li>TEXT MEMO: Shows the text memo indicator</li> <li>WIDE: Shows the wide indicator</li> <li>PROXY: Shows the proxy indicator</li> <li>NOTE:</li> <li>Regardless of the above settings, the bad clip indicator</li> <li>X (yellow) (red), unknown clip indicator</li> <li>The WIDE indicator is not displayed in 3D REC/PB mode and SYNC PB mode.</li> </ul> | 59.94 Hz 50 Hz<br>23.98 Hz 24 Hz<br>59-23 Hz 60-24 Hz | 0            | 0  | 0       |  |
| DATA DISPLAY | Select items to appear in the time display.<br><u>TC</u> : Time code<br>UB: User bits<br>TIME: Time of recording<br>DATE: Date of recording<br>DATE TIME: Date and time of recording<br>CLIP NAME: Clip name<br>USER CLIP NAME: The first fifteen characters in the user clip<br>name<br>SLOT: Slot number<br>THUMBNAIL TC: Time code of thumbnail position<br>NOTE:<br>• SLOT is not displayed in 3D mode.                                                                                                    | 59.94 Hz 50 Hz<br>23.98 Hz 24 Hz<br>59-23 Hz 60-24 Hz | 0            | 0  | 0       |  |

|                   | Settings and brief function description SYSTEM FREQ                                                                                                    |                                                                                   | Ν            |    | Mode    |  |
|-------------------|----------------------------------------------------------------------------------------------------|-----------------------------------------------------------------------------------|--------------|----|---------|--|
| Item              | XX indicates factory default settings.                                                                                                    | indications                                                                       | 2D<br>(Main) | 3D | SYNC PB |  |
| DATE FORMAT       | <ul> <li>Select the format for indicating the time.</li> <li>Y - M - D: Year/month/day</li> <li>M - D - Y: Month/day/year (AG-HPD24P dafault value)</li> <li>D - M - Y: Day/month/year (AG-HPD24E dafault value)</li> <li>NOTE:</li> <li>This setting is reflected in the date of recording shown in the clip property, the date and time of recording that appears when DATE in DATA DISPLAY is selected and the date created that appears when loading meta data and opening files.</li> </ul> | 59.94 Hz 50 Hz<br>23.98 Hz 24 Hz<br>59-23 Hz 60-24 Hz                             | 0            | 0  | 0       |  |
| THUMBNAIL<br>SIZE | Determines the size of thumbnails that appear on the screen in<br>thumbnail mode.<br>LARGE: Large (thumbnail display: 3 × 2)<br><u>NORMAL</u> : Normal (thumbnail display: 4 × 3)                                                                                                    | 59.94 Hz 50 Hz<br>23.98 Hz 24 Hz<br>59-23 Hz 60-24 Hz                             | 0            | 0  | 0       |  |
| PB POSITION       | Set the playback start position for playback on the thumbnail<br>screen.<br>RESUME: From the position where playback was stopped<br>THUMBNAIL TC: From the time code of the thumbnail position<br><u>START TC</u> : From the start time code (beginning of the clip)                                                                                                    | 59.94 Hz       50 Hz         23.98 Hz       24 Hz         59-23 Hz       60-24 Hz | 0            | 0  | 0       |  |
| SORT              | Specify the order thumbnails appear.<br><u>OFF</u> : In recorded order<br>ON: Slot order (clips in the same slot appear according to date<br>and time of recording)                                                                                                    | 59.94 Hz       50 Hz         23.98 Hz       24 Hz         59-23 Hz       60-24 Hz | 0            |    |         |  |

|                   | Settings and brief function description                                                                                                    | SYSTEM FREQ                                                                       | Mode         |    |         |  |
|-------------------|----------------------------------------------------------------------------------------------------|-----------------------------------------------------------------------------------|--------------|----|---------|--|
| Item              | XX indicates factory default settings.                                                                                                    | indications                                                                       | 2D<br>(Main) | 3D | SYNC PB |  |
| PROPERTY<br>DISP. | Specifies the items that will appear in a simplified property display<br>on the left side of the thumbnail.<br>USER CLIP NAME: Indicates the name of a user clip<br>START TC: Indicates start time code<br>REC DATE: Indicates date recorded<br>REC TIME: Indicates date recorded<br>REC TIME: Indicates recording time<br>NUM. OF AUDIO CH: Indicates the number of audio channels<br>AUDIO RATE: Indicates audio sampling rate<br>AUDIO BIT: Indicates audio bit rate<br>CREATOR: Indicates the creator<br>SHOOTER: Indicates the shooter<br>PLACE NAME: Indicates the shooter<br>PLACE NAME: Indicates the shooter<br>PLACE NAME: Indicates the number of the scene<br>TAKE NO.: Indicates the number of the scene<br>TAKE NO.: Indicates the number of the take<br>REPORTER: Indicates the purpose<br>OBJECT: Indicates the outport<br>PURPOSE: Indicates the outport<br>PURPOSE: Indicates the outport<br>PURPOSE: Indicates the outport<br>PURPOSE: Indicates the purpose<br>OBJECT: Indicates the outport<br>PURPOSE: Indicates the purpose<br>OBJECT: Indicates the outport<br>PURPOSE: Indicates the purpose<br>OBJECT: Indicates the outport<br>START UB: Indicates start user bits<br>REC RATE: Indicates recording frame rate<br>LAST UP DATE: Indicates last update<br>LAST UP PERSON: Indicates last person who updated the clip<br>MANUFACTURER: Indicates the name of the manufacturer<br>SERIAL NO.: Indicates altitude<br>LONGITUDE: Indicates altitude<br>LONGITUDE: Indicates altitude<br>THUMBNAIL OFFSET: Indicates thumbnail offset<br>3D CLIP: Indicates whether a clip is a 2D, 3D (L) or 3D (R) clip<br>NOTE:<br>• Up to six items can appear simultaneously.<br>• When the sixth item has been selected, no other unchecked<br>item can be selected.<br>• Removing the check mark for a checked item makes it<br>possible to select other items.<br>• A 3D CLIP is not displayed in 3D mode. | 59.94 Hz 50 Hz<br>23.98 Hz 24 Hz<br>59-23 Hz 60-24 Hz                             | 0            | 0  | 0       |  |
| KEYBOARD          | Sets the type of keyboard that will be connected.<br><u>QWERTY(101)</u><br>QWERTY(109)<br>AZERTY<br>QWERTZ                                                                                                    | 59.94 Hz       50 Hz         23.98 Hz       24 Hz         59-23 Hz       60-24 Hz | 0            | 0  | 0       |  |

BASIC

Use this menu to set up basic operations.

|                 | Settings and brief function description $\underline{XX}$ indicates factory default settings.                                                                                                    | SYSTEM FREQ                                           | Mode         |    |         |  |
|-----------------|----------------------------------------------------------------------------------------------------|-------------------------------------------------------|--------------|----|---------|--|
| Item            |                                                                                                    | indications                                           | 2D<br>(Main) | 3D | SYNC PB |  |
| POWER ON<br>GUI | Determines whether or not the thumbnail screen will appear when<br>the unit is powered up.<br>THUMBNAIL: Opens the thumbnail screen<br><u>OFF</u> : Does not open the thumbnail screen                                                                                                    | 59.94 Hz 50 Hz<br>23.98 Hz 24 Hz<br>59-23 Hz 60-24 Hz | 0            | 0  | 0       |  |
| STOP EE SEL     | Specifies whether to invoke the EE mode or playback mode when<br>STOP is pressed.<br><u>EE</u> : EE mode<br><b>PB</b> : Playback mode                                                                                                    | 59.94 Hz 50 Hz<br>23.98 Hz 24 Hz<br>59-23 Hz 60-24 Hz | 0            | 0  |         |  |
| VFR REC         | Specifies whether or not to make a VFR recording when the recording format is 720p.<br>ON: Makes VFR recording<br><u>OFF</u> : Does not make VFR recording                                                                                                    | 59-23 Hz 60-24 Hz                                     | 0            |    |         |  |
| LOOP REC        | <ul> <li>Specifies whether or not to make loop recording.</li> <li>ON: Makes loop recording</li> <li><u>OFF</u>: Does not make loop recording</li> <li>NOTE: <ul> <li>Turning the power off cancels this setting. The unit will then start up using the default value (OFF) next time it is powered up.</li> </ul> </li> </ul>                                                                                                    | 59.94 Hz 50 Hz<br>23.98 Hz 24 Hz<br>59-23 Hz 60-24 Hz | 0            |    |         |  |
| AUTO REC        | <ul> <li>Determines whether record start and stop should be performed automatically according to the record and stop signals in the HD SDI input signals from a camera-recorder.</li> <li>TYPE1: Recording and stopping is performed automatically according to the recording/stopping signals in the LTC information attached to HD SDI signals.</li> <li>TYPE2: Recording and stopping is performed automatically according to the recording/stopping signals in the SVITC information attached to HD SDI signals.</li> <li>TYPE2: Recording and stopping signals in the SVITC information attached to HD SDI signals.</li> <li>TYPE3: Set when other manufacturer's camera-recorders are used.</li> <li>OFE: No automatic recording/stopping</li> <li>NOTE:</li> <li>When the thumbnail screen is displayed, this setting is disabled and has no effect.</li> <li>When set to something other than OFF and REC PAUSE status is engaged in REMOTE mode, AREC appears in a superimposed screen.</li> <li>Set the REMOTE mode.</li> <li>For details on TYPE1 or TYPE2, refer to "Panasonic camera-recorders, recording format and record start/stop signals (Recording Mark)" (page 61).</li> <li>To start automatic recording, press the REC and STILL buttons simultaneously to place this unit in REC PAUSE mode. Automatic recording does not start any mode other than REC PAUSE mode. The unit returns to REC PAUSE mode when automatic stop is activated.</li> <li>In normal recording mode, this setting is not available and auto stop is not activated.</li> <li>For the devices verified as TYPE3 devices, visit the following Web site: For English: http://panasonic.biz/sav/autorec_e</li> </ul> | 59.94 Hz 50 Hz<br>23.98 Hz 24 Hz<br>59-23 Hz 60-24 Hz | 0            | 0  |         |  |

|              | Settings and brief function description <u>XX</u> indicates factory default settings.                                                                                                    | SYSTEM FREQ<br>indications                                                        | Mode         |    |         |
|--------------|----------------------------------------------------------------------------------------------------|-----------------------------------------------------------------------------------|--------------|----|---------|
| Item         |                                                                                                    |                                                                                   | 2D<br>(Main) | 3D | SYNC PB |
| OUTPUT REF   | <ul> <li>Select reference for video output.</li> <li><u>AUTO</u>: Uses the reference signal input to the REF connector as reference. When there is not input to the REF connector, the selected video input signal is used as reference. When there is no reference and video input signal, the internal clock is used.</li> <li><b>REF</b>: The reference input signal is used as reference. If there is no such signal, the internal clock is used.</li> <li><b>INPUT</b>: The video input signal is used as reference. If there is no such signal, the internal clock is used.</li> <li><b>NOTE:</b></li> <li>In 2D/3D mode and at frequencies other than 59.94 Hz and 50 Hz, operation is fixed at AUTO.</li> <li>In 3D REC/PB mode, slave side settings are used. The master side is fixed at REF.</li> <li>In SYNC PB mode, the REF setting is used.</li> </ul> | 59.94 Hz 50 Hz                                                                    | 0            | 0  |         |
| REPEAT PLAY  | <ul> <li>signal is used as a reference for input video signals.</li> <li>Determines whether or not to engage repeat play during playback.</li> <li>ON: Engages repeat play. Continues playback from the beginning when reaching the end of the last clip.</li> <li>OFE: Does not engage repeat play. Stops playback at the end of the last clip.</li> <li>NOTE:</li> <li>Repeat play is not available during TEXT MEMO playback.</li> <li>If the P2 card is removed during repeat play, playback is suspended when playback reaches the clip that is no longer exists.</li> <li>Even if you insert a P2 card during repeat play, additional clips are not played back until you once stop repeat play and resume it.</li> </ul>                                                                                                    | 59.94 Hz 50 Hz<br>23.98 Hz 24 Hz<br>59-23 Hz 60-24 Hz                             | 0            | 0  | 0       |
| SHUTTLE MAX  | Sets the maximum shuttle speed operation.<br>X8: 8× normal speed<br>X16: 16× normal speed<br>X32: 32× normal speed<br>X60: 60× normal speed<br>X100: 100× normal speed                                                                                                    | 59.94 Hz       50 Hz         23.98 Hz       24 Hz         59-23 Hz       60-24 Hz | 0            | 0  | 0       |
| FF. REW MAX  | <ul> <li>Sets the maximum speed of FF and REW operation.</li> <li><u>X32</u>: 32× normal speed</li> <li>X60: 60× normal speed</li> <li>X100: 100× normal speed</li> <li>SEEK: Seek operation to start of clip</li> <li>NOTE:</li> <li>When SEEK is selected, FF and REW operations for FF and REW commands transferred via 9P are performed at 100x normal speed. Note that seek operations are initiated by the FF and REW commands via 9P when ORIGINAL is set in the ID OF 9P REMOTE menu. The cursor moves from left to right in thumbnail screens.</li> <li>Seek (movement) is enabled in playback mode.</li> </ul>                                                                                                    | 59.94 Hz 50 Hz<br>23.98 Hz 24 Hz<br>59-23 Hz 60-24 Hz                             | 0            | 0  | 0       |
| SEEK POS SEL | Specifies the location where a NEXT (SHIFT + FF) and PREV<br>(SHIFT + REW) seek operation moves to.<br><u>CLIP</u> : The start of the clip<br>CLIP&TEXT MEMO: The start of the clip or video text memo                                                                                                    | 59.94 Hz       50 Hz         23.98 Hz       24 Hz         59-23 Hz       60-24 Hz | 0            |    |         |

|                    | Settings and brief function description SYSTEM FRE                                                                                                    |                                                                                   | Mo           |    | de      |  |
|--------------------|----------------------------------------------------------------------------------------------------|-----------------------------------------------------------------------------------|--------------|----|---------|--|
| Item               | XX indicates factory default settings.                                                                                                    | indications                                                                       | 2D<br>(Main) | 3D | SYNC PB |  |
| PLAY DELAY         | Sets PLAY delay time in frame increments.<br><u>0</u> - 15                                                                                                    | 59.94 Hz       50 Hz         23.98 Hz       24 Hz         59-23 Hz       60-24 Hz | 0            | 0  | 0       |  |
| ID OF 9P<br>REMOTE | <ul> <li>Specifies the ID data that will be returned to the controller.</li> <li><u>DVCPRO</u>: DVCPRO</li> <li>ORIGINAL: Proprietary ID</li> <li>OTHER: Other</li> <li>NOTE:</li> <li>Select OTHER for ID data for a VTR other than a DVCPRO.</li> <li>When ORIGINAL is selected, a STOP command transferred via 9P remote during thumbnail playback results in STILL (SHTL +0.0). The STANDBY OFF command engages the STOP mode and resumes thumbnail playback.</li> </ul> | 59.94 Hz 50 Hz<br>23.98 Hz 24 Hz<br>59-23 Hz 60-24 Hz                             | 0            | 0  | 0       |  |
| LOCAL<br>ENABLE    | Restricts the number of available key panel buttons when<br>REMOTE is set to ON.<br>ENABLE: All buttons are available.<br><u>STOP</u> : Only the STOP button is available.<br>DISABLE: No buttons are available.                                                                                                    | 59.94 Hz       50 Hz         23.98 Hz       24 Hz         59-23 Hz       60-24 Hz | 0            | 0  | 0       |  |
| BEEP               | <ul> <li>Turns the BEEP function on or off.</li> <li><u>ON</u>: Outputs a beep sound.</li> <li>OFF: Does not output a beep sound.</li> <li>NOTE:</li> <li>A beep sound is also output from the ANALOG AUDIO MON output connectors.</li> </ul>                                                                                                    | 59.94 Hz 50 Hz<br>23.98 Hz 24 Hz<br>59-23 Hz 60-24 Hz                             | 0            | 0  | 0       |  |

#### Panasonic camera-recorders, recording format and record start/stop signals (Recording Mark)

| Model                 | Recording format          | Recording Mark TYPE | Remarks                                                                       |
|-----------------------|---------------------------|---------------------|-------------------------------------------------------------------------------|
| AJ-HDC27F, H          | 720 / **p over 60p        |                     |                                                                               |
|                       | 720 / 59.94p              | -                   |                                                                               |
|                       | 720 / 23.98p over 59.94p  | TYPE1               |                                                                               |
|                       | 720 / 29.97p over 59.94p  |                     |                                                                               |
| -                     | 720 / 50p                 |                     |                                                                               |
| AJ-HDX900             | 720 / 50p over 50p        |                     |                                                                               |
| AJ-10X900             | 1080 / 59.94i             |                     |                                                                               |
|                       | 1080 / 23.98p over 59.94i |                     |                                                                               |
|                       | 1080 / 29.97p over 59.94i | -                   |                                                                               |
| -                     | 1080 / 50i                |                     |                                                                               |
|                       | 1080 / 25p over 50i       |                     |                                                                               |
| AJ-HDX400P            | 1080 / 59.94i             |                     |                                                                               |
| AJ-HDX400E            | 1080 / 50i                |                     |                                                                               |
| AJ-HDX400E            | 1080 / 25p over 50i       | TYPE1 / TYPE2       | When TYPE1 is used, set UB_MODE on the camera to FRAM_RATE. For TYPE2, switch |
| AG-HPX500/502         | 720 / **p                 |                     | VITC_UB_MODE on the camera to FRAM_RATE.                                      |
| AG-HPX170/171/172/174 |                           | -                   |                                                                               |
| AG-HPX300/301/302/304 |                           |                     |                                                                               |
| AG-HPX370             |                           |                     |                                                                               |
| AJ-HPX2000/2100       | 1000 / **'                |                     |                                                                               |
| AJ-HPX3000*1          | 1080 / **i                |                     |                                                                               |
| AJ-HPX2700            |                           |                     |                                                                               |
| AJ-HPX3100            |                           |                     |                                                                               |
| AJ-HPX3700*1          |                           |                     |                                                                               |

\*1 Only the 1080 / \*\*i recording format is available.

Setup Menu

Use this menu to set the time code.

|             | Settings and brief function description <u>XX</u> indicates factory default settings.                                                                                                    | SYSTEM FREQ                                           | Mode         |    |         |
|-------------|----------------------------------------------------------------------------------------------------|-------------------------------------------------------|--------------|----|---------|
| Item        |                                                                                                    | indications                                           | 2D<br>(Main) | 3D | SYNC PB |
| CTL DISPLAY | Selects 12 or 24 hour clock for the CTL counter display.<br><u>+12h</u> : 12-hour clock display<br><b>24h</b> : 24-hour clock display                                                                                                    | 59.94 Hz 50 Hz<br>23.98 Hz 24 Hz<br>59-23 Hz 60-24 Hz | 0            | 0  | 0       |
| VITC BLANK  | Specifies whether or not a VITC signal will be output at the<br>locations selected in the VITC POS-1 and VITC POS-2 menus.<br>BLANK: VITC signals are not output.<br><u>THROUGH</u> : VITC signals are output.<br>NOTE:<br>• This setting is enabled only during VIDEO and SD SDI output.<br>• In EE mode, the input signal is output with the VITC signal.                                                                                                    | 59.94 Hz 50 Hz                                        | 0            | 0  | 0       |
| VITC POS-1  | <ul> <li>Specifies the position where the VITC signal will be inserted.</li> <li>When set to 59.94 Hz: LINE 10 - LINE 16 - LINE 20</li> <li>When set to 50 Hz: LINE 7 - LINE 11 - LINE 22</li> <li>NOTE: <ul> <li>You cannot select the same line as in the VITC POS-2 menu.</li> <li>This setting is enabled only during VIDEO and SD SDI output.</li> <li>Pressing RESET will not restore the factory defaults.</li> <li>VITC signals are not output when 23.98 Hz, 24 Hz, 59 - 23 or 60 - 24 is set in the SETUP - SYSTEM - FREQUENCY menu setting.</li> </ul> </li> </ul> | 59.94 Hz 50 Hz                                        | 0            | 0  | 0       |
| VITC POS-2  | <ul> <li>Specifies the position where the VITC signal will be inserted.</li> <li>When set to 59.94 Hz: LINE 10 - LINE 18 - LINE 20</li> <li>When set to 50 Hz: LINE 7 - LINE 12 - LINE 22</li> <li>NOTE: <ul> <li>You cannot select the same line as in the VITC POS-1 menu.</li> <li>This setting is enabled only during VIDEO and SD SDI output.</li> <li>Pressing RESET will not restore the factory defaults.</li> <li>VITC signals are not output when 23.98 Hz, 24 Hz, 59 - 23 or 60 - 24 is set in the SETUP - SYSTEM - FREQUENCY menu setting.</li> </ul> </li> </ul> | 59.94 Hz 50 Hz                                        | 0            | 0  | 0       |
| TCG MODE    | <ul> <li>Sets the TC operating mode of the built-in time code generator.</li> <li>REGEN: Synchronizes the internal time code generator to maintain the continuity with the time code last recorded on the P2 card.</li> <li><u>PRESET</u>: Starts recording from the value set with the TC PRESET button.</li> <li>EXIT: Uses the external time code input from the TIME CODE IN connector, video signal VITC or SLTC. Use menu (EXT TC SEL) to set.</li> </ul>                                                                                                    | 59.94 Hz 50 Hz<br>23.98 Hz 24 Hz<br>59-23Hz 60-24 Hz  | 0            | 0  |         |
| UBG MODE    | <ul> <li>Sets the UB operating mode of the built-in time code generator.</li> <li>REGEN: Synchronizes the internal time code generator with the last user bits recorded on a P2 card.</li> <li><u>PRESET</u>: Starts recording from the value set with the TC PRESET button.</li> <li>EXT: Uses the external UB from the TIME CODE IN connector, video signal VITC or SLTC. Use menu (EXT TC SEL) to set.</li> </ul>                                                                                                    | 59.94 Hz 50 Hz<br>23.98 Hz 24 Hz<br>59-23 Hz 60-24 Hz | 0            | 0  |         |

|                  | Settings and brief function description SYSTEM FREQ                                                                                                    |                                                                                   | Mode         |    |         |
|------------------|----------------------------------------------------------------------------------------------------|-----------------------------------------------------------------------------------|--------------|----|---------|
| Item             | $\underline{XX}$ indicates factory default settings.                                                                                                    | indications                                                                       | 2D<br>(Main) | 3D | SYNC PB |
| RUN MODE         | <ul> <li>Specifies an operating mode that advances the internal time code generator.</li> <li><u>REC RUN</u>: The internal time code generator is advanced only during recording.</li> <li>FREE RUN: When the power is on, the internal time code generator is advanced regardless of operating mode.</li> <li>NOTE:</li> <li>When ON is selected in the SETUP - BASIC - VFR REC menu setting, the time code advances only during recording even when FREE RUN is selected.</li> </ul> | 59.94 Hz 50 Hz<br>23.98 Hz 24 Hz<br>59-23 Hz 60-24 Hz                             | 0            | 0  |         |
| EXT TC SEL       | Specifies the time code used when an external time code is used.<br>EXT LTC: Uses LTC from the TIME CODE IN connector.<br><u>SLTC (VITC)</u> : Uses LTC data attached to serial signal input to<br>HD SDI IN. When 480i or 576i is set in the SETUP - SYSTEM -<br>FORMAT menu setting, VTIC data input to SD SDI IN is used.                                                                                                    | 59.94 Hz 50 Hz<br>23.98 Hz 24 Hz                                                  | 0            | 0  |         |
| DF MODE          | Sets the DF or NDF mode for CTL and TCG.<br><u>DF</u> : Uses drop frame mode.<br>NDF: Uses non-drop frame mode.                                                                                                    | 59.94 Hz                                                                          | 0            | 0  | 0       |
| HD EMBD VITC     | Specifies whether or not VITC data will be superimposed on HD<br>SDI output.<br><u>ON</u> : Superimposes VITC.<br>OFF: Does not superimpose VITC.                                                                                                    | 59.94 Hz 50 Hz<br>23.98 Hz 24 Hz<br>59-23 Hz 60-24 Hz                             | 0            | 0  | 0       |
| HD EMBD LTC      | Specifies whether or not LTC data will be superimposed on HD<br>SDI output.<br><u>ON</u> : Superimposes LTC.<br>OFF: Does not superimpose LTC.                                                                                                    | 59.94 Hz       50 Hz         23.98 Hz       24 Hz         59-23 Hz       60-24 Hz | 0            | 0  | 0       |
| TC OUTPUT<br>REF | Switches the phase of time code output from the TIME CODE OUT connector relative to external LTC input when TCG MODE is set to EXT. (Only in EE mode) <u>VOUT</u> : Synchronized with output video signal. TC IN: Synchronized with the external time code input.                                                                                                    | 59.94 Hz 50 Hz<br>23.98 Hz 24 Hz                                                  | 0            | 0  |         |

# VIDEO

Use this menu to make video settings.

|           | Settings and brief function description SYSTEM FREQ                                                                                                    |                                                                                   |              | de |         |
|-----------|----------------------------------------------------------------------------------------------------|-----------------------------------------------------------------------------------|--------------|----|---------|
| Item      | XX indicates factory default settings.                                                                                                    | indications                                                                       | 2D<br>(Main) | 3D | SYNC PB |
| INPUT SEL | <ul> <li>Selects the video input signal.</li> <li><u>SDI</u>: Selects the SDI connector.</li> <li>INT SG: Selects the internal signal generator. The signal switches to the internal signal selected using the menu "INT SG".</li> </ul> | 59.94 Hz       50 Hz         23.98 Hz       24 Hz         59-23 Hz       60-24 Hz | 0            | 0  |         |
| INT SG    | Sets the internal signal type. SMPTE and ARIB signals are<br>available in HD mode only (black in SD mode).<br><u>100 %CB</u> : 100% color bar<br>75 %CB: 75% color bar<br>SMPTE: SMPTE color bar<br>ARIB: ARIB color bar<br>BLACK: Black | 59.94 Hz 50 Hz<br>23.98 Hz 24 Hz<br>59-23 Hz 60-24 Hz                             | 0            | 0  |         |

|                     | Settings and brief function description                                                                                                    | SYSTEM FREQ                                          | Mode         |    |         |
|---------------------|----------------------------------------------------------------------------------------------------|------------------------------------------------------|--------------|----|---------|
| Item                | $\underline{XX}$ indicates factory default settings.                                                                                                    | indications                                          | 2D<br>(Main) | 3D | SYNC PB |
| CC (F1)<br>BLANK    | <ul> <li>Turns on and off closed caption signals in the first field output from the SD SDI and analog composite output.</li> <li>BLANK: Signals are forcibly blanked.</li> <li>THROUGH: Signals are not blanked.</li> <li>NOTE: <ul> <li>In EE mode, the closed captions are output superimposed on the input signal.</li> </ul> </li> </ul>                                                                                                    | 59.94 Hz                                             | 0            |    | 0       |
| CC (F2)<br>BLANK    | <ul> <li>Turns on and off closed caption signals in the second field output from the SD SDI and analog composite output.</li> <li>BLANK: Signals are forcibly blanked.</li> <li>THROUGH: Signals are not blanked.</li> <li>NOTE:</li> <li>In EE mode, the closed captions are output superimposed on the input signal.</li> </ul>                                                                                                    | 59.94 Hz                                             | 0            |    | 0       |
| CC REC              | <ul> <li>Specifies whether or not the closed caption signal that is superimposed on the SD SDI input signal will be recorded.</li> <li><u>ON</u>: A closed caption signal that is superimposed on an input signal is recorded.</li> <li>OFF: Not recorded. The EE output is also blanked.</li> </ul>                                                                                                    | 59.94 Hz                                             | 0            |    |         |
| COMPRESSION<br>MODE | <ul> <li>Selects the compression method used during video recording.</li> <li>DARK: Records video suppressing compression video distortion that is generated by dark areas that are about 10 IRE (70 mV) or less.</li> <li>NORMAL: Records using normal compression processing.</li> <li>NOTE:</li> <li>This setting is available in DVCPRO HD 720p mode recording.</li> </ul>                                                                                                    | 59.94 Hz 50 Hz<br>59-23 Hz 60-24 Hz                  | 0            |    |         |
| WIDE SEL            | Specifies whether or not WIDE data will be recorded when the<br>SETUP - SYSTEM - FORMAT menu setting is 480i or 576i.<br>WIDE: Recorded<br>NORMAL: Not recorded                                                                                                    | 59.94 Hz 50 Hz                                       | 0            |    |         |
| SETUP               | Selects output method for analog composite signals.<br>OFF: Does not apply the setup to the output<br><u>7.5 %</u> : Applies 7.5 % setup to the output                                                                                                    | 59.94 Hz 23.98 Hz<br>59-23Hz                         | 0            | 0  | 0       |
| EDH(SD)             | Specifies whether or not EDH is superimposed on SDI OUT<br>signals.<br><u>ON</u> : Signals are superimposed.<br>OFF: Signals are not superimposed.                                                                                                    | 59.94 Hz 50 Hz                                       | 0            |    |         |
| OUTPUT SEL          | <ul> <li>Selects output connector to output digital audio and video.</li> <li>In main mode</li> <li><u>SDI</u>: Output from the SDI connector</li> <li>HDMI: Output from the HDMI connector</li> <li>In 3D REC/PB mode and SYNC PB mode</li> <li>SDI (S/S): Output from the SDI connector in a side-by-side format</li> <li><u>DISCRETE L/R</u>: Output from the SDI connector in a multicast format</li> <li>HDMI (S/S): Output from the HDMI connector in a side-by-side format</li> <li>HDMI (FP): Output from the HDMI connector in a framepacking format</li> </ul> | 59.94 Hz 50 Hz<br>23.98 Hz 24 Hz<br>59-23Hz 60-24 Hz | 0            | 0  | 0       |
| DISCRETE<br>BLACK   | Selects output video for master side in playback modes other than<br>PLAY or STILL when OUTPUT SEL is set to DISCRETE L/R. Black<br>output is used for the slave side.<br><u>ON</u> : Black output<br>OFF: Outputs video                                                                                                    | 59.94 Hz 50 Hz<br>23.98 Hz 24 Hz                     |              | 0  | 0       |

|                   | Settings and brief function description                                                                                                    | SYSTEM FREQ                        |              | de |         |
|-------------------|----------------------------------------------------------------------------------------------------|------------------------------------|--------------|----|---------|
| Item              | <u>XX</u> indicates factory default settings.                                                                                                    | indications                        | 2D<br>(Main) | 3D | SYNC PB |
| OUTPUT<br>FORMAT  | <ul> <li>Specifies the video signal output from the video output connector.</li> <li>When 59.94 Hz is set</li> <li><u>AUTO</u>: Switches output automatically depending on current recording and playback format.</li> <li>1080i: 1080 / 59.94i</li> <li>720p: 720 / 59.94P</li> <li>480i: 480 / 59.94i</li> <li>When 50 Hz is set</li> <li><u>AUTO</u>: Switches output automatically depending on current recording and playback format.</li> <li>1080i: 1080 / 50.</li> <li>720p: 720 / 50P</li> <li>576i: 576 / 50.</li> <li>NOTE:</li> <li>When something other than AUTO is selected, a signal that differs from the recording and playback format is automatically converted before output.</li> <li>In 3D REC/PB mode and SYNC PB mode, 480i and 576i cannot be selected.</li> <li>During playback of 480i / 576i formatted clips in SYNC PB mode and when AUTO is selected, SDI output is converted to the format selected with the SYSTEM - FORMAT menu setting.</li> </ul> | 59.94 Hz 50 Hz                     | 0            | 0  | 0       |
| DOWNCONV.<br>MODE | Specifies the aspect ratio during down conversion.<br><u>FIT-V</u> : Side cut mode<br>FIT-H: Letter box mode<br>FIT-HV: Squeeze mode                                                                                                    | 59.94 Hz 50 Hz<br>23.98 Hz 59-23Hz | 0            | 0  | 0       |
| UPCONV.<br>MODE   | Specifies the aspect ratio during up conversion.<br><u>FIT-V</u> : Side panel mode<br>FIT-H: Top and bottom are cropped<br>FIT-HV: Stretch mode                                                                                                    | 59.94 Hz 50 Hz<br>23.98 Hz 59-23Hz | 0            |    | 0       |

|                 | Settings and brief function description                                                                                                    | SYSTEM FREQ                                           |              | Mo | de      |
|-----------------|----------------------------------------------------------------------------------------------------|-------------------------------------------------------|--------------|----|---------|
| Item            | XX indicates factory default settings.                                                                                                    | indications                                           | 2D<br>(Main) | 3D | SYNC PB |
| GAMMA<br>SELECT | <ul> <li>Selects gamma correction.</li> <li>GAMMA1: Corrects video shot by Varicam or in the FILM REC mode on an AJ-HPX3000 to film-quality video. (Equivalent to Telecine 5 on the AJ-GBX27 HD Gamma Corrector)</li> <li>GAMMA 2: Corrects video shot by Varicam or in the FILM REC mode on an AJ-HPX3000 to film-quality video. (Equivalent to Telecine 6 on the AJ-GBX27 HD Gamma Corrector)</li> <li>GAMMA 3: Converts video shot by Varicam or in the FILM REC mode on an AJ-HPX3000 by applying a Cineon curve to produce video appropriate for film recording.</li> <li>OFF: No gamma correction</li> </ul> <b>NOTE:</b> <ul> <li>This setting is available during playback.</li> <li>If something other than OFF is selected, the OSD will always display the gamma correction value (GM*).</li> <li>Turning the power off cancels the GAMMA setting.</li> </ul> | 59.94 Hz 50 Hz<br>23.98 Hz 24 Hz<br>59-23 Hz 60-24 Hz | 0            | 0  | 0       |

# AUDIO

#### Use this menu to make audio settings.

|                    | Settings and brief function description                                                                                                    | SYSTEM FREQ                                           | Mode         |    | de      |
|--------------------|----------------------------------------------------------------------------------------------------|-------------------------------------------------------|--------------|----|---------|
| Item               | XX indicates factory default settings.                                                                                                    | indications                                           | 2D<br>(Main) | 3D | SYNC PB |
| INPUT SEL          | <ul> <li>Selects the audio input signal.</li> <li><u>SDI</u>: Selects the SDI connector.</li> <li>ANALOG: Selects the ANALOG AUDIO IN connector.</li> <li>INT SG: Selects the internal signal generator.</li> <li>NOTE:</li> <li>When ANALOG is selected in 3D REC/PB mode and SYNC PB mode, slave side audio is muted.</li> </ul> | 59.94 Hz 50 Hz<br>23.98 Hz 24 Hz<br>59-23 Hz 60-24 Hz | 0            | 0  |         |
| CH1 INPUT<br>LEVEL | Selects level for CH1 analog audio input.<br>4 dB<br><u>0 dB</u><br>-3 dB<br>-20 dB                                                                                                    | 59.94 Hz 50 Hz<br>23.98 Hz 24 Hz<br>59-23 Hz 60-24 Hz | 0            | 0  |         |
| CH2 INPUT<br>LEVEL | Selects level for CH2 analog audio input.<br>4 dB<br><u>0 dB</u><br>-3 dB<br>-20 dB                                                                                                    | 59.94 Hz 50 Hz<br>23.98 Hz 24 Hz<br>59-23 Hz 60-24 Hz | 0            | 0  |         |

|             | Settings and brief function description                                                                                                    | SYSTEM FREQ                                                                       | Mode         |    | de      |
|-------------|----------------------------------------------------------------------------------------------------|-----------------------------------------------------------------------------------|--------------|----|---------|
| Item        | XX indicates factory default settings.                                                                                                    | indications                                                                       | 2D<br>(Main) | 3D | SYNC PB |
| REF LEVEL   | Selects the standard level.<br><u>FS-20</u> : -20 dB (AG-HPD24P default value)<br><u>FS-18</u> : -18 dB (AG-HPD24E default value)<br><b>FS-12</b> : -12 dB                                                                                                    | 59.94 Hz       50 Hz         23.98 Hz       24 Hz         59-23 Hz       60-24 Hz | 0            | 0  | 0       |
| EMBD CH SEL | <ul> <li>Selects channels to multiplex on the SD SDI output.</li> <li><u>CH1-4</u>: Outputs four channels (CH1-4).</li> <li>CH5-8: Outputs four channels (CH5-8).</li> <li>CH1-8: Outputs eight channels (CH1-8).</li> <li>NOTE:</li> <li>Four channels (CH1-4) are always multiplexed during DV, DVCPRO and DVCPRO50 playback.</li> <li>Some devices may not be able to receive 8 channels. Check the specifications of the receiving equipment before setting CH1-8.</li> </ul>                   | 59.94 Hz 50 Hz                                                                    | 0            |    |         |
| MONITOR CH  | <ul> <li>Selects audio output via monitor outputs. Selects CH1 and CH2 outputs. HDMI output audio also conforms to this setting.</li> <li><u>CH1 / CH2</u>: Outputs CH1 to L and CH2 to R.</li> <li>CH3 / CH4: Outputs CH3 to L and CH4 to R.</li> <li>CH1 + 3 / CH2 + 4: Outputs CH1 + 3 to L and CH2 +4 to R.</li> <li>CH5 / CH6: Outputs CH5 to L and CH6 to R.</li> <li>CH7 / CH8: Outputs CH7 to L and CH8 to R.</li> <li>CH5 + 7 / CH6 + 8: Outputs CH5 + 7 to L and CH6 + 8 to R.</li> </ul> | 59.94 Hz 50 Hz<br>23.98 Hz 24 Hz<br>59-23 Hz 60-24 Hz                             | 0            | 0  | 0       |
| SPEAKER OUT | <ul> <li>Turns the speaker output on or off.</li> <li><u>ON</u>: Output is provided to the speakers.</li> <li>OFF: No output is provided to the speakers. (BEEP sounds are not output, either.)</li> </ul>                                                                                                    | 59.94 Hz       50 Hz         23.98 Hz       24 Hz         59-23 Hz       60-24 Hz | 0            | 0  | 0       |
| LEVEL METER | Switches the channels that are indicated on the audio level meter.<br><u>CH1-4</u> : Indicates the levels for CH1 to CH4.<br>CH5-8: Indicates the levels for CH5 to CH8.                                                                                                    | 59.94 Hz 50 Hz<br>23.98 Hz 24 Hz<br>59-23 Hz 60-24 Hz                             | 0            | 0  | 0       |

# DISPLAY

Use this menu to make display settings.

|            | Settings and brief function description                                                                                                    | SYSTEM FREQ                                                                       | Mode         |    | de      |
|------------|----------------------------------------------------------------------------------------------------|-----------------------------------------------------------------------------------|--------------|----|---------|
| Item       | XX indicates factory default settings.                                                                                                    | indications                                                                       | 2D<br>(Main) | 3D | SYNC PB |
| OSD OUTPUT | <ul> <li>Determines whether the thumbnail screen, menus, DIAG and other screens will be output via VIDEO OUT or SDI OUT.</li> <li>LCD: Not output (displayed only on LCD monitor)</li> <li>LCD&amp;VIDEO: Output to VIDEO OUT.</li> <li>ALL: Output to both VIDEO OUT and SDI OUT.</li> <li>NOTE:</li> <li>When the SETUP - SYSTEM - FREQUENCY menu setting is 23.98 Hz or 59-23, only LCD and LCD&amp;VIDEO are available.</li> <li>ALL can only be selected in main mode.</li> </ul> | 59.94 Hz 50 Hz<br>23.98 Hz 59-23 Hz                                               | 0            | 0  | 0       |
| OSD GRADE  | Places a superimposed display on the video screen.<br><u>ALL</u> : Displays all.<br>MODE&TC: Displays mode and time code.                                                                                                    | 59.94 Hz       50 Hz         23.98 Hz       24 Hz         59-23 Hz       60-24 Hz | 0            | 0  | 0       |

|                  | Settings and brief function description                                                                                                    | SYSTEM FREQ                                                                       | Mode         |    |         |
|------------------|----------------------------------------------------------------------------------------------------|-----------------------------------------------------------------------------------|--------------|----|---------|
| Item             | $\underline{XX}$ indicates factory default settings.                                                                                                    | indications                                                                       | 2D<br>(Main) | 3D | SYNC PB |
| OSD TC<br>SELECT | Specifies the superimposed text.<br>Here, data indicates the CTL/TC/UB value selected with the<br>COUNTER button.<br>TIME: Data<br>T&STA: Data and operating status<br>T&S&M: Data, operating status, clip number, video format,<br>audio bit number<br>T&RT: Data and REC TIME<br>T&RD: Data and REC DATE<br>T&UB: Data and user bits<br>However, when UB is selected with the COUNTER button, the<br>time code is indicated after the user bits.<br>T&CTL: Data and CTL<br>However, when CTL is selected with the COUNTER button,<br>the time code is indicated after CTL data.<br>T&T: Data and time code<br>NOTE:<br>• An error message appears in the superimposed display if a | 59.94 Hz 50 Hz<br>23.98 Hz 24 Hz<br>59-23 Hz 60-24 Hz                             | 0            | 0  | 0       |
|                  | <ul> <li>An error message appears in the superimposed display if a warning or error occurs when T&amp;S&amp;M is selected.</li> <li>The audio bit number is indicated as 16b even for a clip without audio data.</li> <li>Selects waveform and vectorscope display.</li> <li>WAVE: Waveform display</li> </ul>                                                                                                    | 59.94 Hz 50 Hz                                                                    |              |    |         |
| WFM TYPE         | VECTOR: Vectorscope display<br><u>OFF</u> : Not displayed                                                                                                    | 23.98 Hz 24 Hz<br>59-23 Hz 60-24 Hz                                               | 0            | 0  | 0       |
| CROSS<br>HATCH   | <ul> <li>Selects cross hatch display for SDI or HDMI output.</li> <li>1% - 6%: Displays a 1% wide pattern.</li> <li><u>OFF</u>: Not displayed</li> <li>NOTE: <ul> <li>Not displayed for 480i or 576i output.</li> <li>Not displayed in 3D REC/PB mode and SYNC PB mode when the SETUP - VIDEO - OUTPUT SEL menu setting is HDMI (FP).</li> </ul> </li> </ul>                                                                                                    | 59.94 Hz 50 Hz<br>23.98 Hz 24 Hz<br>59-23 Hz 60-24 Hz                             | 0            | 0  | 0       |
| 4:3 MARKER       | Determines whether or not the 4:3 marker appears on the LCD<br>monitor.<br>ON: Displayed.<br><u>OFF</u> : Not displayed.                                                                                                    | 59.94 Hz       50 Hz         23.98 Hz       24 Hz         59-23 Hz       60-24 Hz | 0            |    |         |

LCD

Use this menu to make LCD settings.

|             | Settings and brief function description                                                                                                    | SYSTEM FREQ                                           | Mode         |    |         |  |
|-------------|----------------------------------------------------------------------------------------------------|-------------------------------------------------------|--------------|----|---------|--|
| Item        | XX indicates factory default settings.                                                                                                    | indications                                           | 2D<br>(Main) | 3D | SYNC PB |  |
| TIMEOUT     | Use the settings below to have the LCD monitor automatically turn<br>off after a specified time (5 min) of inactivity.<br><b>5min</b> : The LCD switches off automatically.<br><u>OFF</u> : The LCD does not switch off. | 59.94 Hz 50 Hz<br>23.98 Hz 24 Hz<br>59-23Hz 60-24 Hz  | 0            | 0  | 0       |  |
| BACKLIGHT   | Adjusts LCD monitor backlight brightness.<br>LIGHT: Bright<br>DARK: Dark                                                                                                    | 59.94 Hz 50 Hz<br>23.98 Hz 24 Hz<br>59-23 Hz 60-24 Hz | 0            | 0  | 0       |  |
| COLOR LEVEL | Adjusts the color level of the LCD monitor.<br>15 - <u>0</u> 15                                                                                                    | 59.94 Hz 50 Hz<br>23.98 Hz 24 Hz<br>59-23Hz 60-24 Hz  | 0            | 0  | 0       |  |
| BRIGHTNESS  | Adjusts the brightness of the LCD monitor.<br>15 - <u>0</u> 15                                                                                                    | 59.94 Hz 50 Hz<br>23.98 Hz 24 Hz<br>59-23 Hz 60-24 Hz | 0            | 0  | 0       |  |
| CONTRAST    | <ul> <li>Adjusts LCD monitor contrast.</li> <li>30 - <u>0</u>30</li> <li>NOTE:</li> <li>This value multiplied by the R, G and B contrast setting becomes the contrast adjustment value for R, G and B.</li> </ul>        | 59.94 Hz 50 Hz<br>23.98 Hz 24 Hz<br>59-23 Hz 60-24 Hz | 0            | 0  | 0       |  |
| R CONTRAST  | <ul> <li>Adjusts the R (Red) contrast of the LCD monitor.</li> <li>30 - <u>0</u>30</li> <li>NOTE:</li> <li>This setting multiplied by the CONTRAST setting becomes the adjustment value.</li> </ul>                      | 59.94 Hz 50 Hz<br>23.98 Hz 24 Hz<br>59-23 Hz 60-24 Hz | 0            | 0  | 0       |  |
| G CONTRAST  | <ul> <li>Adjusts the G (Green) contrast of the LCD monitor.</li> <li>30 - <u>0</u>30</li> <li>NOTE:</li> <li>This setting multiplied by the CONTRAST setting becomes the adjustment value.</li> </ul>                    | 59.94 Hz 50 Hz<br>23.98 Hz 24 Hz<br>59-23 Hz 60-24 Hz | 0            | 0  | 0       |  |
| B CONTRAST  | <ul> <li>Adjusts the B (Blue) contrast of the LCD monitor.</li> <li>30 - <u>0</u>30</li> <li>NOTE:</li> <li>This setting multiplied by the CONTRAST setting becomes the contrast setting.</li> </ul>                     | 59.94 Hz 50 Hz<br>23.98 Hz 24 Hz<br>59-23 Hz 60-24 Hz | 0            | 0  | 0       |  |

# USER BUTTON

Use this menu to assign specific functions set in menus to the USER1 - USER6 buttons. The settings are stored internally and persist even when the unit is turned off and on. Assigned functions and settings can be confirmed in the DIAG display.

| Itom          | Settings and brief function description                                           | SYSTEM FREQ<br>indications | Mode         |    | le      |  |
|---------------|-----------------------------------------------------------------------------------|----------------------------|--------------|----|---------|--|
| Item          | XX indicates factory default settings.                                            |                            | 2D<br>(Main) | 3D | SYNC PE |  |
|               | TEXT MEMO: Functions as a text memo button.                                       |                            | 0            | 0  |         |  |
|               | MARKER: Functions as the marker ON/OFF button                                     |                            | 0            | 0  |         |  |
|               | <b>DELETE</b> : Functions as a MENU - OPERATION - DELETE shortcut button.         |                            | 0            | 0  |         |  |
|               | FORMAT: Functions as a MENU - OPERATION - FORMAT shortcut button.                 |                            | 0            | 0  |         |  |
|               | <b>COPY</b> : Functions as a MENU - OPERATION - COPY shortcut button.             |                            | 0            |    |         |  |
|               | CLIP PROPERTY: Functions as a MENU - PROPERTY - CLIP<br>PROPERTY shortcut button. |                            | 0            | 0  | 0       |  |
| Item<br>USER1 | CARD STATUS: Functions as a MENU - OPERATION - CARD<br>STATUS shortcut button.    |                            | 0            | 0  | 0       |  |
|               | STORAGE EXPLORE: Functions as a MENU - STORAGE -<br>EXPLORE shortcut button.      |                            | 0            |    |         |  |
|               | REC VOLUME: Functions as a REC VOLUME button.                                     |                            | 0            | 0  |         |  |
|               | <b>ONE CLIP PLAY</b> : Functions as a ONE CLIP PLAY button.                       |                            | 0            | 0  | 0       |  |
|               | SLOT CLIPS: Switches thumbnail display between SELECTED<br>CLIPS→SLOT1→SLOT2→.    |                            | 0            | 0  |         |  |
|               | SLOT SEL: Changes the P2 card slot used for recording.                            |                            | 0            | 0  |         |  |
|               | DATA DISPLAY: Changes MENU - SETUP - THUMBNAIL - DATA<br>DISPLAY settings.        |                            | 0            | 0  | 0       |  |
|               | STOP EE SEL: Changes MENU - SETUP - BASIC - STOP EE SEL settings.                 |                            | 0            | 0  |         |  |
| USER1         | OUTPUT REF: Changes MENU - SETUP - BASIC - OUTPUT REF settings.                   |                            | 0            | 0  | 0       |  |
| JSER1         | SEEK POS SEL: Changes MENU - SETUP - BASIC - SEEK POS<br>SEL settings.            |                            | 0            |    |         |  |
|               | CTL DISPLAY: Changes MENU - SETUP - TC/UB/CTL - CTL<br>DISPLAY settings.          |                            | 0            | 0  | 0       |  |
|               | TCG MODE: Changes MENU - SETUP - TC/UB/CTL - TCG MODE settings.                   |                            | 0            | 0  |         |  |
|               | UBG MODE: Changes MENU - SETUP - TC/UB/CTL - UBG MODE settings.                   |                            | 0            | 0  |         |  |
|               | RUN MODE: Changes MENU - SETUP - TC/UB/CTL - RUN MODE settings.                   |                            | 0            | 0  |         |  |
|               | EXT TC SEL: Changes MENU - SETUP - TC/UB/CTL - EXT TC SEL settings.               |                            | 0            | 0  |         |  |
|               | VIDEO IN SEL: Changes MENU - SETUP - VIDEO - INPUT SEL settings.                  |                            | 0            | 0  |         |  |
|               | INT SG: Changes MENU - SETUP - VIDEO - INT SG settings.                           |                            | 0            | 0  |         |  |
|               | AUDIO IN SEL: Changes MENU - SETUP - AUDIO - INPUT SEL settings.                  |                            | 0            | 0  |         |  |
|               | MONITOR CH: Changes MENU - SETUP - AUDIO - MONITOR CH settings.                   |                            | 0            | 0  | 0       |  |
|               | LEVEL METER: Changes MENU - SETUP - AUDIO - LEVEL<br>METER settings.              |                            | 0            | 0  | 0       |  |
|               | OSD OUTPUT: Changes MENU - SETUP - DISPLAY - OSD<br>OUTPUT settings.              |                            | 0            | 0  | 0       |  |

|       | Settings and brief function description                                                                                                    | SYSTEM FREQ |                                              | Мо | de      |
|-------|----------------------------------------------------------------------------------------------------|-------------|----------------------------------------------|----|---------|
| Item  | <u>XX</u> indicates factory default settings.                                                                                                    | indications | 2D<br>(Main)                                 | 3D | SYNC PB |
|       | OSD GRADE: Changes MENU - SETUP - DISPLAY - OSD GRADE settings.                                                                                                    |             | 0                                            | 0  | 0       |
|       | WFM TYPE: Changes MENU - SETUP - DISPLAY - WFM TYPE settings.                                                                                                    |             | 0                                            | 0  | 0       |
| USER1 | CROSS HATCH: Changes MENU - SETUP - DISPLAY - CROSS<br>HATCH settings.                                                                                                    |             | 0                                            | 0  | 0       |
|       | USB HOST: Changes MENU - STORAGE - USB HOST settings.                                                                                                    |             | 0                                            |    |         |
|       | <ul> <li>NOTE:</li> <li>Pressing the SET button for checked setting, cancels the assignment.</li> <li>The same function can be assigned to other USER buttons.</li> </ul> |             |                                              |    |         |
| USER2 | Provides the same functionality as USER1.<br>The factory default setting is <u>MONITOR CH</u> .                                                                           |             | <u>.                                    </u> |    |         |
| USER3 | Provides the same functionality as USER1.<br>The factory default setting is <u>TEXT MEMO</u> .                                                                            |             |                                              |    |         |
| USER4 | Provides the same functionality as USER1.<br>The factory default setting is <u>COPY</u> .                                                                                 |             |                                              |    |         |
| USER5 | Provides the same functionality as USER1.<br>The factory default setting is <u>LEVEL METER</u> .                                                                          |             |                                              |    |         |
| USER6 | Provides the same functionality as USER1.<br>The factory default setting is <u>MARKER</u> .                                                                               |             |                                              |    |         |

# SYSTEM

Use this menu to set frequency and other device settings.

|           | Settings and brief function description                                                                                                    | SYSTEM FREQ                                           |              | Мо | de      |
|-----------|----------------------------------------------------------------------------------------------------|-------------------------------------------------------|--------------|----|---------|
| Item      | $\underline{XX}$ indicates factory default settings.                                                                                                    | indications                                           | 2D<br>(Main) | 3D | SYNC PB |
| FREQUENCY | <ul> <li>Selects the system frequency.</li> <li><u>59.94 Hz</u>: Selects 59.94 Hz as the system frequency.<br/>(AG-HPD24P default value)</li> <li><u>50 Hz</u>: Selects 50 Hz as the system frequency. (AG-HPD24E default value)</li> <li>23.98Hz: Selects 23.98 Hz as the system frequency.</li> <li>24Hz: Selects 24 Hz as the system frequency.</li> <li>59-23: Selects 23.98 Hz as the system frequency.</li> <li>selects 59.94 Hz input. Select this frequency to record 2:3 pull-down converted (24 fps signal) output from an AJ-HDC27H camera.</li> <li>60-24: Selects 24 Hz as the system frequency.</li> <li>Receives 60 Hz input. Select this frequency to record 2:3 pull-down converted (24 fps signal) output from an AJ-HDC27H camera.</li> <li>NOTE:</li> <li>Only changing these settings will not reflect them to unit settings. To do that the unit must be restarted. A confirmation dialog appears when a restart is required.</li> <li>In 3D REC/PB mode and SYNC PB mode, frequencies are hidden and cannot be changed. Frequencies can be changed only in MAIN mode.</li> <li>Transition to 3D REC/PB mode and SYNC PB mode cannot take place when the frequency is set to 59 - 23 or 60 - 24.</li> </ul> | 59.94 Hz 50 Hz<br>23.98 Hz 24 Hz<br>59-23 Hz 60-24 Hz | 0            |    |         |

|                   | Settings and brief function description                                                                                                    | SYSTEM FREQ                                                                       | Mode         |    |         |  |
|-------------------|----------------------------------------------------------------------------------------------------|-----------------------------------------------------------------------------------|--------------|----|---------|--|
| Item              | $\underline{XX}$ indicates factory default settings.                                                                                                    | indications                                                                       | 2D<br>(Main) | 3D | SYNC PB |  |
| FORMAT            | Specifies the recording/system format used by this unit.<br><u>1080i (1080p)</u> : 1080i mode (when 59.94 Hz or 50 Hz is set)/<br>1080p mode (when 59-23 is set)<br><b>720p</b> : 720p mode<br><b>480i (576i)</b> : 480i mode (when 59.94 Hz is set)/576i mode (when<br>50 Hz is set)<br><b>NOTE:</b>                                                                                                    | 59.94 Hz 50 Hz<br>23.98 Hz 24 Hz<br>59-23 Hz 60-24 Hz                             | 0            | 0  | 0       |  |
| FORMAT            | <ul> <li>Not displayed when 23.98 Hz or 24 Hz is selected in the FREQUENCY menu setting. The 1080p recording format is used.</li> <li>Not displayed when 60 - 24 is selected in the FREQUENCY menu setting. The 720p recording format is used.</li> <li>In 3D REC/PB mode and SYNC PB mode, only 1080i (1080p) or 720p is available.</li> </ul>                                                                                                    |                                                                                   |              |    |         |  |
| REC<br>FORMAT(SD) | Selects the recording format when FORMAT is set to 480i or 576i.<br>DV: Selects DV (25 Mbps).<br>DVCPRO: Selects DVCPRO (25 Mbps).<br>DVCPRO50: Selects DVCPRO50 (50 Mbps).                                                                                                    | 59.94 Hz 50 Hz                                                                    | 0            |    |         |  |
| REC<br>FORMAT(HD) | <ul> <li>Selects the recording format when FORMAT is set to 1080i, 1080p or 720p.</li> <li>DVCPRO HD: Selects DVCPRO HD (100 Mbps).</li> <li>AVC-I 50: Selects AVC-Intra 50.</li> <li><u>AVC-I 100</u>: Selects AVC-Intra 100.</li> <li>NOTE:</li> <li>DVCPRO HD cannot be selected when the FREQUENCY menu setting is 23.98 Hz or 24 Hz. If 1080p is selected for FORMAT, DVCPRO HD cannot be recorded even if DVCPRO HD is selected. AVC-Intra 100 is then used for recording.</li> <li>In 3D REC/PB mode, DVCPRO HD cannot be selected.</li> </ul> | 59.94 Hz 50 Hz<br>23.98 Hz 24 Hz<br>59-23 Hz 60-24 Hz                             | 0            | 0  |         |  |
| AUDIO SMPL<br>RES | <ul> <li>Selects quantization bit rate for audio recording in the AVC-Intra 100/AVC-Intra 50 recording format.</li> <li><u>16BIT</u>: Audio recording bit rate is 16 bits. 8 channels are recorded.</li> <li><b>24BIT</b>: Audio recording bit rate is 24 bits. 4 channels are recorded.</li> <li><b>NOTE:</b></li> <li>The recording format is 16-bits for DVCPRO HD, DVCPRO50, DVCPRO and DV.</li> </ul>                                                                                                    | 59.94 Hz 50 Hz<br>23.98 Hz 24 Hz<br>59-23 Hz 60-24 Hz                             | 0            | 0  |         |  |
| 25M REC CH        | <ul> <li>Specifies the number of audio channels that will be used for DVCPRO (25 Mbps) or DV (25 Mbps) recording.</li> <li>Q: 2-channel (2CH) recording</li> <li>1: 4-channel (4CH) recording</li> <li>NOTE:</li> <li>When AUDIO SMPL RES is 16 bits, 4 channels are recorded for AVC-Intra 50 and AVC-Intra 100 and when it is 24 bits, 8 channels are recorded. In DVCPRO HD and DVCPRO50, 8 channels and 4 channels, respectively are recorded regardless of AUDIO SMPL RES setting.</li> </ul>                                                    | 59.94 Hz 50 Hz                                                                    | 0            |    |         |  |
| SYS H(HD)         | Adjusts system phase of a HD SDI output (in 13.5 ns steps).<br><b>2750 - 02750</b><br>-: The phase is advanced.<br>+: The phase is delayed.                                                                                                    | 59.94 Hz       50 Hz         23.98 Hz       24 Hz         59-23 Hz       60-24 Hz | 0            | 0  | 0       |  |

|                   | Settings and brief function description                                                                                                    | SYSTEM FREQ                                                                       | Mode         |    |         |  |
|-------------------|----------------------------------------------------------------------------------------------------|-----------------------------------------------------------------------------------|--------------|----|---------|--|
| Item              | XX indicates factory default settings.     indications                                                                                                    |                                                                                   | 2D<br>(Main) | 3D | SYNC PB |  |
| SYS H(SD)         | Adjusts system phase of analog composite output and SD SDI<br>output (in 37 ns steps).<br><b>1728 - 01728</b><br>-: Is advanced<br>+: Is delayed                                                                                                    | 59.94 Hz 50 Hz<br>23.98 Hz 59-23 Hz                                               | 0            |    |         |  |
| AUTO POWER<br>OFF | <ul> <li>Sets the time of button operation inactivity after which the power is automatically turned off.</li> <li>10min: The power is turned off after 10 minutes of inactivity.</li> <li>30min: The power is turned off after 30 minutes of inactivity.</li> <li>60min: The power is turned off after 60 minutes of inactivity. (AG-HPD24E default value)</li> <li>90min: The power is turned off after 90 minutes of inactivity.</li> <li>120min: The power is turned off after 120 minutes of inactivity.</li> <li>120min: The power is turned off after 120 minutes of inactivity.</li> <li>120min: The power is turned off after 120 minutes of inactivity.</li> <li>0FF: Does not turn off the unit automatically, and allows the power to stay on. (AG-HPD24P default value)</li> <li>NOTE:</li> <li>Even when set to something other than OFF, power is not turned off during playback (including variable speed playback, fast forward/fast rewind and pause) and recording.</li> <li>When transfers are made to an external device via a USB cable, the power is not turned off even if there is no button activity.</li> </ul> | 59.94 Hz 50 Hz<br>23.98 Hz 24 Hz<br>59-23 Hz 60-24 Hz                             | 0            | 0  | 0       |  |
| CLOCK SET         | Sets the internal calendar and clock.                                                                                                    | 59.94 Hz       50 Hz         23.98 Hz       24 Hz         59-23 Hz       60-24 Hz | 0            | 0  | 0       |  |

## FILE

Use this menu to write menu settings to or load from SD memory cards. You can also return menu settings to their factory defaults.

MENU

— THUMBNAIL

- OPERATION

- PROPERTY

— META DATA

- STORAGE

- SETUP

— FILE

- SYSTEM INFO

|                    |                                                                                                    | SYSTEM FREQ                                                                       | Mode         |    |         |  |
|--------------------|----------------------------------------------------------------------------------------------------|-----------------------------------------------------------------------------------|--------------|----|---------|--|
| Item               | Settings and brief function description                                                                                                    | indications                                                                       | 2D<br>(Main) | 3D | SYNC PB |  |
| LOAD               | <ul> <li>Displays a list of files on the SD memory card when data is selected for loading. Loads the specified files.</li> <li>ALL: All the data in the menu</li> <li>W/O SYSTEM: Items other than SETUP - SYSTEM</li> <li>NOTE: <ul> <li>Selecting ALL does not load menu items that are not backup items.</li> <li>Menus that are not backup items are:</li> <li>STORAGE - USB HOST</li> <li>SETUP - BASIC - LOOP REC</li> <li>SETUP - BASIC - GAMMA SEL</li> </ul> </li> <li>Even when ALL is selected in 3D REC/PB mode and SYNC PB mode, values selected in the SETUP - SYSTEM - FREQUENCY menu setting are not loaded.</li> </ul> | 59.94 Hz 50 Hz<br>23.98 Hz 24 Hz<br>59-23 Hz 60-24 Hz                             | 0            | 0  | 0       |  |
| SAVE AS            | Saves selected data to an SD memory card after a file name has<br>been entered.<br>ALL: All the data in the menu<br>W/O SYSTEM: Items other than SETUP - SYSTEM                                                                                                    | 59.94 Hz       50 Hz         23.98 Hz       24 Hz         59-23 Hz       60-24 Hz | 0            | 0  | 0       |  |
| SDCARD<br>PROPERTY | Indicates capacity and used capacity for SD memory cards.                                                                                                    | 59.94 Hz 50 Hz<br>23.98 Hz 24 Hz<br>59-23 Hz 60-24 Hz                             | 0            | 0  | 0       |  |
| SDCARD<br>FORMAT   | Formats SD memory cards.                                                                                                    | 59.94 Hz       50 Hz         23.98 Hz       24 Hz         59-23 Hz       60-24 Hz | 0            | 0  | 0       |  |

|              |                                                                                                    | SYSTEM FREQ                                           | Mode         |    |         |  |
|--------------|----------------------------------------------------------------------------------------------------|-------------------------------------------------------|--------------|----|---------|--|
| Item         | Settings and brief function description                                                                                                    | indications                                           | 2D<br>(Main) | 3D | SYNC PB |  |
| INITIAL MENU | <ul> <li>Returns menu settings to their factory defaults.</li> <li>ALL: All the data in the menu</li> <li>W/O SYSTEM: Items other than SETUP - SYSTEM</li> <li>NOTE:</li> <li>Even when ALL is selected in 3D REC/PB mode and SYNC PB mode, values selected in the SETUP - SYSTEM - FREQUENCY menu setting are not initialized.</li> </ul> | 59.94 Hz 50 Hz<br>23.98 Hz 24 Hz<br>59-23 Hz 60-24 Hz | 0            | 0  | 0       |  |

## LOAD

#### **7** Open MENU.

Insert an SD memory card and select menu FILE - LOAD to select the item to load.

Select ALL (all item data) or W/O SYSTEM (other than menu setting SETUP - SYSTEM) and press the SET button.

## 2 Select FILE.

Select the file to load from the file list and press the SET button.

- The extension is not displayed.
- If ALL is selected, a file for which W/O SYSTEM is selected during saving does not appear in the file list.

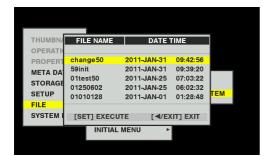

A confirmation dialog box appears.

# **3** Select YES in the YES/NO selection and press the SET button.

• When ALL is selected to load all items, the system will automatically be restarted if SETUP - SYSTEM - FREQUENCY differs from the current setting.

## SAVE

## **1** Select MENU.

Insert an SD memory card and select menu item to save from FILE - SAVE AS.

Select ALL (all item data) or W/O SYSTEM (data other than menu setting SETUP - SYSTEM) and press the SET button.

- If the SD memory card has not been formatted, use FILE
   SDCARD FORMAT to format the card.
- SAVE AS and SDCARD FORMAT are not available if the card is write protected.

## **2** Enter the file name.

Enter a file name that is up to 8 characters long. An extension is automatically appended.

- The month, date and time of the new folder is its default name.
- A file with an identical name cannot be saved.

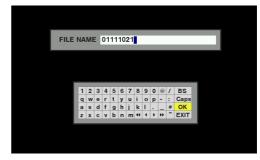

### SYSTEM INFO

Use this menu to view the system information.

MENU

- THUMBNAIL
- OPERATION
- PROPERTY
- META DATA
- STORAGE
- SETUP
- FILE

#### — SYSTEM INFO

This menu cannot be opened during recording / playback or from HDD EXPLORE.

|            |                                                                                                    | SYSTEM FREQ                                                                       | Mode         |    |         |  |
|------------|----------------------------------------------------------------------------------------------------|-----------------------------------------------------------------------------------|--------------|----|---------|--|
| Item       | Settings and brief function description                                                                | indications                                                                       | 2D<br>(Main) | 3D | SYNC PB |  |
| VERSION    | Indicates the version of the firmware.                                                                 | 59.94 Hz       50 Hz         23.98 Hz       24 Hz         59-23 Hz       60-24 Hz | 0            | 0  | 0       |  |
| MODEL      | Indicates the model name and serial number.                                                            | 59.94 Hz 50 Hz<br>23.98 Hz 24 Hz<br>59-23 Hz 60-24 Hz                             | 0            | 0  | 0       |  |
| HOUR METER | Displays the hour meter.<br>OPERATION: PowerON time<br>POWER ON: Power ON count<br>LCD ON: LCD on time | 59.94 Hz       50 Hz         23.98 Hz       24 Hz         59-23 Hz       60-24 Hz | 0            | 0  | 0       |  |

#### Menu reset

#### Item reset

You can reset an item by selecting it and pressing the RESET button. Items reset immediately after the RESET button is pressed.

Items that can be reset

- PROPERTY PROPERTY SETUP
- META DATA RECORD
- META DATA USER CLIP NAME
- STORAGE SETUP
- SETUP items excluding SYSTEM menu items

## List of Compatible Input and Output Formats

| Recording format   | Input signal                 | System frequency | SDI output *1   |
|--------------------|------------------------------|------------------|-----------------|
|                    |                              |                  | 1080 / 59.94i   |
|                    | 1080 / 59.94i                | 59.94            | 720 / 59.94P    |
|                    |                              |                  | 480 / 59.94i    |
|                    |                              |                  | 1080 / 50i      |
|                    | 1080 / 50i                   | 50               | 720 / 50P       |
|                    |                              |                  | 576 / 50i       |
|                    | 1080 / 23.98P over 59.94i *2 | 59-23            | 1080 / 23.98PsF |
|                    | 1080 / 23.98PsF              | 23.98            | 1080 / 23.98PsF |
| AVC-Intra 50 / 100 | 1080 / 24PsF                 | 24               | 1080 / 24PsF    |
|                    |                              |                  | 720 / 59.94P    |
|                    | 720 / 59.94P                 | 59.94            | 1080 / 59.94i   |
|                    |                              |                  | 480 / 59.94i    |
|                    |                              |                  | 720 / 50P       |
|                    | 720 / 50P                    | 50               | 1080 / 50i      |
|                    |                              |                  | 576 / 50i       |
|                    | 720 / 23.98P over 59.94P *3  | 59-23            | 1080 / 23.98PsF |
|                    | 720 / 24P over 60P *3        | 60-24            | 1080 / 24PsF    |
|                    |                              |                  | 1080 / 59.94i   |
|                    | 1080 / 59.94i                | 59.94            | 720 / 59.94P    |
| DVCPRO HD          |                              |                  | 480 / 59.94i    |
|                    |                              |                  | 1080 / 50i      |
|                    | 1080 / 50i                   | 50               | 720 / 50P       |
|                    |                              |                  | 576 / 50i       |

Use menu FREQUENCY, REC FORMAT to select the input /output formats listed below.

\*1 Use menu SETUP - VIDEO - OUTPUT FORMAT to select.

\*2 HD-SDI (1080 / 23.98P over 59.94i) output from AJ-HPX3100

\*3 HD-SDI (variable frame rate signal) output from an AJ-HDC27 Series camera

| Recording format     | Input signal                             | System frequency | SDI output *4      |
|----------------------|------------------------------------------|------------------|--------------------|
|                      |                                          |                  | 1080 / 29.97PsF    |
|                      | 1080 / 29.97PsF                          | 59.94            | 720 / 59.94P *1    |
|                      |                                          |                  | 480 / 59.94i *1    |
|                      |                                          |                  | 1080 / 23.98PsF *3 |
|                      | 1000 / 00 000 50 0 / *5                  | 50.04            | 1080 / 59.94i *2   |
|                      | 1080 / 23.98P over 59.94i * <sup>5</sup> | 59.94            | 720 / 59.94P *2    |
|                      |                                          |                  | 480 / 59.94i *2    |
|                      | 1080 / 23.98PsF                          |                  |                    |
|                      | 1080 / 24PsF                             |                  |                    |
| DVCPRO HD            | 1080 / 25PsF                             |                  |                    |
|                      |                                          |                  | 720 / 59.94P       |
|                      | 720 / 59.94P                             | 59.94            | 1080 / 59.94i      |
|                      |                                          |                  | 480 / 59.94i       |
|                      |                                          |                  | 720 / 50P          |
|                      | 720 / 50P                                | 50               | 1080 / 50i         |
|                      |                                          |                  | 576 / 50i          |
|                      | 720 / 23.98P over 59.94P *7              | 59-23            | 1080 / 23.98PsF    |
|                      | 720 / 24P over 60P *6                    | 60-24            | 1080 / 24PsF       |
|                      |                                          |                  | 480 / 59.94i       |
|                      | 480 / 59.94i                             | 59.94            | 1080 / 59.94i      |
|                      |                                          |                  | 720 / 59.94P       |
|                      |                                          |                  | 480 / 59.94i *1    |
|                      | 480 / 29.97P over 59.94i                 | 59.94            | 1080 / 29.97PsF    |
|                      |                                          |                  | 720 / 59.94P *1    |
|                      |                                          |                  | 1080 / 23.98PsF *3 |
|                      | 100 / 00 00D aver 50 0.4                 | 50.04            | 480 / 59.94i *2    |
| DVCPRO50 / DVCPRO DV | 480 / 23.98P over 59.94i                 | 59.94            | 1080 / 59.94i *2   |
|                      |                                          |                  | 720 / 59.94P *2    |
|                      |                                          |                  | 576 / 50i          |
|                      | 576 / 50i                                | 50               | 1080 / 50i         |
|                      |                                          |                  | 720 / 50P          |
|                      |                                          |                  | 576 / 50i *1       |
|                      | 576 / 25P over 50i                       | 50               | 1080 / 25PsF       |
|                      |                                          |                  | 720 / 50P *1       |

\*12:2 pull-down

\*22:3 pull-down

\*<sup>3</sup>Only playback is enabled when menu SETUP - SYSTEM - FREQUENCY is set to 23.98 Hz or 59-23.

\*<sup>4</sup>Use menu SETUP - VIDEO - OUTPUT FORMAT to select.

\*5 HD-SDI (1080 / 23.98P over 59.94i) output from AJ-HPX3100

 $^{*6}$ HD-SDI (variable frame rate signal) output from an AJ-HDC27 Series camera

\*7 HD-SDI (720 / 25P over 50P) output from AJ-HPX2700

# **Using a Keyboard**

## Full Keyboard

The full keyboard appears when meta data input or other English input is required.

Move the cursor to the character you want to enter and press the SET button.

Use the Up/Down/Left/Right cursor buttons to move the cursor.

# ΤΕΧΤ

| 1 | 2 | 3 | 4 | 5 | 6 | 7 | 8  | 9 | 0 | SP | / | BS   |
|---|---|---|---|---|---|---|----|---|---|----|---|------|
| q | w | е | r | t | у | u | i. | ο | р | -  | : | Caps |
| а | s | d | f | g | h | j | k  | L |   | _  | # | OK   |
| z | х | с | v | b | n | m | 44 | • | ► | ** | ~ | EXIT |

The keyboard keys have the functions listed below.

| Key      | Function                                        |
|----------|-------------------------------------------------|
| BS       | Deletes one character                           |
| Caps     | Toggles between upper and lower case            |
| OK       | Saves made entries and closes the on-screen     |
|          | keyboard                                        |
| EXIT     | Cancels made entries and closes the on-screen   |
|          | keyboard                                        |
| <b>▲</b> | Moves the cursor to the first character         |
| •        | Moves the cursor 1 character space back         |
| ►        | Moves the cursor 1 character space forward      |
|          | Moves the cursor to the location after the last |
|          | character                                       |
|          |                                                 |

#### ◆ NOTE:

- Press the RESET button to delete all entered characters.
- Pressing the EXIT button displays a confirmation message before exiting the keyboard. Select YES and press the SET button to close the soft keyboard.
- Switching Caps also changes the symbols on the keyboard.

## Numeric Keyboard

Use the numeric keyboard when you need to enter only numbers.

Move the cursor to the figure you want to enter and press the SET button.

Use the Up/Down/Left/Right cursor buttons to move the cursor.

| SCENE NO. |   |   |   |            |  |  |  |  |
|-----------|---|---|---|------------|--|--|--|--|
|           | _ | _ | - | BS         |  |  |  |  |
|           |   |   |   | OK<br>EXIT |  |  |  |  |
|           |   | 0 |   | • •        |  |  |  |  |

The keypad keys have the functions listed below.

| Key  | Function                                   |
|------|--------------------------------------------|
| BS   | Deletes one character                      |
| OK   | Saves made entries and closes the soft     |
|      | keyboard                                   |
| EXIT | Cancels made entries and closes the soft   |
|      | keyboard                                   |
| •    | <decimal entries=""></decimal>             |
|      | Moves the cursor 1 character space back    |
|      | <time code="" entries=""></time>           |
|      | Moves the cursor 1 item space back         |
| ►    | <decimal entries=""></decimal>             |
|      | Moves the cursor 1 character space forward |
|      | <time code="" entries=""></time>           |
|      | Moves the cursor 1 item space forward      |

### **USB Keyboard**

To use a USB keyboard for input, connect it to the KEYBOARD connector when a menu that displays a full keyboard or numeric keyboard is selected.

The type of keyboard must first be set in a menu. (→ Setup Menu "THUMBNAIL" - "KEYBOARD" page 58)

If required, use the steps below to set the type of keyboard you want to use.

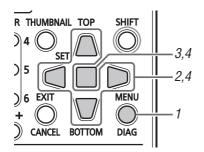

**1** Press the MENU button.

**2** Use the Up/Down/Left/Right cursor buttons to select the SETUP - THUMBNAIL menu setting and select KEYBOARD.

## **3** Press the SET button.

This opens a menu for keyboard setup.

**4** Move the cursor to the keyboard layout you want and press the SET button.

#### ◆ NOTE:

• If the keyboard draws more than 100 mA, a protective circuit may shut down the machine.

- Keyboard input is limited to alphanumeric characters.
- Some keyboards may not operate normally.

# **For Long and Trouble-Free Operation**

## Maintenance

Do not use benzene or thinner for cleaning.

- Benzene and thinner could deform the unit and cause the paint to peel off.
- Disconnect the battery or the power cord from the wall outlet before cleaning.
- Wipe the unit using a soft clean cloth. Stubborn soiling should be removed using a cloth dampened with a solution of a neutral detergent and water. Then wipe with a dry cloth.

## Condensation

Condensation occurs due to the same principle involved when droplets of water form on a window pane of a heated room. It occurs when this unit or a card is moved between places where the temperature or humidity varies greatly or when, for instance:

- It is moved to a very humid place full of steam or a room immediately after it has been heated up.
- It is suddenly moved from a cold location to a hot or humid location.

When moving the unit to locations such as these, leave it standing for about 10 minutes rather than switching on the power immediately.

## **Storage Precautions**

Before storing the unit, remove the battery. Store the unit in a location where the humidity is low and the temperature is relatively constant.

Recommended ambient temperature: 15 °C – 25 °C (59 °F – 77 °F) Recommended relative humidity: 40 % – 60 %

#### Memory card recorder

- Wrap the unit in a soft cloth to protect it from dust.
- Do not place it in a location exposed to direct sunlight, which could damage the finish and the LCD screen.

#### Battery pack

- Storing the battery pack in a location exposed to excessively high or low temperature will reduce its service life.
- Storing it in a location with oily smoke and heavy concentrations of dust and exposed to high humidity may corrode the terminals and cause other damage.
- Keep necklaces, hairpins and other metal objects away from the battery terminals. They could short-circuit the terminals generating heat that could cause burn injuries if touched.
- When the battery will be stored for an extended period of time, charge it at least once a year and use up the charge before storing it again.

#### P2 cards and SD memory cards

- After removing a P2 card from the unit, be sure to attach the card cap that protects the card connectors from sand and dust. Then place the card in the card case before storing or transporting it.
- After removing an SD memory card from the unit, be sure to place it in its case.
- Do not leave cards in locations where corrosive gases are present.
- Do not leave cards in automobiles, locations exposed to direct sunlight or other high-temperature locations.
- Do not leave cards in high humidity or excessively dusty locations.

## Warning and Error Messages

When the unit generates a warning, the OSD of the record and playback screen shows an error number and an error message. When an operational malfunction occurs in the unit, an error number will flash on the OSD of the record and playback screen.

## **Error Information**

The POWER lamp, the P2 card access lamp and a beep sound notify the operator of a malfunction that is detected during powering up or operation.

The beep notification is enabled when the SETUP - BASIC - BEEP menu setting is set to ON ( $\rightarrow$  Setup Menu "BASIC" - "BEEP" page 61).

| Monitor display <sup>*1</sup>                                  | Warning message           | POWER lamp                   | Beep sound          | Description                                                                                                    | Countermeasure                                                                                                    |
|----------------------------------------------------------------|---------------------------|------------------------------|---------------------|----------------------------------------------------------------------------------------------------|----------------------------------------------------------------------------------------------------|
| E-37, 38 <sup>*2</sup>                                         | System error              | Blinks 4 time<br>per second  | Repeated rapidly    | P2 microprocessor or control failure. Operation stops.                                                                                 | To continue operation,<br>turn the power off and<br>then back on again.                                                                                                    |
| E-30*2                                                         | Incorrect P2 card removal | Blinks 4 time<br>per second  | Repeated<br>rapidly | A P2 card was removed<br>during access and an<br>error occurred in inner<br>memory.                                                    | Turn the unit off. Repair<br>any clips on the removed<br>P2 card that are<br>corrupted.                                                                                                    |
| E-31*2                                                         | Recording error           | Blinks 4 times<br>per second | Repeated<br>rapidly | Recorded data is corrupted.                                                                                                    | Turn the power off, then<br>turn it on again and try<br>again. Replace a P2 card<br>that does not enable<br>normal recording.                                                                                                    |
| E-BA<br>Displayed during a<br>preset time period* <sup>2</sup> | The battery is depleted.  | Blinks 1 time<br>per second  | Repeated<br>rapidly | The battery is depleted.<br>Recording and playback<br>stop. The unit is turned off<br>automatically when the<br>voltage drops further. | Replace the battery with a freshly charged battery.                                                                                                    |
| E-21*2                                                         | Recording error           | Blinks 4 time<br>per second  | Repeated<br>rapidly | A recording error has<br>occurred.<br>Stop recording.                                                                                  | Turn the power off , then<br>turn it on again and try<br>again. Replace a P2 card<br>that does not enable<br>normal recording. Stop<br>(STOP) and start<br>playback to clear the<br>error, displayed error<br>message and beep<br>sound. |
| E-80, 81, 83, 84* <sup>2</sup>                                 | Connection error          | Blinks 4 time<br>per second  | Repeated<br>rapidly | A malfunction has<br>occurred in the 3D REC/<br>PB mode or SYNC PB<br>mode system.                                                     | Turn the power off and check the connections and other factors.                                                                                                    |
| One remaining<br>battery capacity<br>indicator blinks          | Battery nearly empty      | Blinks 1 time<br>per second  | None                | The battery is near depletion.                                                                                                    | Replace the battery as necessary.                                                                                                    |

\*1 Same range of destination output set in the SETUP - DISPLAY - OSD OUTPUT menu setting.

\*<sup>2</sup>For details on display location, refer to the OSD display (→ Setup Menu "DISPLAY" - "OSD OUTPUT" page 67). The error number and "AUTO OFF" are alternately displayed.

### Display of information on operational warnings

• The OSD displays messages when warnings or errors occur.

| Monitor display    | Description                                                                                                    | Deck operation         |
|--------------------|----------------------------------------------------------------------------------------------------|------------------------|
| CANNOT REC         | <ul> <li>Displayed when data cannot be recorded on a P2 card.</li> <li>[Meaning]</li> <li>The card is write protected.</li> <li>No more free space on the card.</li> <li>You are trying to record on a card that cannot be used.</li> <li>Card status changed during recording.</li> <li>VFR recording started but no active frame data was input.</li> <li>Recording was attempted when the unit was BUSY.</li> </ul> | STOP                   |
| CANNOT LOOP REC    | <ul> <li>Displayed when ON is selected in menu SETUP - BASIC - LOOP REC and the P2 cards are not available for recording.</li> <li>[Meaning]</li> <li>The card is write protected.</li> <li>No more free space on the card.</li> <li>You are trying to record on a card that cannot be used.</li> <li>Card status changed during recording.</li> <li>Recording was attempted when the unit was BUSY.</li> </ul>        | STOP                   |
| CANNOT PLAY        | <ul> <li>Displayed when playback was interrupted due to a clip error or other factor.</li> <li>[Meaning]</li> <li>Playback was attempted on card without any clips.</li> <li>Playback was attempted on a card not available for playback.</li> <li>Other causes that prevent playback or stops playback.</li> <li>Playback was attempted when the unit was BUSY.</li> </ul>                                            | STOP                   |
| TEXT MEMO INVALID  | Displayed when a text memo cannot be recorded (for example, 100 or more text memos have been recorded).                                                                                                    | Operation continues    |
| INT SG             | Displayed for the first 2 seconds when INT SG is selected in menu SETUP - VIDEO - INPUT SEL or in menu SETUP - AUDIO - INPUT SEL and the REC O button is pressed to engage EE mode.                                                                                                    | Operation continues    |
| NO INPUT           | Displayed for the first two seconds when the REC o button is pressed to enter EE mode and INPUT SEL is set to a connector with no input except for analog audio signals.                                                                                                    | Operation continues    |
| TEXT MEMO          | Displayed for two seconds when a text memo is added.                                                                                                    | Operation continues    |
| MARK ON / MARK OFF | Displayed for two seconds when a shot mark is added or deleted.                                                                                                    | Operation continues    |
| SLOT SEL INVALID   | Displayed when the SLOT SEL button (when assigned to a USER button) was pressed when it is not possible to switch P2 card recording slot.                                                                                                    | Operation continues    |
| BUSY               | <ul> <li>Displayed while clip information is being read or when clip configuration has changed. No operations can be performed while BUSY is on the screen.</li> <li>[Meaning]</li> <li>A card has been inserted or removed.</li> <li>Updating is in progress</li> <li>Recording post processing is in progress</li> <li>Other causes</li> </ul>                                                                       | Operation<br>continues |
| REF ERROR          | Displayed when the REF IN connector signal differs from the system frequency or is not synchronized with SDI input signals, or in other situations when synchronization with the reference signal is not possible. The unit will not operate normally when this warning is displayed. Check connections and input signals.                                                                                             | Operation<br>continues |

## Display of warning information for unit status

When there is a problem with unit status, a warning error "E-\*\*" appears in the OSD display. Press the DIAG button to get detailed error information.

|    | Display              | Description                                                                                                    | Deels en enstien                                                                                                   |
|----|----------------------|----------------------------------------------------------------------------------------------------|----------------------------------------------------------------------------------------------------|
| No | Character code       | Description                                                                                                    | Deck operation                                                                                                    |
| 75 | STORAGE INTERMITTENT | Displayed for 3 seconds when reduced storage device performance or other cause<br>has resulted in a dropout during clip playback.<br>Use a storage device with higher specifications.                                                                                                    | Operation continues                                                                                                |
| 93 | INVALID TC MODE      | Appears during playback when the time code has been recorded in drop frame<br>mode. The video output is distorted and audio output is muted at the drop point of<br>the time code. Check the playback clip.<br>Playing back a 24p frame-rate clip requires that the time code be recorded in non-<br>drop frame mode.<br>Appears when the time code in an HD SDI input is in the drop frame mode during EE<br>or recording. Normal recording will not be possible under these conditions.<br>Check signal input to the unit. Set the input time code to non-drop frame mode.<br>(Appears when menu SETUP - SYSTEM - FREQUENCY is set to 23.98 Hz, 24 Hz, 59-<br>23 or 60-24.)                                            | Operation<br>continues                                                                                             |
| 95 | INVALID EMBEDDED TC  | Displayed when the time code does not advance at 1x speed when recorded video frames are synchronized with HD SDI input. (Displayed when the SETUP - SYSTEM - FREQUENCY menu setting is 59-23 or 60-24.)                                                                                                    | Operation continues                                                                                                |
| 96 | INVALID TC SEQUENCE  | Appears during playback when frame rate data in user bits cannot be detected or<br>when the playback time code is not continuous. The video output is distorted and<br>audio output is muted in sections where the time code is not continuous. Check the<br>playback clip.<br>Appears during EE or recording when frame rate data cannot be detected in the user<br>bits data in an HD SDI input or when the input time code is not continuous. Normal<br>recording will not be possible under these conditions.<br>Check signal input to the unit. Input signals with a matching time code and pull-down<br>sequence.<br>(Appears when menu SETUP - SYSTEM - FREQUENCY is set to 23.98 Hz, 24 Hz, 59-<br>23 or 60-24.) | Operation<br>continues                                                                                             |
| 97 | NO ACTIVE FRAME      | Appears when active frame data cannot be detected in the user bits in the HD SDI input during EE or recording. Normal recording will not be possible under these conditions.<br>Check signal input to the unit. The input signal must contain the active frame data from a variable frame-rate camera.<br>(Appears when menu SETUP - SYSTEM - FREQUENCY is set to 59 - 23 or 60-24 and VFR REC is set to ON.)                                                                                                    | Recording is<br>disabled * <sup>2</sup><br>Operation<br>continues during<br>recording                              |
| 26 | CARD ERROR<**>       | Displayed when data was corrupted due to a P2 card error.<br>If generated during recording, the message will stay on after recording is stopped<br>until another operation takes place. (** indicates the slot number where the error<br>occurred.)<br>Replace the P2 card in the slot where the error occurred.                                                                                                    | STOP                                                                                                    |
| 21 | REC WARNING          | Displayed when a video or audio error occurs during recording.<br>To continue operation, turn the power off and then back on again.<br>Corruption of an input signal during recording may terminate recording. Check<br>signal input to the unit.                                                                                                    | STOP during<br>recording,<br>Operation<br>continues during<br>recording pause<br>due to corrupted<br>input signals |
| 50 | BATTERY EMPTY        | Displayed when a drop in the backup battery voltage for the internal clock is detected at power on.*1<br>Connect an AC adaptor and let the battery recharge for about 4 hours.                                                                                                    | Operation<br>continues                                                                                             |

\*1 After charging the battery, be sure to set the internal calendar and clock.

\*<sup>2</sup> Recording is initially accepted after which operation is cancelled and recording is not possible.

| Display |                          | Description                                                                                                    | Deck operation                                                     |  |
|---------|--------------------------|----------------------------------------------------------------------------------------------------|--------------------------------------------------------------------|--|
| No      | Character code           | Description                                                                                                    | Deck operation                                                     |  |
| 70      | DIR NG CARD< <b>**</b> > | The directory configuration is incorrect. Immediately back up card data and format the card before using it again.(** indicates the slot number where the error occurred.)                                                                                                    | Operation<br>continues                                             |  |
| 71      | RUNDOWN CARD<**>         | The card has been rewritten the maximum number of times. Replace the P2 card. (** indicates the slot number where the error occurred.)                                                                                                    | Operation<br>continues                                             |  |
| 60      | HDMI MONI NOT ACCEPT     | Displayed when the HDMI monitor cannot accept the machine's 3D output video.<br>Use an HDMI monitor that accepts 3D video, or change the machine's settings to suit<br>the monitor's capabilities.                                                                                                    | Operation<br>continues                                             |  |
| 62      | SLAVE WARNING            | A problem on the slave side prevented operation. Check status on the slave side.                                                                                                    | STOP                                                               |  |
| 63      | SYNC POSI FAILED         | Failed to synchronize clip location. Check the number and type of clips. If the reference signal or input signal is corrupted during playback of a 3D clip, it may not be possible to synchronize positions on the clip.<br>Press the STOP button to stop, check connections and input signals before restarting playback. | Operation<br>continues                                             |  |
| 64      | INPUT L / R MISMATCH     | SDI input L/R signals and connected input connectors do not match. Check connections and input signals.                                                                                                    | Operation<br>continues                                             |  |
| 65      | REF IN NOT DETECT        | The reference signal could not be detected. Check connections and input signals.<br>Recording and playback cannot be started when this message is displayed.                                                                                                    | STOP<br>Operation<br>continues during<br>playback and<br>recording |  |

## Display of thumbnail warning information

The following warning messages appear when an incorrect operation is attempted in a thumbnail.

| Item       | Message                          | Description                                                                                                | Measure                                                                                                    |
|------------|----------------------------------|----------------------------------------------------------------------------------------------------|----------------------------------------------------------------------------------------------------|
|            | CANNOT ACCESS!                   | Data cannot be accessed because it is corrupted or for other reasons.                                      | Restore media and clips to normal state before access.                                                                                                    |
|            | CANNOT CHANGE!                   | A thumbnail containing a grayed out text<br>memo that cannot be generated is not<br>available for editing. | Edit settings or content to enable thumbnail display.                                                                                                    |
|            | CANNOT DELETE!                   | Contents version mismatch prevents deletion.                                                               | Match devices and contents version.                                                                                                    |
|            | CANNOT FORMAT!                   | P2 card problem prevents formatting.                                                                       | Check P2 card.                                                                                                    |
|            | CANNOT<br>RE-CONNECT!            | A clip that does not span multiple cannot be reconnected.                                                  | Check selected content.                                                                                                    |
|            | CANNOT REPAIR IN<br>SELECTION!   | Some of the selected clip could not be repaired.                                                           | Check selected content.                                                                                                    |
|            | CANNOT REPAIR!                   | Selected content cannot be repaired.                                                                       | Check selected content.                                                                                                    |
|            | CANNOT SAVE! FILE<br>NAME IN USE | A configuration file with the same file name already exists on the SD memory card.                         | Save to a different name.                                                                                                    |
|            | CARD FULL!                       | The P2 or SD memory card is full.                                                                          | Insert media with sufficient capacity.                                                                                                    |
|            | INVALID VALUE!                   | Entered data was invalid.                                                                                  | Enter data in a valid range.                                                                                                    |
|            | LACK OF CAPACITY!                | There is not enough recording capacity left on the card.                                                   | Insert a card with sufficient recording capacity.                                                                                                    |
| Thumhnaila | MISSING CLIP!                    | All cards that contain the clip must be inserted to allow attachment of shot marks.                        | Insert all cards that contain the clip.                                                                                                    |
| Thumbnails | NO CARD!                         | No P2 or SD memory card is inserted.                                                                       | Insert compatible media.                                                                                                    |
|            | NO COPY TO SAME                  | A clip cannot be copied to the card storing                                                                | Copy the selected clip to a card that does not contain                                                                                                    |
|            | CARD!                            | the original clip.                                                                                         | the original clip.                                                                                                    |
|            | NO INPUT!                        | No data is input.                                                                                          | Set after making input.                                                                                                    |
|            | NO SD CARD!                      | No SD memory card is inserted.                                                                             | Insert an SD memory card.                                                                                                    |
|            | NOT SELECTED!                    | An attempt was made to delete an unselected clip.                                                          | Select the clip you want to delete.                                                                                                    |
|            | SAME CLIP IS<br>SELECTED!        | The selected clips contain multiple copies of the same clip (duplicated using COPY).                       | Multiple copies of the same clip (duplicated using COPY) cannot be simultaneously copied. Deselect all identical copies from the selected clips.                    |
|            | TOO MANY CLIPS!                  | Too many clips are selected.                                                                               | Reduce the number of selected clips.                                                                                                    |
|            | UNKNOWN<br>CONTENTS FORMAT!      | This warning appears when data not compatible with the unit is detected.                                   | Match devices and contents version.                                                                                                    |
|            | UNKNOWN DATA!                    | The meta data character code is invalid.                                                                   | Use UTF-8 for the meta data character code. Use the viewer to enter correct characters.                                                                             |
|            | USER CLIP NAME<br>MODIFIED!      | Characters in the clip name had to be deleted in adding the counter value.                                 | The user clip name plus the counter value can only contain up to 100 bytes. Characters in the clip name are automatically deleted when the total exceeds 100 bytes. |
|            | WRITE PROTECTED!                 | The P2 or SD memory card is write protected.                                                               | Insert write-enabled media.                                                                                                    |

| Message                                                                  | Description                                                                                                    | Measure                                                                                                    |
|--------------------------------------------------------------------------|----------------------------------------------------------------------------------------------------|----------------------------------------------------------------------------------------------------|
| CANNOT ACCESS<br>CARD!                                                   | An error occurred during P2 card access.                                                                                                    | Check P2 card.                                                                                                    |
| CANNOT ACCESS<br>TARGET!                                                 | An error occurred while trying to access the connection target.                                                                                                    | Check storage device status and connections.                                                                                                    |
| CANNOT COPY!<br>FORMAT STORAGE TO<br>FAT                                 | Clips cannot be copied to a storage device without partitions.                                                                                                    | Format using a FAT format or export data from a P2 card to create a partition.                                                                                                    |
| CANNOT FORMAT!                                                           | A storage device cannot be formatted.                                                                                                    | Connect a different storage device.                                                                                                    |
| CANNOT RECOGNIZE<br>STORAGE                                              | The storage device cannot be properly recognized.                                                                                                    | Reboot the storage device or connect a different device.                                                                                                    |
| CANNOT SELECT!<br>MAX.6 PARTITIONS                                       | It is not possible to mount a storage device with more than 6 partitions.                                                                                                    | Cancel some of the selected partitions.                                                                                                    |
| CARD IS EMPTY!<br>CANNOT COPY!                                           | The P2 selected for copying is empty.                                                                                                    | Copying is not performed since the card is empty.                                                                                                    |
| FORMAT P2 CARD! Importing is not possible to a P2 card containing clips. |                                                                                                    | Format the P2 card.                                                                                                    |
| LACK OF CAPACITY!                                                        | Not enough space left on the storage device.                                                                                                    | Use a new storage device with enough free space or a formatted storage device.                                                                                                    |
| STORAGE<br>DISCONNECTED!                                                 | The unit has been disconnected from the storage device.                                                                                                    | Reconnect the USB cable to the HOST connector. If the device still does not operate normally, turn it off and then back on again.                                                                                                    |
| MISMATCH                                                                 | Copying is not possible since the model                                                                                                    | Use a P2 card with the same model number or import                                                                                                    |
| COMPONENT!                                                               | numbers of the two cards differ.                                                                                                    | video in clip units.                                                                                                    |
| P2 CARD IS<br>UNFORMATTED!                                               | The P2 card is not formatted.                                                                                                    | Use a formatted P2 card.                                                                                                    |
| TOO MANY<br>PARTITIONS!                                                  | There are too many partitions.                                                                                                    | Storage device can handle up to 23 partitions. Use a new storage device or formatted storage device.                                                                                                    |
| UNKNOWN DEVICE The connected DVD drive or other device is                | The connected DVD drive or other device is                                                                                                    | Connect a compatible storage device, turn off the unit                                                                                                    |
| CONNECTED!                                                               | not supported.                                                                                                    | and turn it back on again.                                                                                                    |
| VERIFICATION FAILED!                                                     | Verification after copying failed.                                                                                                    | Copy the data again.                                                                                                    |
| CANNOT CHANGE!                                                           | An attempt was made to change PERSON when no text memo had been entered.                                                                                                    | First enter a text memo.                                                                                                    |
| CANNOT SET!<br>INVALID VALUE!                                            | The entered value is invalid.                                                                                                    | Enter a valid value.                                                                                                    |
|                                                                          | CANNOT ACCESS<br>CARD!<br>CANNOT ACCESS<br>TARGET!<br>CANNOT COPY!<br>FORMAT STORAGE TO<br>FAT<br>CANNOT FORMAT!<br>CANNOT FORMAT!<br>CANNOT RECOGNIZE<br>STORAGE<br>CANNOT SELECT!<br>MAX.6 PARTITIONS<br>CARD IS EMPTY!<br>CANNOT COPY!<br>FORMAT P2 CARD!<br>LACK OF CAPACITY!<br>STORAGE<br>DISCONNECTED!<br>MISMATCH<br>COMPONENT!<br>P2 CARD IS<br>UNFORMATTED!<br>TOO MANY<br>PARTITIONS!<br>UNKNOWN DEVICE<br>CONNECTED!<br>VERIFICATION FAILED!<br>CANNOT CHANGE!<br>CANNOT SET! | CANNOT ACCESS<br>CARD!An error occurred during P2 card access.CANNOT ACCESS<br>TARGET!An error occurred while trying to access the<br>connection target.CANNOT COPY!<br>FORMAT STORAGE TO<br>FATClips cannot be copied to a storage device<br>without partitions.CANNOT FORMAT!A storage device cannot be formatted.CANNOT RECOGNIZE<br>STORAGEThe storage device cannot be properly<br>recognized.CANNOT SELECT!<br>MAX.6 PARTITIONSIt is not possible to mount a storage device<br>with more than 6 partitions.CARD IS EMPTY!<br>CANNOT COPY!The P2 selected for copying is empty.FORMAT P2 CARD!Importing is not possible to a P2 card<br>containing clips.LACK OF CAPACITY!Not enough space left on the storage device.STORAGE<br>DISCONNECTED!The unit has been disconnected from the<br>storage device.MISMATCH<br>COMPONENT!<br>PARTITIONS!Copying is not possible since the model<br>numbers of the two cards differ.P2 CARD IS<br>UNFORMATTED!There are too many partitions.UNKNOWN DEVICE<br>CONNECTED!The connected DVD drive or other device is<br>not supported.VERIFICATION FAILED!Verification after copying failed.CANNOT CHANGE!<br>CANNOT CHANGE!An attempt was made to change PERSON<br>when no text memo had been entered. |

## Warning information displayed in 3D REC/PB mode and SYNC PB mode

| Message                            | Description                                                                                                    | Measure                                                                                                    |
|------------------------------------|----------------------------------------------------------------------------------------------------|----------------------------------------------------------------------------------------------------|
| ERROR<br>REF IN NOT DETECT         | A reference signal has not been connected or the slave side is not powered up.                                                                                                    | Turn on the slave side and check connection of the reference signal line.                                                                                                    |
| ERROR<br>USB DISCONNECT            | The LINK (USB) connection signal could not be detected after 2 minutes.                                                                                                    | Check LINK (USB) cable connection.<br>Turn on the slave side. If the error persists after the<br>slave side starts operation, check the slave side.                                                 |
| ERROR<br>SLAVE IS BUSY             | Mode changes cannot be made during slave side<br>operation. This message may also appear during<br>startup when the slave side is started up<br>simultaneously with or after master side startup. | Displayed during slave side operations such as<br>recording, playback, menu display or remote<br>status.<br>Cancel the remote status, menu display, or other<br>operation to enter the STOP status. |
| ERROR<br>SERIAL NO. MISMATCH       | The LINK (D-SUB) cable and the LINK (USB) cable is not connected to the same device.                                                                                                    | Connect the cables to the same device.                                                                                                    |
| ERROR<br>VERSION FIRMWARE MISMATCH | The connected devices are using different firmware version.                                                                                                    | Connect devices with the same firmware version.                                                                                                    |
| ERROR D-SUB DISCONNECT             | The LINK (D-SUB) cable is not connected.                                                                                                    | Connect the LINK (D-SUB) cable.                                                                                                    |
| WAITING FOR CONNECTION             | The unit is waiting for connection for it takes time to detect the synchronized connection of the two units.                                                                                      | If the signal cannot be detected in 2 minutes, an error is generated. Locate the cause of the error before connecting again.                                                                        |

## Error Information

| Error |                       | Description                                                                                                    |      |
|-------|-----------------------|----------------------------------------------------------------------------------------------------|------|
| No.   | Message               | Description                                                                                                    |      |
| E-30  | TURN POWER OFF        | Displayed when an error occurs in reading and writing card data.<br>To continue operation, turn the power off and then back on again.                                    | STOP |
| E-31  | REC ERROR             | Displayed when an error occurs during recording. To continue operation, turn the power off and then back on again.                                                       | STOP |
| E-37  | COMM ERROR            | Displayed when a system controller command was not complied to.<br>To continue operation, turn the power off and then back on again.                                     | STOP |
| E-38  | SYSTEM ERROR          | Displayed when a communication error has occurred.<br>To continue operation, turn the power off and then back on again.                                                  | STOP |
| E-BA  | BATTERY               | Appears when the input DV voltage is below the undercut voltage.                                                                                                    | STOP |
| E-80  | LINK D-SUB DISCONNECT | Displayed when a LINK D-SUB cable for the 3D REC/PB mode and SYNC PB mode is disconnected or other error occurs. Turn off the power and check the connection before use. | STOP |
| E-81  | LINK USB DISCONNECT   | Displayed when a LINK USB cable for the 3D REC/PB mode and SYNC PB mode is disconnected or other error occurs. Turn off the power and check the connection before use.   | STOP |
| E-83  | SLAVE ERROR           | The slave side was turned off (AUTO OFF). Use after turning the slave and master sides off.                                                                              | STOP |
| E-84  | MASTER ERROR          | The master side was turned off (AUTO OFF). Use after turning the master and slave sides off.                                                                             | STOP |

• If an error occurs, the OSD alternately displays an error number and "AUTO OFF".

## Updating the Firmware in This Unit

The firmware can be updated using either of the following two methods.

#### (1) Customers who have registered for our P2HD 5 Year Warranty Repair Program

Such customers can access a special web site to check for updates and download required firmware. Further details on this program are provided by web site listed below, which also handles customer registration. For English: http://panasonic.biz/sav/pass\_e/

#### (2) Customers not registered for a P2HD 5 Year Warranty Repair Program

Check firmware version of the unit in the PROPERTY - SYSTEM INFO in the menu. Then access the site listed below to check the most recent firmware information and download any firmware you require. Download the update file to the unit by placing it on an SD memory card. For details on update procedures, please visit our Website (→ "Website URL" page 2).

#### ♦ NOTE:

• This unit uses only SD memory cards that comply with the SD or SDHC specifications. Be sure to format SD memory cards on this unit.

## Handling P2 Card Recording

The P2 card is a semiconductor memory card designed for the P2HD series, Panasonic's line of professional video and broadcast equipment.

Since the P2 format records data as files, it is ideally suited for computer processing. Video and audio are recorded in the MXF file format while various important data are stored in the folders with the configuration shown at right.

If any of this data is changed or lost, it will not be recognized as P2 data or the P2 card may no longer be possible to use in a P2 device.

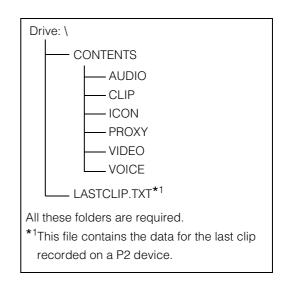

- To prevent data loss in transferring P2 card data to a PC or write back PC data to a P2 card, use P2 Viewer (software exclusively designed for managing P2 card data), which can be downloaded from our Web site.
  For details on the URL (→ "Website URL" page 2)
- Follow the steps below to use general IT tools such as Microsoft Windows Explorer or Apple Finder to transfer the data to a PC. Be sure to use P2 Viewer to write data back to a P2 card.
  - Process the CONTENTS folder and the LASTCLIP.TXT file together.
     Do not modify the data below the CONTENTS folder.
     In copying, be sure to copy both the CONTENTS folder and the LASTCLIP.TXT file together.
  - When transferring data from multiple P2 cards, create separate folders for each P2 card to prevent overwriting clips with identical names.
  - Do not delete data on a P2 card.
  - Be sure to use a P2 device or the P2 Viewer to format P2 cards.

## **Use of SD/SDHC Memory Cards**

Use only SD and SDHC<sup>\*1</sup> memory cards that comply with the SD and SDHC specifications in this unit. Memory cards other than SD and SDHC cards (SDXC memory cards<sup>\*3</sup>, multimedia cards<sup>\*2</sup> or other cards) cannot be used.

- \*1 The SDHC memory card is a new card standard (version 2.0), established by the SD Card Association in 2006, for memory cards with capacities exceeding 2 GB.
- \*<sup>2</sup> The Multimedia Card (MMC) is a registered trademark of Infineon Technologies AG.
- \*<sup>3</sup> The SDXC memory card is a new standard (version 3.0), established by the SD Card Association in 2009, for memory cards with capacities exceeding 32 GB.
- Be sure to use the correct adaptors with mini SD, mini SDHC, microSD and microSDHC cards. (Note that this unit will not operate normally when only an adaptor without a card is installed.)
- Be sure to use this unit to format cards.
- This unit supports the following SD/SDHC memory card capacities.

#### SD (8 MB to 2 GB)

| 8 MB   | 16 MB  | 32 MB | 64 MB | 128 MB |
|--------|--------|-------|-------|--------|
| 256 MB | 512 MB | 1 GB  | 2 GB  |        |

#### SDHC (4 GB to 32 GB):

| 4 GB 8 GB 16 | GB 32 GB |
|--------------|----------|
|--------------|----------|

Use of Panasonic SD, SDHC, mini SD, mini SDHC, microSD and microSDHC cards is recommended.

• The latest information on the unit and supported memory cards is provided at our P2 Support Web site. For details on the URL (→ "Website URL" page 2)

# Index

#### Number

| 25M REC CH                             | 72 |
|----------------------------------------|----|
| 3D connection label                    | 17 |
| "3D" Logo 46,                          | 37 |
| 3D REC/PB                              | 18 |
| 3D REC/PB Mode                         | 42 |
| 3D REC/PB mode/SYNC PB mode            |    |
| connection                             | 56 |
| 3D Recording/Playback Mode (3D REC/PB) | 37 |
| 3D Signal Recording and Playback       | 38 |
| 3D Thumbnails                          | 46 |
| 4:3 MARKER                             | 68 |
|                                        |    |

#### A

| AC adaptor                     | <b>17</b> , <b>26</b> |
|--------------------------------|-----------------------|
| AC power supply cables         | 17                    |
| Access lamp                    |                       |
| Accidental Deletion            | 31                    |
| Adjusting the recording volume |                       |
| ALL CLIP                       |                       |
| Ambient operating humidity     |                       |
| Ambient operating temperature  |                       |
| Ambient storage temperature    |                       |
| ANALOG AUDIO IN jacks          |                       |
| ANALOG AUDIO MON output jacks  |                       |
| Analog inputs                  |                       |
| Attaching shot marks           |                       |
| AUDIO                          |                       |
| AUDIO INPUT                    |                       |
| Audio level meter display      |                       |
| AUDIO MON button               | 19                    |
| AUDIO OUTPUT                   | 56                    |
| Audio recording signals        |                       |
| AUDIO SMPL RES                 | 72                    |
| AUTO POWER OFF                 | 73                    |
| Auto Power Off                 | 28                    |
| AUTO REC                       |                       |
| AVC-Intra 50 / 100             | 78                    |

#### B

| B CONTRAST                   | 69     |
|------------------------------|--------|
| BACKLIGHT                    | 69     |
| Bad clip                     | 19, 38 |
| Bad clip indicator           | 11     |
| BASIC                        | 59     |
| Battery                      |        |
| Battery CGA-D54              | 17     |
| Battery CGA-D54s             |        |
| Battery charger              | 17     |
| Battery latch release button | 23     |
| Battery level indicator      | 47     |
| Battery status               | 45     |
| Battery status indicator     |        |
| BEEP                         |        |
| BRIGHTNESS                   | 69     |
| IC                           |        |
| CANCEL button                | 20     |

|    | CC (F1) BLANK                              | <br> | 64 |
|----|--------------------------------------------|------|----|
|    | CC (F2) BLANK                              |      |    |
|    | CC REC                                     | <br> | 64 |
|    | CH1 INPUT LEVEL                            | <br> | 66 |
|    | CH2 INPUT LEVEL                            | <br> | 66 |
|    | CHANGE PARTITION NAME                      | <br> | 52 |
|    | Changing slots used for recording          |      |    |
|    | Charging                                   |      |    |
|    | Checking and revising                      |      |    |
|    | Clip Information                           |      |    |
|    | Clip meta data                             |      |    |
|    | Clip no.                                   |      |    |
|    | CLIP PROPERTY                              |      |    |
|    | Clips                                      |      |    |
|    | CLOCK SET                                  |      |    |
|    | COLOR LEVEL                                |      |    |
|    | Color sampling                             |      |    |
|    |                                            |      |    |
|    | Compression format indication              |      |    |
|    | COMPRESSION MODE                           |      |    |
|    | Connecting storage devices                 |      | 29 |
|    | Connection for USB devices/3D REC/PB r     |      |    |
|    | SYNC PB mode                               |      |    |
|    | Connections                                |      |    |
|    | CONTRAST                                   |      |    |
|    | COPY                                       |      |    |
|    | Copying Clips                              |      |    |
|    | Copying clips to a storage device          |      |    |
|    | Copying to P2 card                         |      |    |
|    | COUNTER button                             | <br> | 18 |
|    | Counter value                              |      |    |
|    | COUNTER, RESET/TC PRESET button            |      |    |
|    | CROSS HATCH                                | <br> | 68 |
|    | CTL                                        |      |    |
|    | CTL DISPLAY                                | <br> | 62 |
|    | Cursor control buttons                     | <br> | 19 |
| ÷. | D                                          |      |    |
| 7  | DATA DISPLAY                               |      | FC |
|    |                                            | <br> | 56 |
|    | DATE FORMAT                                |      |    |
|    | Deck Information (DIAG) Icons              |      |    |
|    | De-emphasis                                |      |    |
|    | DELETE<br>DELETE LAST PARTITION            |      |    |
|    |                                            |      |    |
|    | Deleting Clips                             |      |    |
|    | Deleting meta data                         |      |    |
|    | Deleting partition                         |      |    |
|    | Deleting text memos                        |      |    |
|    | Deselecting clips                          |      |    |
|    | DEVICES - SD CARD                          |      |    |
|    | DF MODE                                    |      |    |
|    | DIAG button                                |      |    |
|    | DIGITAL AUDIO                              |      |    |
|    | DIGITAL VIDEO                              |      |    |
|    | Dimensions                                 |      |    |
|    | DISCRETE BLACK                             |      |    |
|    | DISPLAY                                    |      |    |
|    | Display P2 card status for the master side | <br> | 39 |

Display P2 card status for the slave side ...... 39 Display status ...... 10

#### 

| CANCEL button       | . 20 |
|---------------------|------|
| Card                | . 26 |
| Card Status 39, 43, |      |

Index

| Dividing clips                  | 30 |
|---------------------------------|----|
| DOWNCONV. MODE                  |    |
| Dual P2 3D Clip                 | 38 |
| Dual P2 3D clip fault indicator | 47 |
| Duration                        | 10 |
| DVCPRO HD                       | 79 |
| DVCPRO50 / DVCPRO DV            | 79 |

## I E

| EDH(SD)<br>Edit Copy indicator |    |
|--------------------------------|----|
| EJECT buttons                  |    |
| EMBD CH SEL                    | 67 |
| Entering a partition name      | 33 |
| Error Information              | 89 |
| EXCH.THUMBNAIL                 | 52 |
| EXIT button                    | 19 |
| EXIT, CANCEL button            | 19 |
| EXPLORE                        | 55 |
| EXPLORE screen                 | 32 |
| EXPORT                         | 55 |
| Exporting                      | 30 |
| EXT TC SEL                     |    |
| External mode                  | 48 |

### ∎ F

| FF, NEXT button         | 20 |
|-------------------------|----|
| FF. REW MAX             | 60 |
| FILE                    | 74 |
| Firmware                | 90 |
| FORMAT                  | 72 |
| Formats                 | 78 |
| Formatting              | 29 |
| Frame-by-frame playback | 15 |
| FREE CAP. OF PARTITION  | 53 |
| FREQUENCY               | 71 |
| Frequency indicator     | 45 |
| Full Keyboard           | 80 |

#### ∎ G

| G CONTRAST   | 69 |
|--------------|----|
| GAMMA SELECT | 66 |

#### I H

| HD EMBD LTC<br>HD EMBD VITC<br>HD Mode<br>HD serial digital<br>HD/SD-SDI IN/OUT jacks | 63<br><b>30</b><br><b>55</b> |
|---------------------------------------------------------------------------------------|------------------------------|
| HDMI OUT Port                                                                         | 40<br>56                     |
| Headphone jack<br>Headphone output<br>Headroom                                        | 21<br>56                     |
| Hot Swap Recording<br>HOUR METER                                                      |                              |

## H

| ID OF 9P REMOTE           |  |
|---------------------------|--|
| Importing                 |  |
| Incomplete clip indicator |  |
| Incomplete clips          |  |
| INDICATOR                 |  |
|                           |  |

| Information added to clips          |     | 20 |
|-------------------------------------|-----|----|
| Information on operational warnings |     | 84 |
| INITIAL MENU                        |     | 75 |
| INITIALIZE                          |     | 54 |
| INPUT SEL                           | 63, | 66 |
| INT SG                              |     | 63 |
| Internal mode                       |     | 47 |
| Internal speaker                    |     | 56 |
| Items to be displayed as properties |     | 14 |
|                                     |     |    |

#### ∎K

| Keyboard      | <b>56</b> , | 58, | 80 |
|---------------|-------------|-----|----|
| KEYBOARD port |             |     | 23 |

#### I L

| 69 |
|----|
| 33 |
| 67 |
| 23 |
| 23 |
| 23 |
| 76 |
| 23 |
| 61 |
| 59 |
|    |

#### M

|     | MARKED CLIPS                              | 51          |
|-----|-------------------------------------------|-------------|
|     | Mass 53                                   | , <b>57</b> |
|     | Master (L) Jack 39                        | , <b>41</b> |
|     | MENU button                               | 19          |
|     | Menu Operations                           | 32          |
|     | Menu reset                                |             |
|     | MENU, DIAG button                         |             |
|     | Meta data 22                              |             |
|     | Meta data upload file                     |             |
|     | MODE button                               |             |
|     | MODEL                                     |             |
|     | Monitor audio volume adjustment           |             |
|     | MONITOR CH                                |             |
|     | Monitor outputs                           | 56          |
| II. | Ν                                         |             |
|     | Numeric Keyboard                          | 80          |
|     | 0                                         |             |
|     | Open a thumbnail                          | . 33        |
|     | Operating status display                  |             |
|     | Operating voltage                         |             |
|     | OPERATION                                 |             |
|     | Order of date indication                  |             |
|     | OSD Display                               | 44          |
|     | OSD display output                        |             |
|     | OSD GRADE                                 | 67          |
|     | OSD OUTPUT                                |             |
|     | OSD TC SELECT                             | 68          |
|     | OTHER I/O                                 |             |
|     | OUTPUT FORMAT                             |             |
|     | OUTPUT REF                                |             |
|     | OUTPUT SEL 40                             |             |
|     | Overview of all clip playback transitions | 9           |
|     | Ρ                                         |             |

P2 Card Access Lamp ...... 21, 29

Bold and italicized page numbers (**00**) indicate pages in Volume 1, while the other page numbers (00) indicate pages in Volume 2.

### I Q

| Quantization |  | <b>54</b> , | 56 |
|--------------|--|-------------|----|
|--------------|--|-------------|----|

#### **I R**

| R CONTRAST                              | 69  |
|-----------------------------------------|-----|
| Rated input                             |     |
| Rated output                            |     |
| REC button                              |     |
| REC FORMAT(HD)                          |     |
| REC FORMAT(SD)                          | 72  |
| RE-CONNECTION                           |     |
| RECORD                                  | 54  |
| Record mode                             | 10  |
| Record/Playback Screen                  | 45  |
| Recording                               |     |
| Recording clips                         |     |
| Recording formats                       |     |
| Recording media                         |     |
| Recording Times                         | 54  |
| Recording/Playback Screen5              | , 6 |
| REF IN jack                             |     |
| REF LEVEL                               | 67  |
| Reference input                         |     |
| Remaining card capacity                 | 44  |
| REMOTE button                           |     |
| REMOTE connector                        |     |
| REMOTE, REF ERROR, TEXT MEMO indicator  | 45  |
| REMOTE/MODE button                      | 18  |
| Removing                                | 31  |
| REPAIR ČLIP                             |     |
| REPEAT PLAY                             | 60  |
| Repeat playback                         | 9   |
| Reproducing the Time Code and User Bits | 49  |
| RESET/TC PRESET button                  | 19  |
| Resolution                              | 55  |
| REW button                              |     |
| REW, PREV button                        |     |
| RS-422A I/O                             | 56  |
| RUN MODE                                | 63  |
|                                         |     |

#### ∎ S

| Sampling frequency<br>SAVE                                                                                                    |             | 76<br>74<br>55<br>30<br>55<br>21<br>92<br>74<br>74<br>56<br>40<br>56<br>60                                      |
|----------------------------------------------------------------------------------------------------|-------------|----------------------------------------------------------------------------------------------------|
| SAVE AS<br>SD analog composite output<br>SD Mode<br>SD serial digital<br>SD/SDHC memory card slot<br>SD/SDHC Memory Cards<br>SD/SDHC Memory Cards<br>SD/SDHC Memory Ca |             | 74<br>55<br>30<br>55<br>21<br>92<br>74<br>74<br>56<br>40<br>56<br>60                                            |
| SD analog composite output<br>SD Mode<br>SD serial digital<br>SD/SDHC memory card slot<br>SD/SDHC Memory Cards<br>SDCARD FORMAT<br>SDCARD PROPERTY<br>SDI input<br>SDI output<br>SDI OUT Jack<br>SDI OUT Jack<br>SEEK POS SEL<br>SELECTED CLIPS<br>Selected number of clips<br>Selecting clips<br>Setting Time Code and User Bits                                                                                                    | 55,         | <b>55</b><br><b>30</b><br><b>55</b><br><b>21</b><br>92<br>74<br>74<br><b>56</b><br><b>40</b><br><b>56</b><br>60 |
| SD Mode<br>SD serial digital                                                                                                    | 55,         | 30<br>55<br>21<br>92<br>74<br>74<br>56<br>40<br>56<br>60                                                        |
| SD Mode<br>SD serial digital                                                                                                    | 55,         | 30<br>55<br>21<br>92<br>74<br>74<br>56<br>40<br>56<br>60                                                        |
| SD serial digital<br>SD/SDHC memory card slot<br>SD/SDHC Memory Cards<br>SDCARD FORMAT<br>SDCARD PROPERTY<br>SDI input<br>SDI OUT Jack<br>SDI OUT Jack<br>SDI output<br>SELECTED CLIPS<br>Selected number of clips<br>Selecting clips<br>Setting Time Code and User Bits                                                                                                    | 55,         | <b>55</b><br><b>21</b><br>92<br>74<br>74<br><b>56</b><br><b>40</b><br><b>56</b><br>60                           |
| SD/SDHC memory card slot<br>SD/SDHC Memory Cards<br>SDCARD FORMAT<br>SDCARD PROPERTY<br>SDI input<br>SDI OUT Jack<br>SDI OUT Jack<br>SDI output<br>SEEK POS SEL<br>SELECTED CLIPS<br>Selected number of clips<br>Selecting clips<br>Setting Time Code and User Bits                                                                                                    | 55,         | 21<br>92<br>74<br>74<br>56<br>40<br>56<br>60                                                                    |
| SD/SDHC Memory Cards<br>SDCARD FORMAT<br>SDCARD PROPERTY<br>SDI input<br>SDI OUT Jack<br>SDI output<br>SEEK POS SEL<br>SELECTED CLIPS<br>Selected number of clips<br>Selecting clips<br>Setting Time Code and User Bits                                                                                                    | 55,         | 92<br>74<br><b>56</b><br><b>40</b><br><b>56</b><br>60                                                           |
| SDCARD FORMAT<br>SDCARD PROPERTY<br>SDI input<br>SDI OUT Jack<br>SDI output<br>SEEK POS SEL<br>SELECTED CLIPS<br>Selected number of clips<br>Selecting clips<br>Setting Time Code and User Bits                                                                                                    | 55,         | 74<br>74<br><b>56</b><br><b>40</b><br><b>56</b><br>60                                                           |
| SDCARD PROPERTY<br>SDI input<br>SDI OUT Jack<br>SDI output<br>SEEK POS SEL<br>SELECTED CLIPS<br>Selected number of clips<br>Selecting clips<br>Setting Time Code and User Bits                                                                                                    | <b>55</b> , | 74<br>56<br>40<br>56<br>60                                                                                      |
| SDI input<br>SDI OUT Jack<br>SDI output<br>SEEK POS SEL<br>SELECTED CLIPS<br>Selected number of clips<br>Selecting clips<br>Setting Time Code and User Bits                                                                                                    | <b>55</b> , | <b>56</b><br><b>40</b><br><b>56</b><br>60                                                                       |
| SDI OUT Jack<br>SDI output<br>SEEK POS SEL<br>SELECTED CLIPS<br>Selected number of clips<br>Selecting clips<br>Setting Time Code and User Bits                                                                                                    |             | <b>40</b><br><b>56</b><br>60                                                                                    |
| SDI output<br>SEEK POS SEL<br>SELECTED CLIPS<br>Selected number of clips<br>Selecting clips<br>Setting Time Code and User Bits                                                                                                    |             | <b>56</b><br>60                                                                                                 |
| SEEK POS SEL<br>SELECTED CLIPS<br>Selected number of clips<br>Selecting clips<br>Setting Time Code and User Bits                                                                                                    |             | 60                                                                                                    |
| SELECTED CLIPS<br>Selected number of clips<br>Selecting clips<br>Setting Time Code and User Bits                                                                                                    |             |                                                                                                    |
| Selected number of clips<br>Selecting clips<br>Setting Time Code and User Bits                                                                                                    |             | - L I                                                                                                    |
| Selecting clips<br>Setting Time Code and User Bits                                                                                                    |             |                                                                                                    |
| Setting Time Code and User Bits                                                                                                    |             |                                                                                                    |
|                                                                                                    |             |                                                                                                    |
|                                                                                                    |             |                                                                                                    |
|                                                                                                    |             |                                                                                                    |
| SETUP - VERIFY                                                                                                    |             |                                                                                                    |
| Setup Menu                                                                                                    |             |                                                                                                    |
| SHIFT + SET buttons                                                                                                    |             |                                                                                                    |
| SHIFT button                                                                                                    |             |                                                                                                    |
| Shot mark indicator                                                                                                    |             |                                                                                                    |
| Shot Marks                                                                                                    |             |                                                                                                    |
| SHUTTLE MAX                                                                                                    |             |                                                                                                    |
| Side-By-Side/Frame Packing                                                                                                    |             |                                                                                                    |
| Simple property display                                                                                                    |             |                                                                                                    |
| Single Clips                                                                                                    |             |                                                                                                    |
| Slave (R) Jack                                                                                                    |             |                                                                                                    |
| SLOT CLIPS                                                                                                    |             |                                                                                                    |
| Slot status indicators                                                                                                    |             |                                                                                                    |
| SORT                                                                                                    |             | 57                                                                                                    |
| Speaker                                                                                                    |             |                                                                                                    |
| SPEAKER OUT                                                                                                    |             | 67                                                                                                    |
| Specifications                                                                                                    |             | 53                                                                                                    |
| Status message                                                                                                    |             | 11                                                                                                    |
| STILL/PAUSE button                                                                                                    |             | 20                                                                                                    |
| STOP button                                                                                                    |             | 20                                                                                                    |
|                                                                                                    |             | 59                                                                                                    |
| STOP EE SEL                                                                                                    |             |                                                                                                    |
| STOP EE SEL<br>STORAGE                                                                                                    |             |                                                                                                    |
| STORAGE                                                                                                    |             | 55                                                                                                    |
| STORAGEStorage device information                                                                                                    |             | 55<br>34                                                                                                    |
| STORAGE<br>Storage device information<br>Storage device types                                                                                                    |             | 55<br>34<br>28                                                                                                  |
| STORAGE<br>Storage device information<br>Storage device types<br>Storage devices                                                                                                    | 11,         | 55<br>34<br>28<br>27                                                                                            |
| STORAGE<br>Storage device information<br>Storage device types<br>Storage devices<br>SYNC PB                                                                                                    | 11,         | 55<br>34<br>28<br>27<br><b>18</b>                                                                               |
| STORAGE<br>Storage device information<br>Storage device types<br>Storage devices<br>SYNC PB<br>SYNC PB Mode                                                                                                    | 11,         | 55<br>34<br>28<br>27<br><b>18</b><br><b>48</b>                                                                  |
| STORAGE<br>Storage device information<br>Storage device types<br>Storage devices<br>SYNC PB<br>SYNC PB Mode<br>Synchronizing Playback                                                                                                    | 11,         | 55<br>34<br>28<br>27<br><b>18</b><br>48<br>49                                                                   |
| STORAGE<br>Storage device information<br>Storage device types<br>Storage devices<br>SYNC PB<br>SYNC PB Mode<br>Synchronizing Playback<br>Synchronous Playback Mode (SYNC PB)                                                                                                    | 11,         | 55<br>34<br>28<br>27<br><b>18</b><br><b>48</b><br><b>49</b><br>41                                               |
| STORAGE<br>Storage device information<br>Storage device types<br>Storage devices<br>SYNC PB<br>SYNC PB Mode<br>Synchronizing Playback<br>Synchronous Playback Mode (SYNC PB)<br>SYS H(HD)                                                                                                    | 11,         | 55<br>34<br>28<br>27<br><b>18</b><br><b>48</b><br><b>49</b><br>41<br>72                                         |
| STORAGE<br>Storage device information<br>Storage device types<br>Storage devices<br>SYNC PB<br>SYNC PB Mode<br>Synchronizing Playback<br>Synchronous Playback Mode (SYNC PB)<br>SYS H(HD)<br>SYS H(SD)                                                                                                    | 11,         | 55<br>34<br>28<br>27<br><b>18</b><br><b>49</b><br>41<br>72<br>73                                                |
| STORAGE<br>Storage device information<br>Storage device types<br>Storage devices<br>SYNC PB<br>SYNC PB Mode<br>Synchronizing Playback<br>Synchronous Playback Mode (SYNC PB)<br>SYS H(HD)<br>SYS H(SD)<br>SYSTEM                                                                                                    | 11,         | 55<br>34<br>28<br>27<br><b>18</b><br><b>49</b><br>41<br>72<br>73<br>71                                          |
| STORAGE<br>Storage device information<br>Storage device types<br>Storage devices<br>SYNC PB<br>SYNC PB Mode<br>Synchronizing Playback<br>Synchronous Playback Mode (SYNC PB)<br>SYS H(HD)<br>SYS H(SD)<br>SYSTEM<br>System format                                                                                                    | 11,         | 55<br>34<br>28<br>27<br><b>18</b><br><b>49</b><br>41<br>72<br>73<br>71                                          |
| STORAGE<br>Storage device information<br>Storage device types<br>Storage devices<br>SYNC PB<br>SYNC PB Mode<br>Synchronizing Playback<br>Synchronous Playback Mode (SYNC PB)<br>SYS H(HD)<br>SYS H(HD)<br>SYS H(SD)<br>SYSTEM<br>System format<br>System format indicator                                                                                                    | 11,         | 55<br>34<br>28<br>27<br><b>18</b><br><b>49</b><br>41<br>72<br>73<br>71<br>10<br>45                              |
| STORAGE<br>Storage device information<br>Storage device types<br>Storage devices<br>SYNC PB<br>SYNC PB Mode<br>Synchronizing Playback<br>Synchronous Playback Mode (SYNC PB)<br>SYS H(HD)<br>SYS H(SD)<br>SYSTEM<br>System format                                                                                                    | 11,         | 55<br>34<br>28<br>27<br><b>18</b><br><b>49</b><br>41<br>72<br>73<br>71<br>10<br>45                              |
| STORAGE<br>Storage device information<br>Storage device types<br>Storage devices<br>SYNC PB<br>SYNC PB Mode<br>Synchronizing Playback<br>Synchronous Playback Mode (SYNC PB)<br>SYS H(HD)<br>SYS H(HD)<br>SYS H(SD)<br>SYSTEM<br>System format<br>System format indicator                                                                                                    | 11,         | 55<br>34<br>28<br>27<br><b>18</b><br><b>49</b><br>41<br>72<br>73<br>71<br>10<br>45                              |
| STORAGE<br>Storage device information<br>Storage device types<br>Storage devices<br>SYNC PB<br>SYNC PB Mode<br>Synchronizing Playback<br>Synchronous Playback Mode (SYNC PB)<br>SYS H(HD)<br>SYS H(HD)<br>SYS H(SD)<br>SYSTEM<br>System format<br>System format<br>System format indicator<br>SYSTEM INFO                                                                                                    | 11,         | 55<br>34<br>28<br>27<br><b>18</b><br>49<br>41<br>72<br>73<br>71<br>10<br>45<br>77                               |
| STORAGE<br>Storage device information<br>Storage device types<br>Storage devices<br>SYNC PB<br>SYNC PB Mode<br>Synchronous Playback<br>Synchronous Playback Mode (SYNC PB)<br>SYS H(HD)<br>SYS H(HD)<br>SYS H(SD)<br>SYSTEM<br>System format<br>System format<br>System format indicator<br>SYSTEM INFO                                                                                                    |             | 55<br>34<br>28<br>27<br><b>18</b><br><b>49</b><br>41<br>72<br>73<br>71<br>10<br>45<br>77                        |
| STORAGE<br>Storage device information<br>Storage device types<br>Storage devices<br>SYNC PB<br>SYNC PB Mode<br>Synchronizing Playback<br>Synchronous Playback Mode (SYNC PB)<br>SYS H(HD)<br>SYS H(SD)<br>SYSTEM<br>System format<br>System format<br>System format indicator<br>SYSTEM INFO<br><b>T</b><br>TC OUTPUT REF                                                                                                    |             | 55<br>34<br>28<br>27<br><b>18</b><br><b>49</b><br>41<br>72<br>73<br>71<br>10<br>45<br>77<br>63<br>62<br>62      |

| Text memo indicatorText memo locationText MemosThumbnail11, 20, 50,Thumbnail attributesTHUMBNAIL buttonThumbnail Editing22, | 15<br>38<br>56<br>13<br><b>19</b> |
|----------------------------------------------------------------------------------------------------|-----------------------------------|
| Thumbhail Screen                                                                                                    |                                   |
| Thumbnail scroll bar                                                                                                    |                                   |
| THUMBNAIL SIZE                                                                                                    |                                   |
| Thumbnail size                                                                                                    | 13                                |
| Thumbnail warning information                                                                                               | 87                                |
| Time Code 36, 44,                                                                                                    |                                   |
| TIME CODE IN                                                                                                    |                                   |
| TIME CODE IN/OUT Jacks                                                                                                    |                                   |
| Time code input                                                                                                    |                                   |
| TIME CODE OUT                                                                                                    |                                   |
| Time code output                                                                                                    |                                   |
| Time display                                                                                                    | 11                                |
| TIMEOUT                                                                                                    |                                   |
| TOP/BOTTOM buttons                                                                                                    |                                   |
| Total capacity                                                                                                    |                                   |
| Total remaining recording time                                                                                              |                                   |
| Type of thumbnails                                                                                                    | 12                                |
|                                                                                                    |                                   |

#### ∎ U

| U                      |    |
|------------------------|----|
| UBG MODE               | 62 |
| Unknown clip indicator | 11 |
| UPCONV. MODE           | 65 |
| USB DEVICE             | 18 |
| USB Device             | 36 |
| USB HOST               | 55 |
| USB HOST Connector     | 27 |
| USB HOST port          | 21 |
| USB Keyboard           | 81 |
| USB2.0 device port     | 23 |
| Used space             | 40 |
| User Bits              |    |
| USER BUTTON            | 70 |
| USER CLIP NAME         | 54 |
| USER1                  | 71 |
| USER1-3, 4-6buttons    | 19 |
| USER2                  | 71 |
| USER3                  | 71 |
| USER4                  | 71 |
| USER5                  | 71 |
| USER6                  | 71 |
| Using a Keyboard       | 80 |

#### V

| Variable Frame Rate (VFR) Recording .<br>Variable speed |        |
|---------------------------------------------------------|--------|
| Variable speed playback                                 |        |
| VERSION                                                 |        |
| VFR REC                                                 |        |
| VIDEO                                                   |        |
| Video compression methods                               |        |
| VIDEO INPUT                                             |        |
| VIDEO OUT jack                                          | <br>23 |
| VIDEO OUTPUT                                            | <br>55 |
| Video recording signals                                 | <br>53 |
| Viewing storage device information                      | <br>31 |

| VITC BLANK | 62 |
|------------|----|
| VITC POS-1 | 62 |
| VITC POS-2 | 62 |
|            |    |

#### W

| Warning information displayed in 3D REC/PB mode | 89 |
|-------------------------------------------------|----|
| Warning information displayed in SYNC PB mode   |    |
| Warning information for unit status             | 85 |
| Waveform Monitor (WFM) Display                  |    |
| WFM TYPE                                        |    |
| WIDE SEL                                        | 64 |
| Υ                                               |    |
| Year, Month, Day and Time                       | 28 |

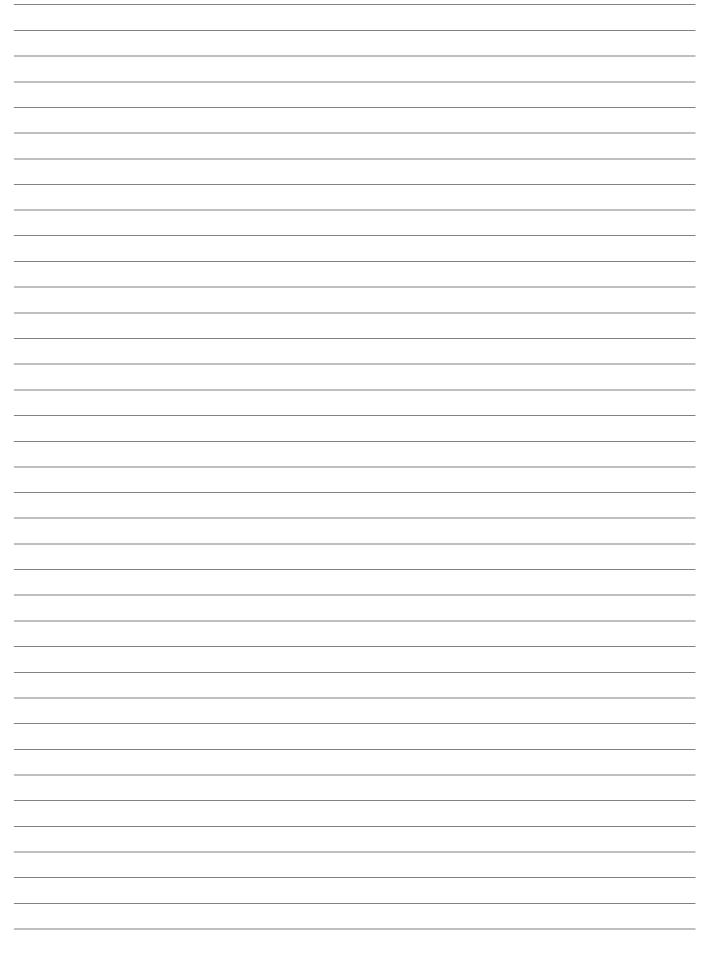

#### Information for Users on Collection and Disposal of Old Equipment and used Batteries These symbols on the products, packaging, and/or accompanying documents mean that used electrical and electronic products and batteries should not be mixed with general household waste. For proper treatment, recovery and recycling of old products and used batteries, please take them to applicable collection points, in accordance with your national legislation and the Directives 2002/96/EC and 2006/66/EC. By disposing of these products and batteries correctly, you will help to save valuable resources and prevent any potential negative effects on human health and the environment which could otherwise arise from inappropriate waste handling. For more information about collection and recycling of old products and batteries, please contact your local municipality, your ΕU waste disposal service or the point of sale where you purchased the items. Penalties may be applicable for incorrect disposal of this waste, in accordance with national legislation. For business users in the European Union ΕU If you wish to discard electrical and electronic equipment, please contact your dealer or supplier for further information. Information on Disposal in other Countries outside the European Union These symbols are only valid in the European Union. If you wish to discard these items, please contact your local authorities or dealer and ask for the correct method of disposal. Cd Note for the battery symbol (bottom two symbol examples): This symbol might be used in combination with a chemical symbol. In this case it complies with the requirement set by the Directive for the chemical involved.